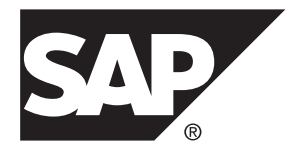

# **New Features Summary SAP Sybase IQ 16.0 SP2**

#### DOCUMENT ID: DC01777-01-1602-01

LAST REVISED: November 2013

Copyright © 2013 by SAP AG or an SAP affiliate company. All rights reserved.

No part of this publication may be reproduced or transmitted in any form or for any purpose without the express permission of SAP AG. The information contained herein may be changed without prior notice.

Some software products marketed by SAP AG and its distributors contain proprietary software components of other software vendors. National product specifications may vary.

These materials are provided by SAP AG and its affiliated companies ("SAP Group") for informational purposes only, without representation or warranty of any kind, and SAP Group shall not be liable for errors or omissions with respect to the materials. The only warranties for SAP Group products and services are those that are set forth in the express warranty statements accompanying such products and services, if any. Nothing herein should be construed as constituting an additional warranty.

SAP and other SAP products and services mentioned herein as well as their respective logos are trademarks or registered trademarks of SAP AG in Germany and other countries. Please see [http://www.sap.com/corporate-en/legal/copyright/](http://www.sap.com/corporate-en/legal/copyright/index.epx#trademark) [index.epx#trademark](http://www.sap.com/corporate-en/legal/copyright/index.epx#trademark) for additional trademark information and notices.

# **Contents**

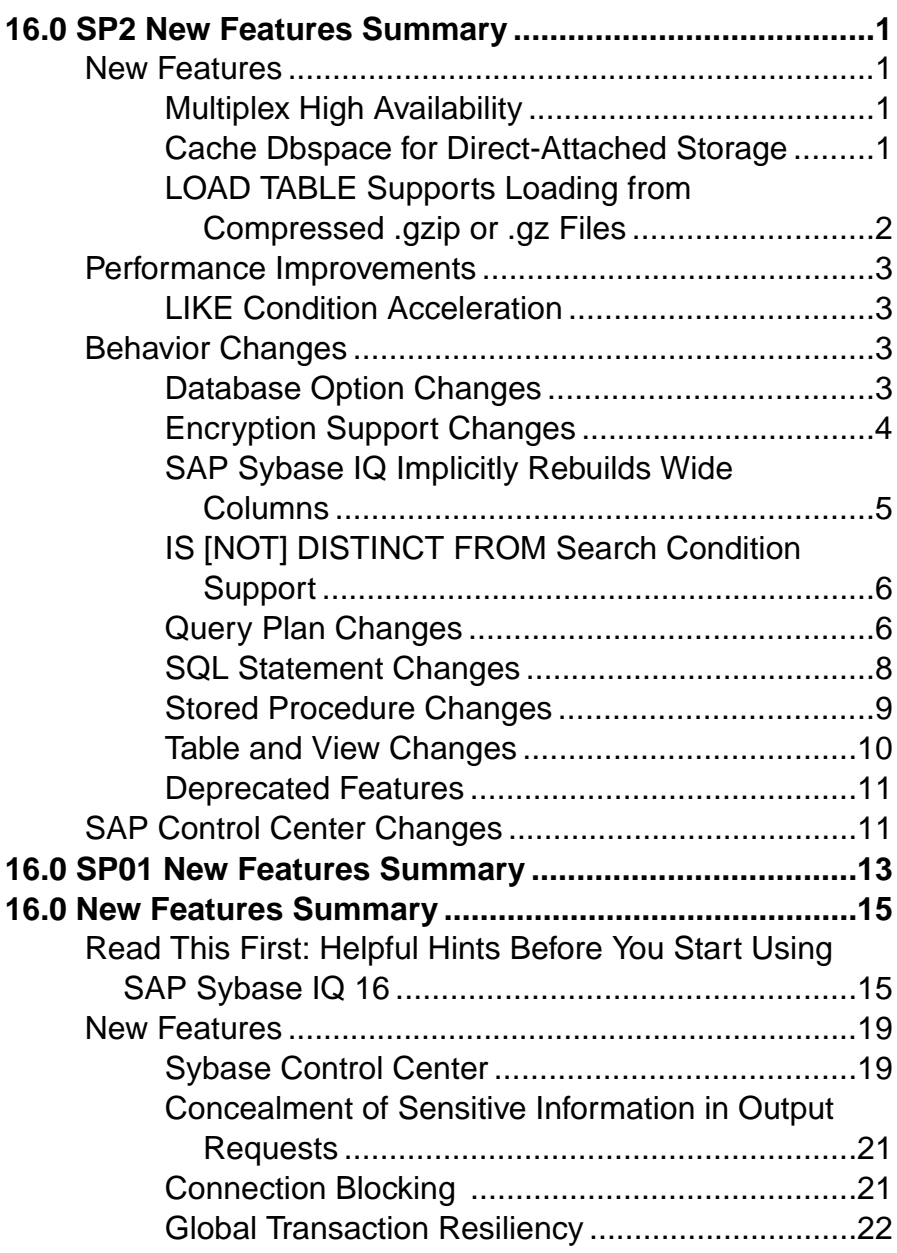

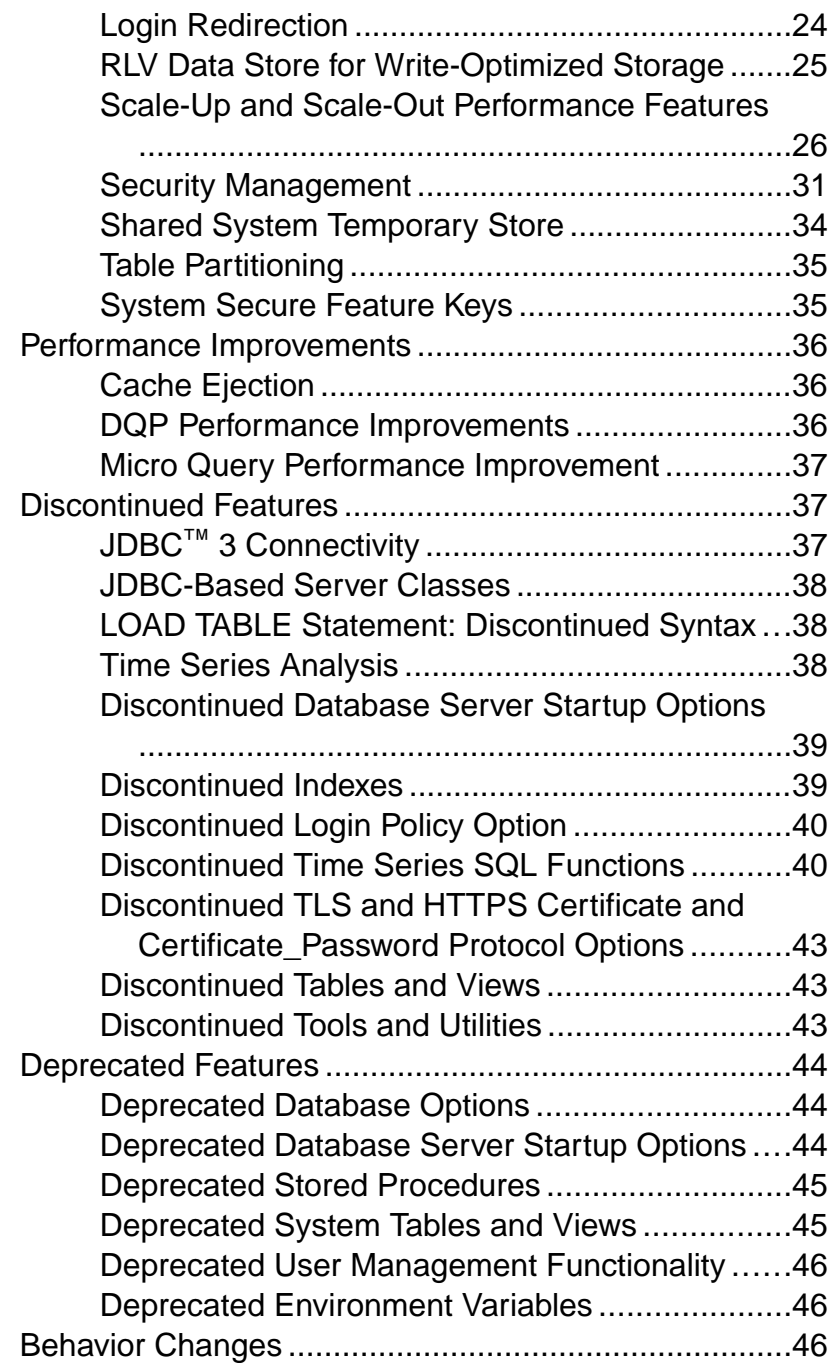

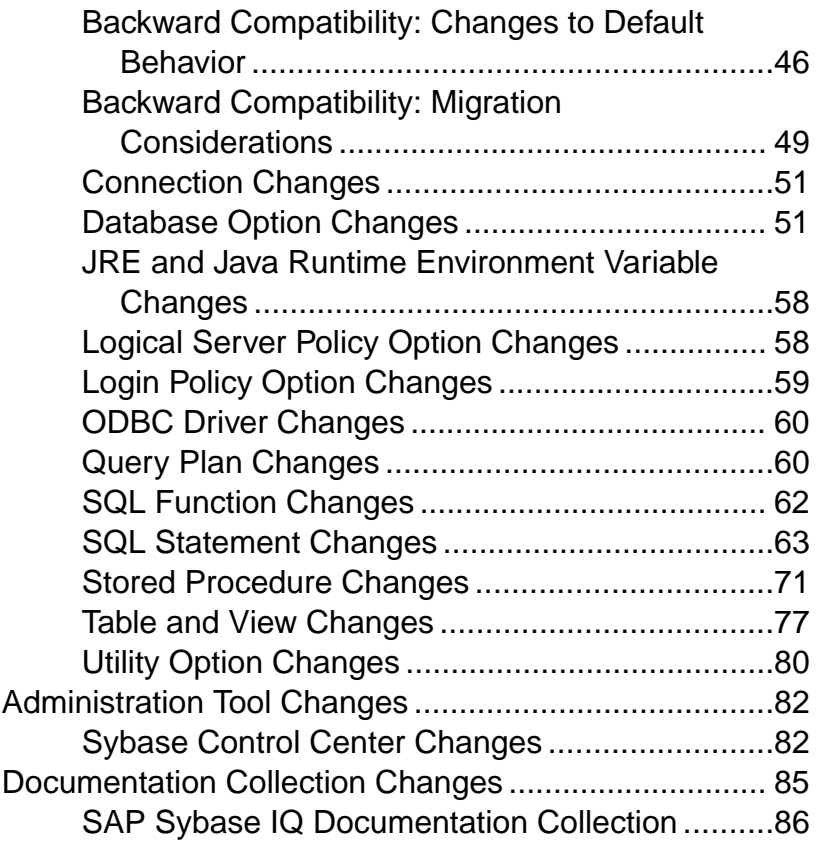

## **Contents**

## <span id="page-6-0"></span>**16.0 SP2 New Features Summary**

New features, performance improvements, behavior changes, and SAP® Control Center (SCC) changes were introduced in SAP Sybase® IQ 16.0 SP2. If you are updating from an earlier release or support package, you must run the ALTER DATABASE UPGRADE command.

## **New Features**

SAP Sybase IQ 16.0 SP2 includes several new features.

## **Multiplex High Availability**

In the event of a coordinator failure, local SCC IQ agents can now automatically restart any server in the multiplex, start a new coordinator, or perform automatic failover.

The ability to restart nodes safely and automatically improves the high availability of SAP Sybase IQ.

Automatic restart and coordinator failover require a running SCC IQ Agent on the host where the multiplex server runs. If SCC is unavailable, manual coordinator restart or failover is needed.

Start an agent for each node. To associate a specific agent login with a target server, use the **CREATE AGENT** statement. Use **ALTER AGENT** to change the agent login information, or **DROP AGENT** to delete the login information. To enable automatic coordinator failover, set the root logical server policy option **ENABLE\_AUTOMATIC\_FAILOVER**.

The system view SYSIQMPXSERVERAGENT stores agent login information.

See these topics in the SAP Sybase IQ 16.0 SP2 documentation:

- Enabling Automatic Restart and Coordinator Failover in Administration: Multiplex
- ALTER AGENT Statement, ALTER LS POLICY Statement, CREATE AGENT Statement, CREATE LS POLICY Statement, and DROP AGENT Statement in Reference: Statements and Options
- SYSIQMPXSERVERAGENT System View in Reference: Building Blocks, Tables, and Procedures.

## **Cache Dbspace for Direct-Attached Storage**

Use the *cache dbspace* to add direct-attached storage devices, such as high-performance solidstate disks (SSDs), to your multiplex nodes or simplex server. Local direct-attached storage provides anSSD buffer pool extension to your database, which can improve I/O performance in general, and shared SAN device performance in particular.

<span id="page-7-0"></span>Configure a cache dbspace local to each node. The server then caches copies of locally used read-only pages—for the IQ main store dbspacesto which this node has affinity—in the cache dbspace. In subsequent reads from the IQ main store dbspace files, the server first checks the cache dbspace to see if the page exists. If it does exist, the server reads the page from the high-speed SSD cache dbspace, rather than the shared SAN IQ main store dbspace, thereby increasing performance.

Use SAP Control Center and these stored procedures to report key performance indicators for your direct-attached storage:

- sp\_iacheckdb
- **sp\_iqdbspace**
- sp\_igfile
- **sp\_iqstatus**

The **CREATE DBSPACE** statement now supports cache dbspaces. You can also create the cache dbspace, and manage the dbspace and its storage, using SAP Control Center.

See these topics in the SAP Sybase IQ 16.0 SP2 documentation:

- Cache Dbspace for Direct-Attached Storage in Administration: Database
- Creating the Cache Dbspace in Administration: Database
- Dropping the Cache Dbspace in Administration: Database
- Adding Storage to the Cache Dbspace in Administration: Database
- Removing Storage from the Cache Dbspace in Administration: Database
- Disabling and Re-enabling the Cache Dbspace in Administration: Database
- Changing the Readonly/Readwrite Status of a Cache Dbspace DBfile in Administration: Database
- Monitoring the Cache Dbspace in Administration: Database
- CREATE DBSPACE Statement in Reference: Statements and Options
- sp\_iqcheckdb Procedure in Reference: Building Blocks, Tables, and Procedures
- sp\_iqdbspace Procedure in Reference: Building Blocks, Tables, and Procedures
- sp\_iqfile Procedure in Reference: Building Blocks, Tables, and Procedures
- sp\_igstatus Procedure in Reference: Building Blocks, Tables, and Procedures

## **LOAD TABLE Supports Loading from Compressed .gzip or .gz Files**

The FROM clause of the LOAD TABLE statement now supports loading external files compressed with .gzip file compression.

The LOAD TABLE statement can load compressed client and server files only in gzip format. Any file with an extension ".gz" or ".gzip" is assumed to be a compressed file. Named pipes orsecondary files are notsupported during a compressed file load.Compressed files and uncompressed files can be specified in the same LOAD TABLE statement. Each compressed file in a load is processed by one thread.

ON FILE ERROR CONTINUE is not supported for compressed file loading.

<span id="page-8-0"></span>See this topic in the SAP Sybase IQ 16.0 SP2 documentation:

LOAD TABLE Statement in Reference: Statements and Options

## **Performance Improvements**

SAP Sybase IQ 16.0 SP2 introduces performance improvements.

## **LIKE Condition Acceleration**

LIKE conditions now run faster, provided the LIKE pattern contains at least N contiguous nonwildcard characters.

You must be specifically licensed to use the Unstructured Data Analytics functionality.

See these topics in the SAP Sybase IQ 16.0 SP2 documentation:

- Comparison of WD and TEXT Indexes in Unstructured Data Analytics
- LIKE Conditions in Reference: Building Blocks, Tables, and Procedures

## **Behavior Changes**

SAP Sybase IQ 16.0 SP2 introduces several behavior changes.

## **Database Option Changes**

If you are updating from an earlier release of SAP Sybase IQ, the truncation behavior and maximum values of some database options has changed in release 16.0 SP2.

### **CONVERSION\_ERROR Option**

Depending on the CONVERSION\_ERROR option setting, SAP Sybase IQ reports data type conversion errors as either errors, or warnings.

In releases earlier than 16.0 SP2, SAP Sybase IQ silently truncated the results when converting from TINYINT, SMALLINT, INT, DOUBLE, DATE, DATETIME, TIME, BIGINT, UNSIGNED BIGINT, and UNSIGNED INT to CHAR or VARCHAR.

If a problem occurs when converting these data types in 16.0 SP2, SAP Sybase IQ logs the failure as an error or warning in the . igmsg file. If the CONVERSION\_ERROR option is ON, SAP Sybase IQ reports the problem as an error. If the CONVERSION ERROR option is OFF, the problem is reported as a warning.

See this topic in the SAP Sybase IQ 16.0 SP2 documentation:

CONVERSION\_ERROR Option [TSQL] in Reference: Statements and Options

### <span id="page-9-0"></span>**JOIN\_SIMPLIFICATION\_THRESHOLD Option**

The maximum allowed value of the JOIN\_SIMPLIFICATION\_THRESHOLD database option has changed to 24 in SAP Sybase IQ release 16.0 SP2.

In previous releases, the maximum allowed value was 64.

See this topic in the SAP Sybase IQ 16.0 SP2 documentation:

JOIN\_SIMPLIFICATION\_THRESHOLD Option in Reference: Statements and Options

### **MAX\_JOIN\_ENUMERATION Option**

The maximum allowed value of the MAX\_JOIN\_ENUMERATION database option has changed to 32 in SAP Sybase IQ release 16.0 SP2.

In previous releases, the maximum allowed value was 64.

See this topic in the SAP Sybase IQ 16.0 SP2 documentation:

MAX JOIN ENUMERATION Option in Reference: Statements and Options

## **Encryption Support Changes**

SAP Sybase IQ includes OpenSSL encryption libraries that provide strong encryption for LinuxAMD64 Server, LinuxAMD32 Client, and Windows32 Client. Certicom encryption libraries are no longer supplied on these platforms. Encryption providers have not changed for jConnect, Open Client, and SAP Control Center components.

#### Identity Files

OpenSSL FIPS supports AES encryption for the private key of an identity file (.id). New servers using the OpenSSL FIPS encryption module will not start when using an identity file that has its private key encrypted with 3DES.

You must reencrypt the identity file using AES. For example, to use an upgraded **viewcert** utility, enter:

```
viewcert -p -o new-file-name.id -op new-password -ip old-password 
old-file-name.id
```
The new and old passwords can be the same.

In sample server identity file rsaserver.id, and client identity file rsaclient.id, private keys are encrypted using AES rather than 3DES.

Versions of the database server that use the Certicom encryption module will not start when using an identity file that hasits private key encrypted using AES. Trusted root certificate files specified using trusted\_certificates do not need to be modified.

### Self-Signed Certificates

Self-signed certificates must now have the Certificate Signing attribute set when using the identity encryption HTTPS option (**-xs start\_iq** option). To determine if a certificate has the <span id="page-10-0"></span>Certificate Signing attribute set, use the **viewcert** utility and look for Certificate Signing in the Key Usage portion of the output. If the Certificate Signing attribute is not set, regenerate the certificates.

The Create Certificate utility (**createcert**) and View Certificate utility (**viewcert**) now use AES rather than 3DES encryption. In **createcert**, use the **-3des** option to create a 3DESencrypted server identity file that can be used by both new and old database servers. New database servers running in FIPS mode cannot start using 3DES-encrypted certificates; however, if you are not running in FIPS mode, you can use 3DES-encrypted certificates. In the View Certificate utility, to use AES rather than 3DES encryption, specify the **-p** option to PEM-encode the output, and specify the **-ip** and **-op** options to set the password. In **viewcert**, use the **-3des** option to encrypt output and passwords using 3DES instead of AES.

### FIPS Driver File

Previously, the 32-bit Windows database server loaded the FIPS driver file, dbfips16.dll, only when needed. Now, the 32-bit Windows database server loads dbfips16.dll at startup, and keeps it loaded for the life of the server. If loading dbfips16.dll fails, an error is returned only when an attempt is made to use FIPS encryption.

## Libraries

Shared libraries sbgse2.dll and libsbgse2.so are no longerinstalled.SAPSybase IQ software includes new shared libraries to deploy for FIPS encryption:

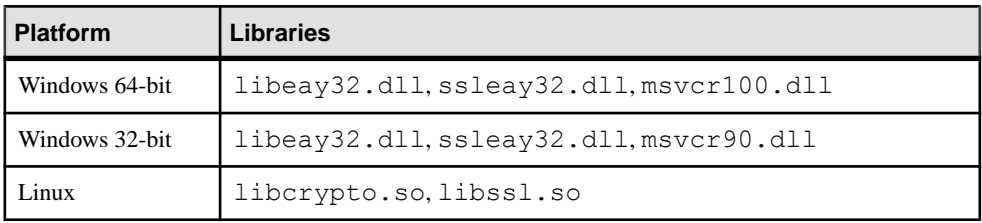

On Windows, you must use the 64-bit libraries on a 64-bit system.

See Deprecated Features in this document.

See these topics in the SAP Sybase IQ 16.0 SP2 documentation:

- FIPS-certified encryption technology and FIPS Support in SAP Sybase IQ in Administration: User Management and Security
- @data iqsrv16 Server Option in Utility Guide

## **SAP Sybase IQ Implicitly Rebuilds Wide Columns**

SAP Sybase IQ implicitly rebuilds CHAR,VARCHAR, BINARY, and VARBINARY columns wider than 255 characters, as well as all LONG VARCHAR and LONG BINARY <span id="page-11-0"></span>columns in databases migrated toSAPSybase IQ 16.0SP2 the firsttime a pre-16.0 non-RLV base table is opened for read-write access.

You can also explicitly rebuild wide columns using the **sp igrebuildindexwide** procedure. **sp\_iqrebuildindexwide** can rebuild wide tables by **table\_name**, **table\_owner**, and **level**. Depending on the argument, this procedure can rebuild all pre-16.0 columns wider than 255 bytes, some or all tokenized FPs, VARCHAR/VARBINARY columns, and all fixed Flat FPs for specified tables in the database.

See sp\_iqrebuildindexwide Procedure in Reference: Building Blocks, Tables, and Procedures.

## **IS [NOT] DISTINCT FROM Search Condition Support**

The ANSI SQL search conditions IS DISTINCT FROM and IS NOT DISTINCT FROM are now supported in SAP Sybase IQ 16.0 SP2.

See this topic in the SAP Sybase IQ 16.0 SP2 documentation:

Search Conditions in Reference: Building Blocks, Tables, and Procedures

## **Query Plan Changes**

SAP Sybase IQ 16.0 SP2 introduces new query plan nodes.

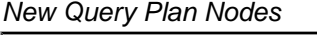

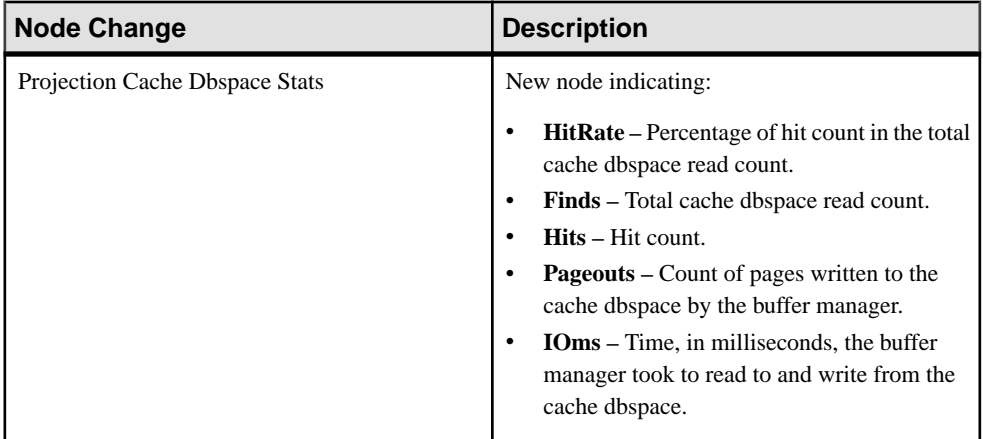

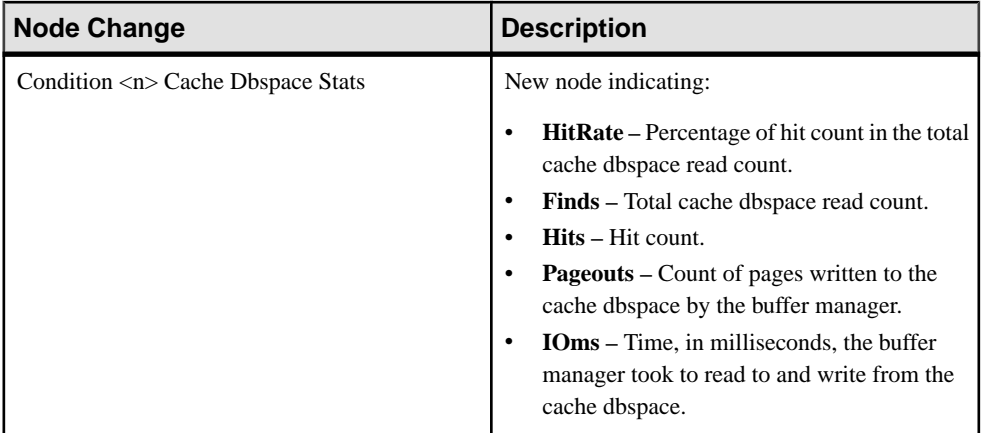

## New Query Details

The Query Details area of the plan contains these changes:

- Two new rows for TEXT index-based prefiltering: Adjunct Index, Adjunct constraint. These rows existed in previous releases for WD index-based pre-filtering only.
- New row showing the number of rows remaining after pre-filtering.
- New row specifying the type of subquery: Distribute Sort Based Uncorrelated IN subquery.

## CPU Utilization Bar Graph Changes

• **Increased resolution** – A new tooltip over the user (green) / system (red) CPU usage bar shows CPU utilization percentage.

In a multiplex, the leader node query plan shows CPU utilization against the total number of available cores in the cluster.

## Thread Utilization Bar Graph Changes

• **Increased resolution** – If the maximum number of threads is  $>100$ , then thread utilization shows as a percentage.

A new tooltip over the thread utilization bar shows the utilization percentage.

## <span id="page-13-0"></span>**SQL Statement Changes**

Syntax changes for SAP Sybase IQ 16.0 SP2.

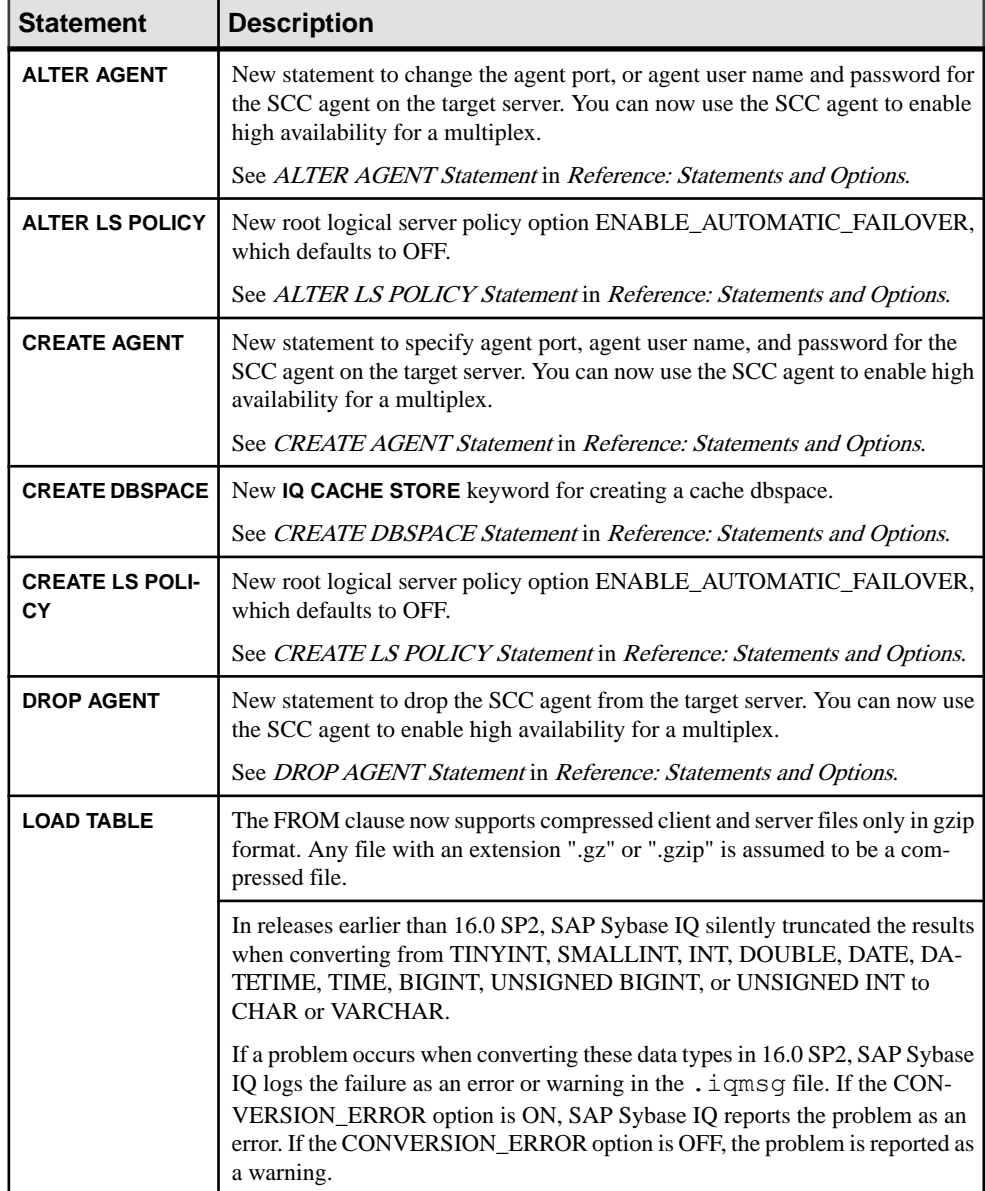

<span id="page-14-0"></span>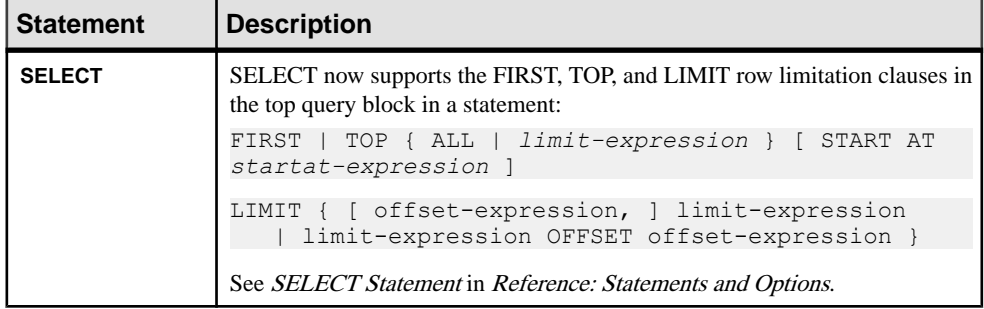

## **Stored Procedure Changes**

Catalog stored procedure and system stored procedure changes for SAP Sybase IQ 16.0 SP2.

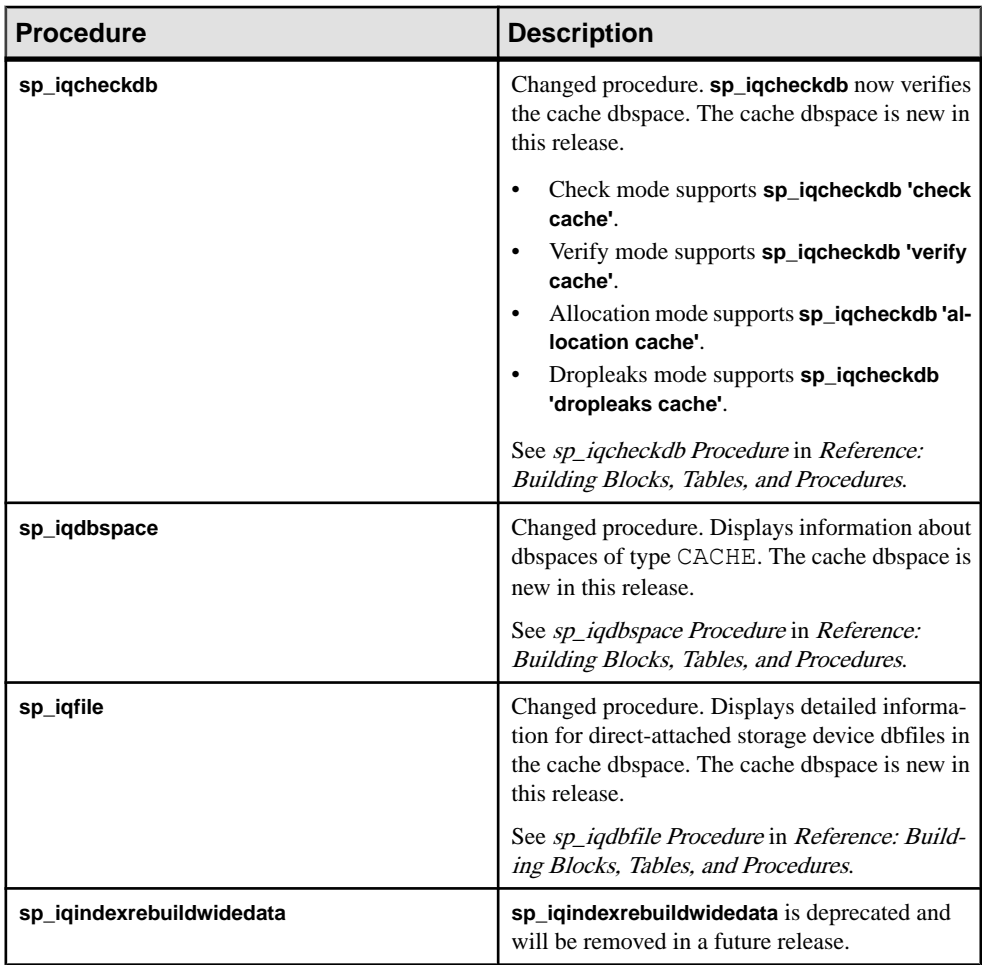

<span id="page-15-0"></span>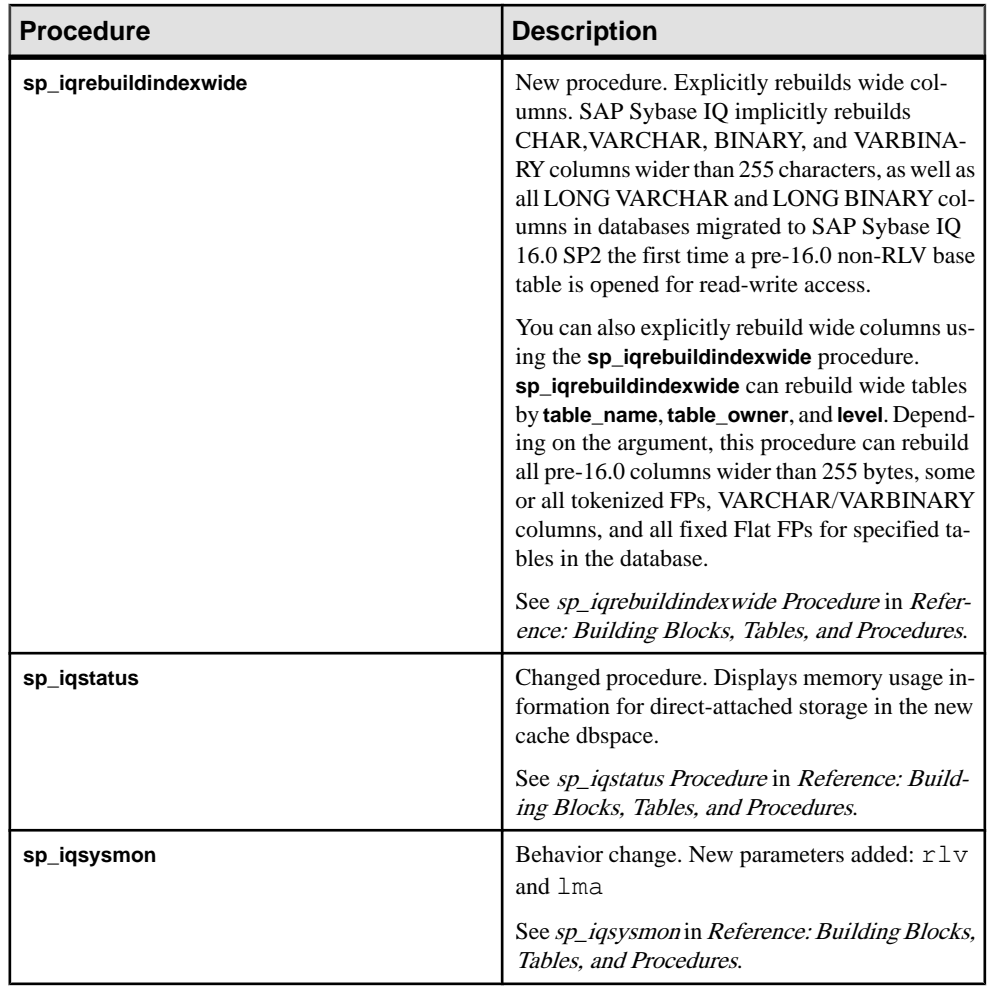

## **Table and View Changes**

SAPSybase IQ 16.0SP2 includes a new system table named ISYSIQMPXSERVERAGENT.

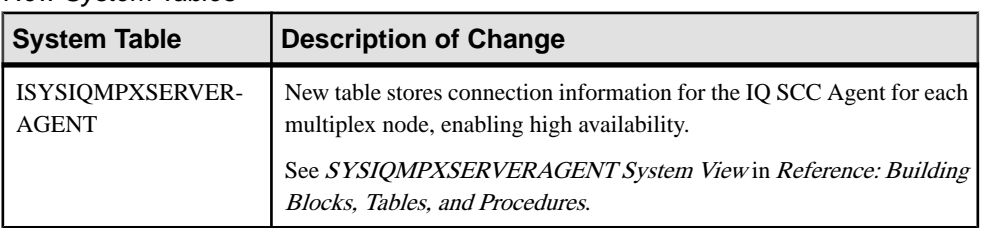

## New System Tables

## <span id="page-16-0"></span>**Deprecated Features**

SAP Sybase IQ no longer supports these features. All deprecated features will be removed in a future release.

## Elliptic Curve Encryption (ECC)

Support for ECC encryption has been removed. This change affects these features:

- The IsEccAvailable server property has been removed.
- The **-ec** database server option no longer accepts ECC for the TLS TYPE protocol option. The TLS\_TYPE protocol option has been removed from the documentation but is still supported by the software for backward compatibility.
- The ENCRYPTION connection parameter no longer accepts ECC for the TLS\_TYPE argument.TheTLS\_TYPEargument has been removed fromthe documentation butisstill supported for backward compatibility.
- The Certificate Creation utility (createcert) no longer accepts the -ec option and the -t option no longer accepts ecc for the encryption type.

## **SAP Control Center Changes**

There have been changes to the SAP Sybase IQ plug-in for SAP Control Center (SCC) 3.3.

Note: The name has changed from Sybase Control Center to SAP Control Center.

Brief descriptions of new and enhanced features:

| <b>New/Enhanced Feature</b>        | <b>Description</b>                                                                                                    |
|------------------------------------|----------------------------------------------------------------------------------------------------|
| Configuration File Editor          | Server configuration option updates - new options have been<br>added to the Configuration File Editor for configuring mul-<br>tiplex and simplex servers:                                                                                                    |
|                                    | Large Memory - maximum amount of memory, in<br>$\bullet$<br>megabytes, that SAP Sybase IQ can dynamically request<br>from the operating system for temporary use.<br>RLV Memory - amount of memory, in megabytes,<br>$\bullet$<br>available to the RLV Store.<br>Temporary Files Directory - directory where tempo-<br>rary files are stored.<br>Request Log Copies - number of request log file copies<br>to retain.<br><b>Message Log Size – maximum size of the message log,</b><br>$\bullet$<br>in megabytes.<br>Message Log Archives - number of old message logs<br>$\bullet$<br>maintained by the server. |
|                                    |                                                                                                    |
| Failover Wizard                    | The Failover Wizard now detects when the coordinator and<br>designated failover node are both down, and lets you choose<br>new nodes for each to enable failover.                                                                                                    |
| <b>Multiplex Server Properties</b> | You can now set multiplex server properties to enable high<br>availability.                                                                                                    |
| <b>RLV</b> Statistics              | You can now monitor RLV memory usage and merge history<br>statistics in a simplex environment. RLV statistics are also<br>available in SAP Sybase IQ data collections.                                                                                                    |
| Database Upgrade Wizard            | You can now upgrade a simplex or multiplex database in SAP<br>Control Center. This functionality is currently limited to up-<br>grading a 15.3 or 15.4 database to the current 16.0 version.                                                                                                    |
| Cache Dbspace                      | Use the cache dbspace to add direct-attached storage devices,<br>such as high-performance solid state disks (SSDs), to your<br>multiplex nodes or simplex server.                                                                                                    |

**Table 1. SAP Control Center Changes**

## <span id="page-18-0"></span>**16.0 SP01 New Features Summary**

No new features were introduced in SAP Sybase IQ 16.0 SP01. If you are updating from an earlier release or support package, you must run the ALTER DATABASE UPGRADE command.

## 16.0 SP01 New Features Summary

## <span id="page-20-0"></span>**16.0 New Features Summary**

New features, performance improvements, behavior changes, administration tool changes, and documentation collection changes were introduced inSAPSybase IQ 16.0.Some features from earlier releases were deprecated or discontinued. If you are updating from a 15.x release, you must run the ALTER DATABASE UPGRADE command.

## **Read This First: Helpful Hints Before You Start Using SAP Sybase IQ 16**

Although the  $SAP^{\circledR}$  Sybase<sup>®</sup> IQ 16 New Features Summary describes all new SAP Sybase IQ functionality, some features may require additional action on your part to take advantage of the new architecture introduced in the initial 16.0 version.

### Load Performance Configuration Issues

Customers upgrading from a previous release, for example, may need to change some initial compatibility options or rebuild wide columns to accommodate different datatypes. The new load engine provides better performance, but requires changes to the default memory allocation to use all available hardware resources efficiently.

This topic highlights migration issues and features which impact load performance. See the appropriate topics in the SAP Sybase IQ core documentation set for details. *Migration (Linux*) and UNIX) and Migration (Windows) are new administration manuals in 16.0, describing the steps for upgrading your database, steps to install maintenance releases, and information on upgrading to the role-based security model. Administration: Load Management is also new in 16.0, describing data import and export procedures.

### **NBit**

Continuous NBit dictionary compression replaces 1, 2, and 3 byte dictionary compression as the default column storage mechanism in 16.0. All datatypes except LOB (character and binary) and BIT datatypes can be NBit columns.

The IQ UNIQUE column constraint determines whether a column loads as Flat FP or NBit FP. An IQ UNIQUE n value set to 0 loads the column as Flat FP. An n value greater than 0 but less than the FP\_NBIT\_AUTOSIZE\_LIMIT creates a NBit column initially sized to n. Columns without an  $IQ$  UNIQUE constraint implicitly load as NBit up to the auto-size limit.

Using  $IQ$  UNIQUE with an *n* value less than the auto-size limit is not necessary. The load engine automatically sizes alllow or medium cardinality columns as NBit. Use IQ UNIQUE in cases where you want to load the column as  $F \text{lat } F$  or when you want to load a column as NBit when the number of distinct values exceeds the value of the **FP\_NBIT\_AUTOSIZE\_LIMIT** option.

### Loads and Large Memory

Large memory represents the maximum amount of memory that SAP Sybase IQ can dynamically request from the OS for temporary use. Because some load operations may require more large memory than the 2GB default provides, adjust the startup options that control large and cache memory allocation based on the total amount of available physical memory.

As a general rule, large memory requirements represent one third of the total available physical memory allocated to SAP Sybase IQ. To ensure adequate memory for the main and temporary IQ stores,setthe **–iqlm**, **–iqtc**, and **–iqmc** startup parametersso that each parameter receives one third of all available physical memory allocated to SAP Sybase IQ.

In most cases, you should allocate 80% of total physical memory toSAPSybase IQ to prevent SAP Sybase IQ processes from being swapped out. Adjust actual memory allocation to accommodate other processes running on the same system. For example, on a machine with 32 cores and 128GB of total available physical memory, you would allocate 100GB (approximately 80% of the 128GB total) to SAP Sybase IQ processes. Following the general rule, you would set the **–iqlm**, **–iqtc**, and **–iqmc** parameters to 33GB each.

See -iqlm iqsrv16 Server Option and -iqmc iqsrv16 Server Option in the Utility Guide.

## Index Changes

Changes to FP and HG indexes take advantage of the new column compression mechanism and improve load performance.

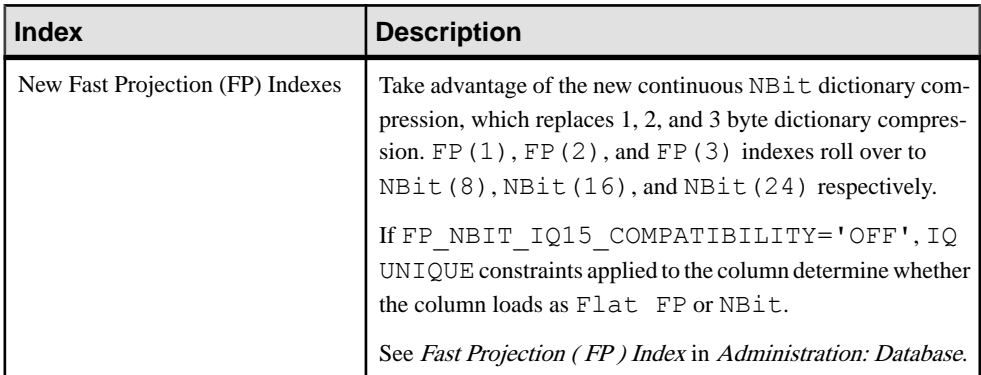

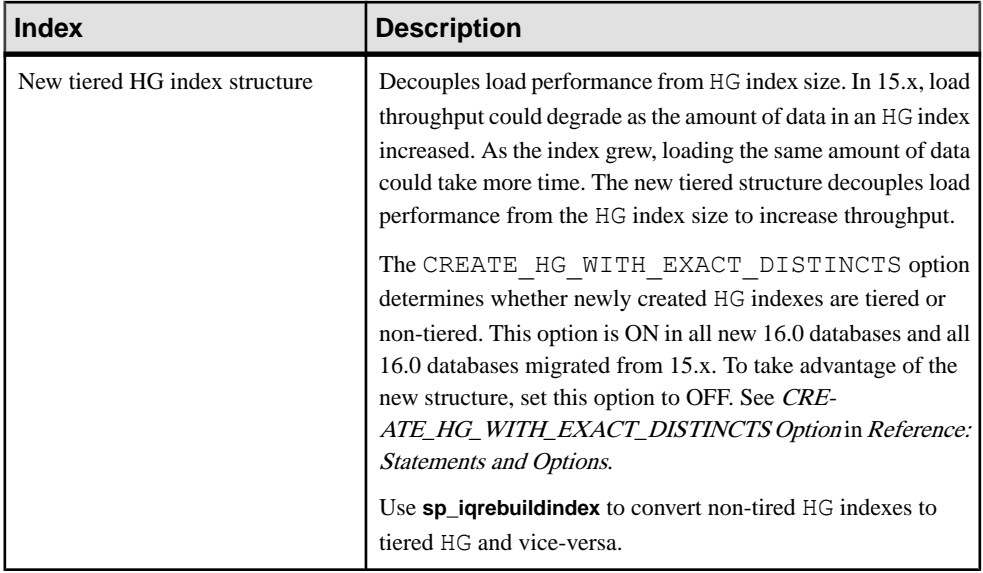

## Stored Procedures

New stored procedures return information about column indexes and constraints.

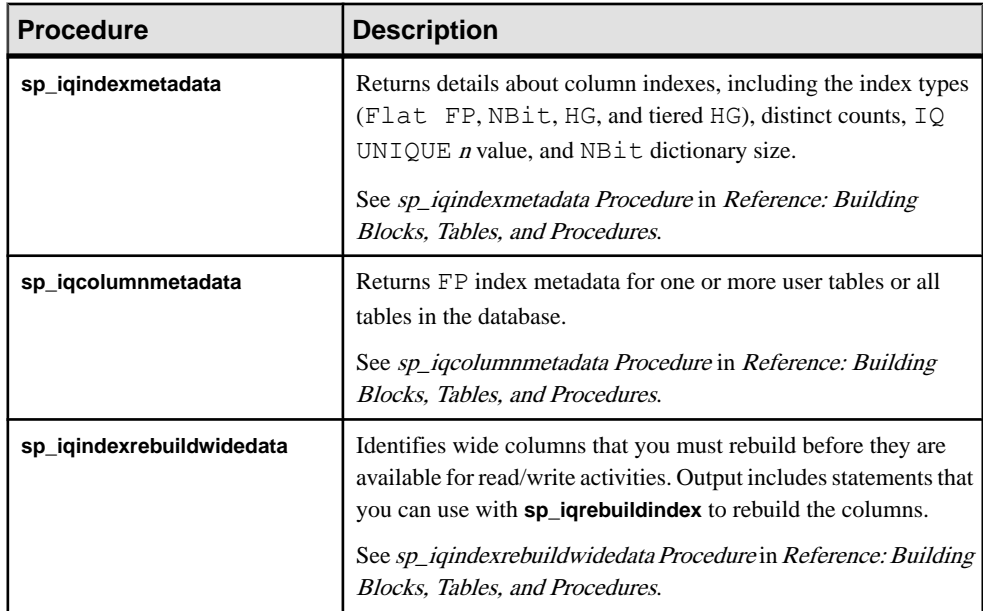

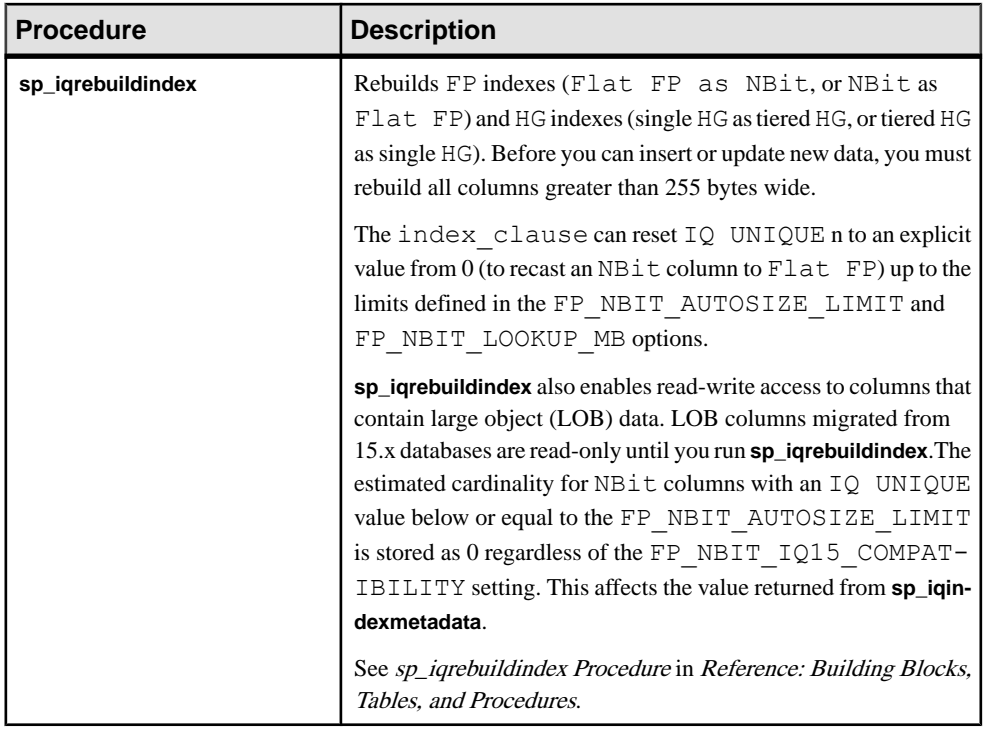

## Database Options

Some database options are not enabled to take advantage of 16.0 features. Maintaining limited compatibility after a database upgrade provides some flexibility to transition existing applications.

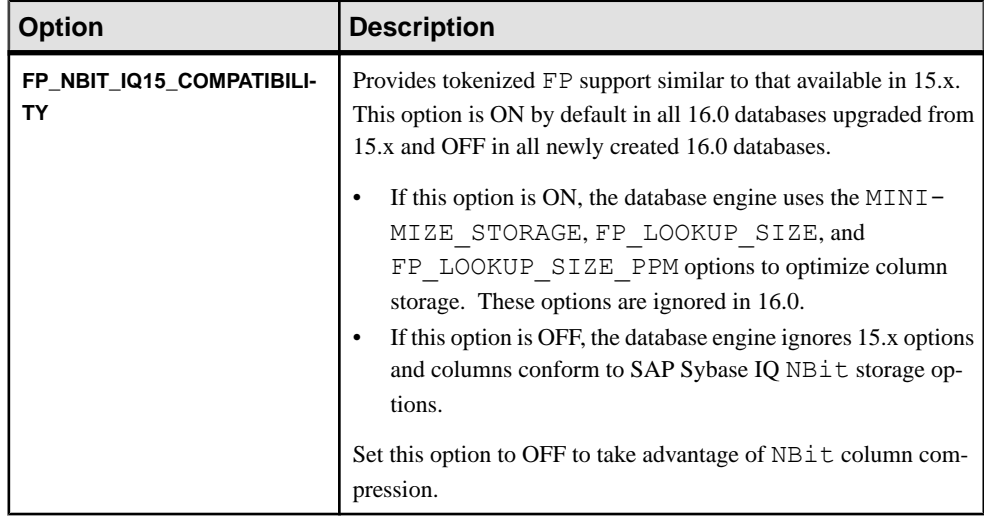

<span id="page-24-0"></span>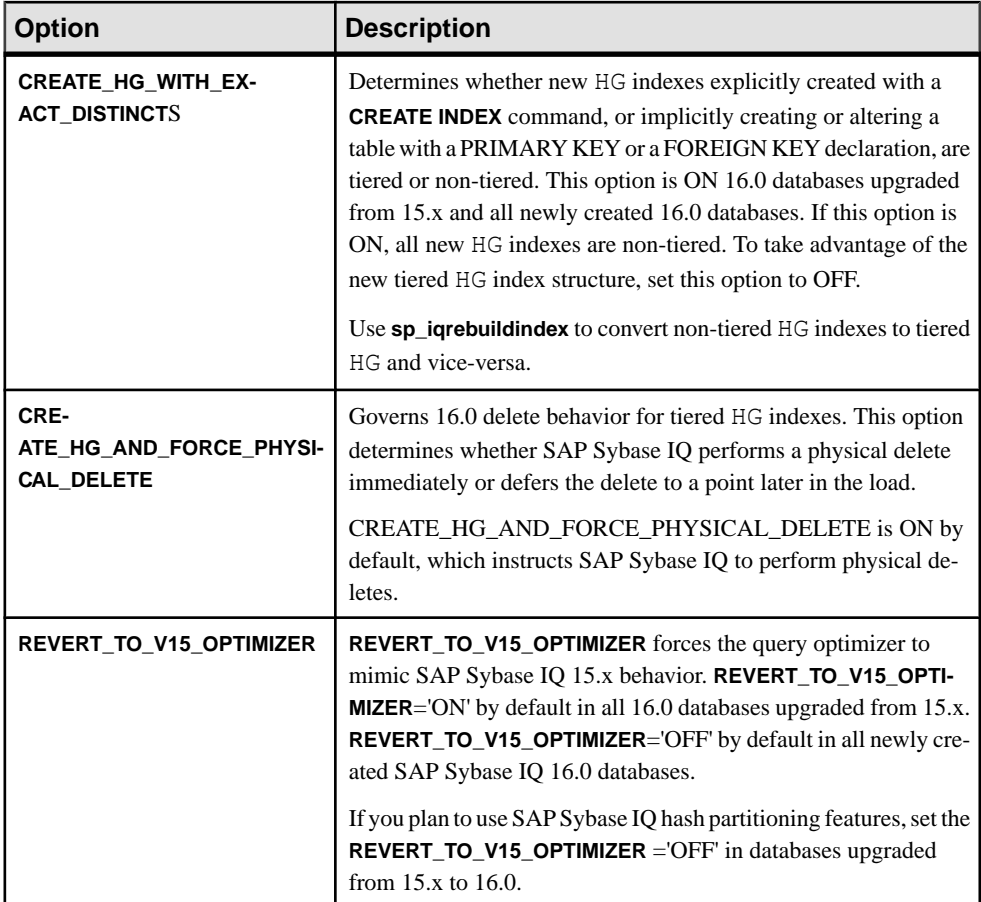

## **New Features**

New features were introduced in SAP Sybase IQ 16.0.

## **Sybase Control Center**

SAP Control Center is a Web-based administrative console that replaces Sybase Central.

Sybase Central is not supported in SAP Sybase IQ 16.0 and is not available as an installation option. SAP Control Center replaces Sybase Central.

SAP Control Center provides a single comprehensive Web administration console for managing real-time performance, status, and availability monitoring of large-scale Sybase enterprise servers.SAP Control Center combines a rich client administrative console, agents, common services, and tools for managing Sybase products. It provides historical monitoring, threshold-based alerts and notifications, and intelligent tools for identifying performance and usage trends. SAP Control Center (SCC) architecture includes an SCC server and SCC agent. A single SCC server can monitor up to 100 SAP Sybase IQ servers.

Use SAP Control Center to administer SAP Sybase IQ:

- Simplex servers
- Multiplex servers
- Logical servers
- Remote servers
- External logins
- Databases
- Tables
- Views
- Materialized views
- Domains
- Text configuration objects
- Text indexes
- Sequence generators
- Spatial support
- Security and user management
- Dbspaces
- DB Files
- Events
- External Environments
- Funtions
- Procedures
- Web Services

**Note:** SAP Control Center for SAP Sybase IQ (the IQMAP 3.2.7 plugin for SCC 3.2.8) is included with the SAP Sybase IQ installer for these platforms:

- Win64
- Solaris Sparc
- Solaris x64
- Linux AMD64

SAP Control Center for SAP Sybase IQ is not supported on:

- AIX64
- HP64
- IBM LinuxPPC64

To install SAP Control Center for SAP Sybase IQ on Win32 and LinuxAMD32, you must install SCC 3.2.8 and IQMAP 3.2.7 via the SCC 3.2.8 DVD.

## <span id="page-26-0"></span>**Concealment of Sensitive Information in Output Requests**

Sensitive information - passwords and encryption keys - is now hidden when statements are printed to requestlevellogs, are logged by diagnostic tracing, or when expressions containing sensitive information are used as column names.

Additionally, output of the **REWRITE** function, connection\_property( 'LastStatement' ) and any statements recorded in event tracing is sanitized. Any expression that represents a password, key, or sensitive data is hidden.

For example, encrypt( 'a', 'abc', 'AES') now outputs as encrypt( '\*\*\*', '\*\*\*', AES).

The sensitive parameters in the built-in procedures ENCRYPT and DECRYPT are now hidden.

Sensitive parameters are now hidden in these system procedures:

- sa\_verify\_password
- sp\_password
- xp startmail
- xp\_startsmtp

Passwords and keys are now hidden in these statements:

- GRANT CONNECT
- CREATE DATABASE
- START DATABASE
- DROP DATABASE
- CREATE EXTERNLOGIN
- SET TEMPORARY OPTION secure feature key  $=$  <key>

## **Connection Blocking**

Connection blocking blocks a statement until a server write-lock becomes available. The new connection blocking behavior enables competing write-transactions to establish their snapshot versions more efficiently and collaboratively, minimizing lock contention during table writes to the IQ main store and RLV store.

In earlier releases, when several clients attempted to perform write-operations against the same table, the server used a queuing mechanism to queue up waiting write requests while the table was locked by the write-transaction. Client applications used retry logic to send writelock requests until the table was available for locking. However, the transaction snapshot version was created attransaction creation time, prior to obtaining the table write lock. It was possible, therefore, for a competing write-transaction to obtain the lock when the server put your transaction to sleep. In this scenario, when the server woke your transaction, the server noted that your version was older than the transaction committed by the other user, causing a future-version error and an inability to write.

<span id="page-27-0"></span>Connection blocking is the mechanism where the server puts the connection to sleep and wakesit when the other connection releasesthe table write-lock.When you enable connection blocking, any transaction attempting to obtain a lock conflicting with an existing lock held by another transaction waits until either the conflicting lock is released, or until the blocking timeout value is reached. If the lock isn't released when the blocking timeout value is reached, then your waiting transaction receives an error.

When you disable connection blocking, your connection attempting to obtain the lock held by another connection receives an error immediately. The server rolls back the current operation.

Two database options support connection blocking:

- **BLOCKING** database option Controls the behavior in response to locking conflicts. If the blocking option is set to ON, any transaction attempting to obtain a lock that conflicts with an existing lock held by another transaction waits until every conflicting lock is released or until the blocking timeout value is reached. If the lock is not released within the blocking timeout period (in milliseconds), then an error is returned for the waiting transaction.
- **BLOCKING TIMEOUT database option –** Controls how long (in milliseconds) a transaction waits to obtain a lock.

In release 16.0, transaction snapshot versioning is delayed until your transaction obtains the table write-lock. This guarantees your transaction is blocked if another writer exists. Delayed transaction snapshot versioning is enabled by default, and requires no configuration.

See these topics in the SAP Sybase IQ 16.0 documentation:

- Administration: Database <sup>&</sup>gt; Manage Transactions and Versioning <sup>&</sup>gt; Transaction Blocking
- Administration: In-Memory Row-Level Versioning > Manage Blocking in the RLV Store
- Reference: Statements and Options > Database Options > Alphabetical List of Options > BLOCKING Option
- Reference: Statements and Options > Database Options > Alphabetical List of Options > BLOCKING\_TIMEOUT Option

## **Global Transaction Resiliency**

DML read-write transactions on multiplex writer nodes now survive temporary communication failures between coordinator and writer nodes and temporary failure of the coordinator due to server failure, shutdown or failover. Prior to SAP Sybase IQ 16.0 such failures guaranteed failure of the global transaction on the writer node and required the user to roll back the entire transaction.

When a user connects to a writer node and executes read-write DML commands against shared objects, the writer starts a global transaction on the coordinator. The transaction starts on an internal internode communication (INC) connection from writer to coordinator.

For example, INSERT or LOAD commands on shared database objects are global transactions. If a failure occurs, the global transaction and corresponding INC connection is suspended.

If the temporary failure resolves within a user-defined timeout period, the global transaction continues as if there was no failure. The user can commit, roll back, or continue the transaction. Use the MPX\_LIVENESS\_TIMEOUT option to set the timeout period, which defaults to an hour (default value 3600).

Ifthe failure persistslongerthan the user-defined timeout period,the globaltransaction cannot resume and the user must roll back the whole transaction.

If there is a DML command actively executing while the failure happens, the command behavior depends on the user-defined timeout and the command type.

To check connection status(active orsuspended), use the **sp\_iqconnection** system procedure on a writer node or **sp\_iqmpxsuspendedconninfo** system procedure on a coordinator. Run **sp\_igmpxincstatistics** for a snapshot of the aggregate statistics of the INC status since server startup.

See these new and updated topics in the SAP Sybase IQ 16.0 documentation:

- Reference: Building Blocks, Tables, and Procedures <sup>&</sup>gt; System Procedures <sup>&</sup>gt; Alphabetical List of System Stored Procedures
- Reference: Statements and Options > Database Options > Alphabetical List of Options > MPX\_LIVENESS\_TIMEOUT Option
- Administration: Multiplex > Manage Transactions > Troubleshoot Transactions

This feature does not affect transactions initiated on the coordinator.

### **Communication Failure or Coordinator Failure and Restart During Global Transaction**

If internode communication (INC) fails or the coordinator fails or is shut down during a writerinitiated global transaction, transactions suspend and resume automatically if the INC is restored before a user-specified timeout expires.

Delays in command execution may indicate INC suspend and resume operations. If INC is interrupted, the coordinator suspends a global transaction for an hour. The transaction resumes successfully as soon as INC is restored. If the timeout value elapses, the transaction fails. Set the **MPX\_LIVENESS\_TIMEOUT** database option to change the timeout period.

The following cases describe the behavior of writer nodes.

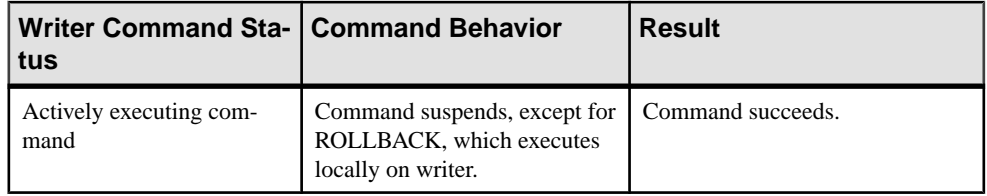

**Table 2. Communication to Coordinator Resumes Before Timeout**

<span id="page-29-0"></span>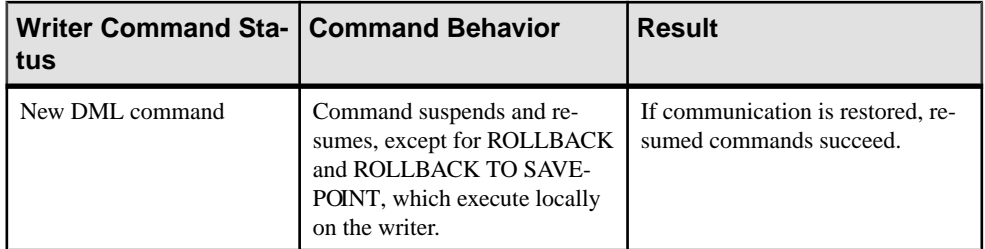

### **Table 3. Communication Failure Exceeds Timeout**

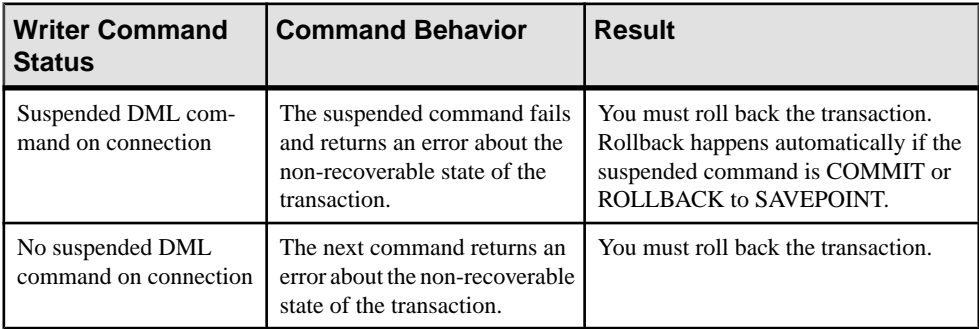

To check connection status, use the **sp igconnection** system procedure on a writer node or the **sp** igmpxsuspendedconninfo system procedure on a coordinator.

Run **sp** igmpxincstatistics for a snapshot of the aggregate statistics of the INC status since server startup.

**Note:** If a global transaction initiated from a writer node modifies both global and local persistent objects (for example, an SA base table and an IQ base table), and the coordinator fails during commit, global object changes may be committed while local object changes are lost. This is consistent with a scenario that updates both local and proxy tables in the same transaction, where "best effort" is used to commit both local and global components of a transaction.

## **Login Redirection**

SAPSybase IQ 16.0 provides load balancing when a user tries to log into an overloaded node by redirecting the attempted login to a node that is less loaded in the same logical server.

Use the LOGIN REDIRECTION logical server policy to enable redirection. You can now define your own logical server policies and assign them to one or more logical servers to specify server behavior. Connection parameters, logical server policies, login policies, and user privileges determine the nodes available to a particular user for processing.

For example, the following creates a logical server policy  $\text{lspl}$  where login redirection is enabled and associates the new policy with logical server  $1s1$ :

```
CREATE LS POLICY lsp1 LOGIN REDIRECTION=ON
ALTER LOGICAL SERVER ls1 POLICY lsp1
```
To specify the target logical server, connect using the LOGICALSERVER parameter. To specify the target server role instead, connect with the NODETYPE parameter. For example, to connect an application executing INSERT or UPDATE statements to a member node with the writer role, use NODETYPE=WRITER.

You can specify the current coordinator without knowing the host name by using the built-in logical server, COORDINATOR.

If login redirection is enabled and a connection is allowed, SAP Sybase IQ redirects connections when:

- The initial connection node is not a member of the target logical server.
- The initial connection node is a member of the target logical server but has a role other than that requested.
- The initial node is a member of the target logical server and has the requested role, but the user has reached the limit of maximum connections on the current logical server member node.

If the initial request fails, SAP Sybase IQ returns a list of available nodes to the user. If available member nodes of the requested role are unavailable, the connection fails.

## **RLV Data Store for Write-Optimized Storage**

Use the new row-level versioning (RLV) data store in your simplex database to perform rowlevel updates, inserts, and deletes, in real-time. When a table is registered for storage in the RLV data store, multiple users can write to different rows of the same table concurrently.

For information on architecture, configuration, blocking, locking, monitoring, merging, and troubleshooting row-level versioning, see the new manual Administration: In-Memory Row-Level Versioning.

SAP Sybase IQ 16.0 introduces a new data store:

• **RLV Store –** The in-memory data store optimized for high-performance row-level updates. The RLV store acts as a staging area for write events. If a table is enabled for row-level versioning,then all **LOAD TABLE**, **INSERT**, **UPDATE**, and **DELETE** events write directly to the RLV store. In-memory data in the RLV store is periodically merged into the IQ main store. You can set parameters for automatic merges, and you can merge ondemand.

The IQ main store is optimized for high performance queries, rather than table writes. The RLV store adds high-performance write capability to your database. You can use row-level versioning in conjunction with your existing insert mechanisms such as bulk loading. For example, your applications can make real-time updates during business hours, while overnight a bulk load operation bypasses the RLV store and loads updated data directly to the IQ main store.

<span id="page-31-0"></span>You do not require a separate license to use the RLV store. However, row-level versioning requires:

- A simplex database
- A single RLV dbspace
- You have enabled row-level snapshot versioning
- You have enabled RLV storage on the specified table, or on all base tables

If a table is RLV-enabled,SAPSybase IQ table DDL behavior is unchanged. DDL events on a table (adding a column, for example) require an exclusive lock on that table.

See these topics in the SAP Sybase IQ 16.0 documentation:

- Administration: In-Memory Row-Level Versioning > About In-Memory Row-Level Versioning
- Administration: In-Memory Row-Level Versioning > Appendix: SOL Reference

## **Scale-Up and Scale-Out Performance Features**

Scale up features take advantage of multiple cores and high parallelism in a single servers to provide high load and query performance. Multiplex and logical servers scale-outto multiple servers to improve query performance.

### **Fully Parallel Bulk Load**

New load engine effectively scales data loads to make use of all additional hardware.

SAP Sybase IQ 16.0 uses all available cores in the box for better throughput, regardless of the number of columns you load. The higher number of cores, the better load performance you get. Due to high parallelism, you may encounter larger demands on your I/O system and you may need to increase your storage bandwidth to realize improvements.

### **Tiered High Group Index Structure**

New tiered High Group (HG) index structure decouplesload performance from HG index size.

In SAP Sybase IQ 15, load throughput could degrade as the amount of data in an HG index increased. As the index grew, loading the same amount of data could take more time. The new tiered structure decouples load performance from the HG index size to increase throughput.

The CREATE\_HG\_WITH\_EXACT\_DISTINCTS option determines whether newly created HG indexes are tiered or non-tiered. If this option is ON, all new HG indexes are non-tiered. To take advantage of the new structure, setthis option to OFF. Use **sp\_iqrebuildindex** to convert non-tiered HG indexes to tiered HG and vice-versa.

#### Additional Information

See these topics in the SAP Sybase IQ documentation:

• **Database Migration** – *Migration > Database Upgrades* 

- **Database Administration** Administration: Database > Index Data > Index Types  $Comparison > High-Group (HG) Index$
- **Database Options** *Reference: Statements and Options > Database Options >* Alphabetical List of Options >CREATE\_HG\_WITH\_EXACT\_DISTINCTS
- **Stored Procedures –**
	- Reference: Building Blocks, Tables, and Procedures > System Procedures > Alphabetical List of System Stored Procedures > sp\_iqrebuildindex Procedure
	- Reference: Building Blocks, Tables, and Procedures > System Procedures > Alphabetical List of System Stored Procedures > sp\_iqindexmetadata Procedure

### **NBit Dictionary Compression**

Continuous NBit dictionary compression replaces 1, 2, 3 byte dictionary compression in the initial 16.0 version. All datatypes except LOB (character and binary) and BIT datatypes may be NBit columns.

NBit dictionary compression provides more efficient compression and greater performance than 1, 2, 3 byte dictionary compression. The  $I \circ UNI OUE$  column constraint explicitly determines whether the column loads as Flat FP or NBit FP. An IO UNIQUE n value set to 0 specifies a Flat FP. An *n* value greater than 0 but less than FP\_NBIT\_AUTOSIZE\_LIMIT creates a NBit column initially sized to n.

Columns without an IQ UNIQUE constraintimplicitly load as NBit up to the limits defined in the FP\_NBIT\_AUTOSIZE\_LIMIT. Use IO\_UNIQUE in cases where you want to load the column as Flat FP or when you want to load a column as NBit when the number of distinct values exceeds the auto-size limit.

**Note:** BIT, BLOB, and CLOB data types do not support NBit dictionary compression. If FP\_NBIT\_IQ15\_COMPATIBILITY='OFF', a non-zero IQ UNIQUE column specification in a CREATE TABLE or ALTER TABLE statement that includes these data types returns an error.

### NBIT Levels and corresponding IQ UNIQUE cutoffs

SAP Sybase IQ 15 supported three levels of tokenization: FP(1), FP(2) and FP(3). SAP Sybase IQ 16.0 supports 31 possible NBit levels.

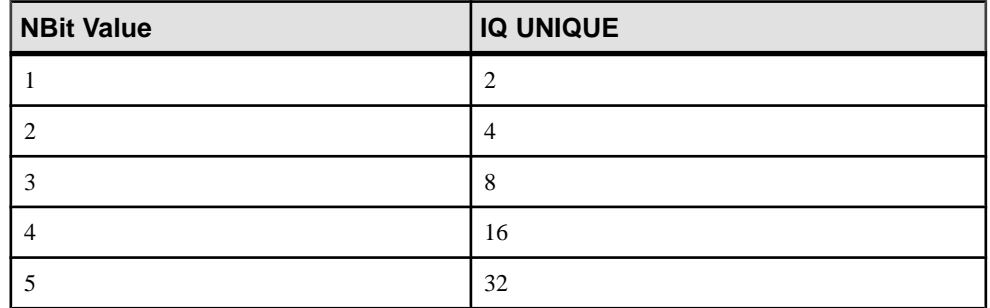

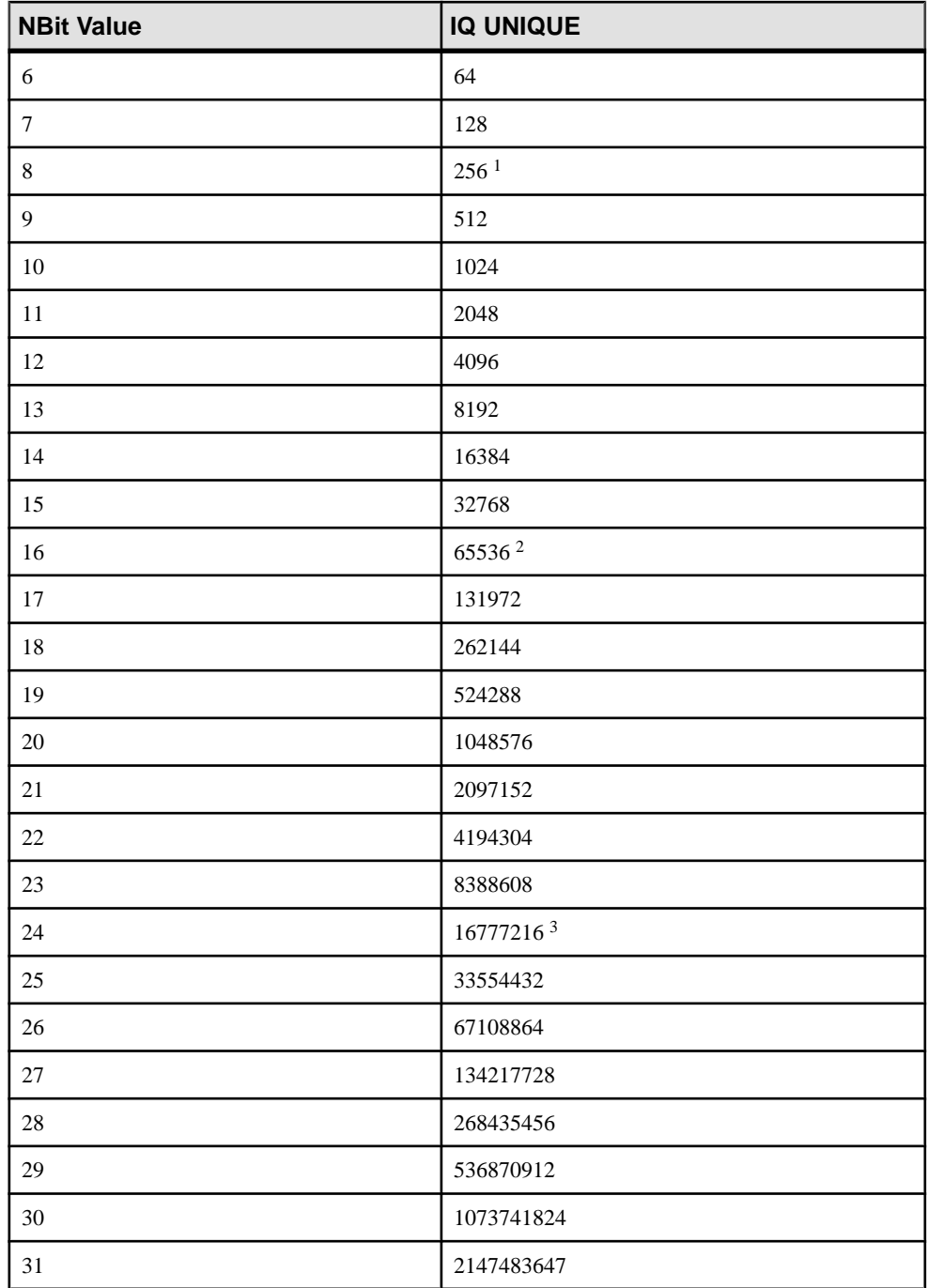

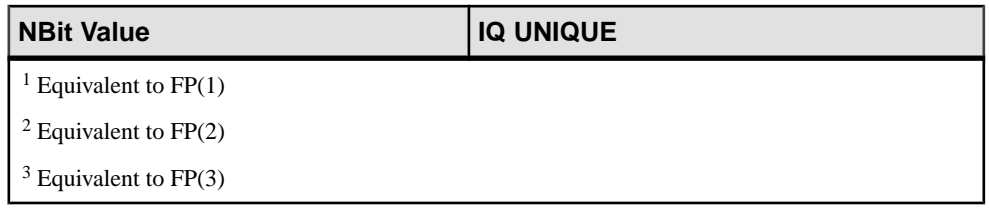

#### Additional Information

See these topics in the SAP Sybase IQ documentation:

- **Database Migration** *Migration > Database Upgrades*
- **Database Administration Administration: Database > Index Data > Index Types** Comparison > Fast Projection (FP) Index
- **Statements –**
	- Reference: Statements and Options > SOL Statements > CREATE TABLE Statement
	- Reference: Statements and Options > SOL Statements > ALTER TABLE Statement
- **Database Options –**
	- Reference: Statements and Options > Database Options > Alphabetical List of Options > FP\_NBIT\_AUTOSIZE\_LIMIT
	- Reference: Statements and Options > Database Options > Alphabetical List of Options > FP\_NBIT\_ENFORCE\_LIMITS
	- Reference: Statements and Options > Database Options > Alphabetical List of Options > FP\_NBIT\_IQ15\_COMPATIBILITY
	- Reference: Statements and Options > Database Options > Alphabetical List of Options > FP\_NBIT\_LOOKUP\_MB
	- Reference: Statements and Options > Database Options > Alphabetical List of Options > FP\_NBIT\_ROLLOVER\_MAX\_MB
- **Stored Procedures –**
	- Reference: Building Blocks, Tables, and Procedures > System Procedures > Alphabetical List of System Stored Procedures > sp\_iqrebuildindex Procedure
	- Reference: Building Blocks, Tables, and Procedures > System Procedures > Alphabetical List of System Stored Procedures <sup>&</sup>gt; sp\_iqcardinality\_analysis Procedure
	- Reference: Building Blocks, Tables, and Procedures > System Procedures > Alphabetical List of System Stored Procedures > sp\_iqindexmetadata Procedure

### **Hash Partitioning**

Hash Partitioning reduces resource usage and internode communication.

To take advantage of hash partitioning, you need to create a new hash partitioned table, choose an appropriate high cardinality column as a partitioning key, and reload the data from an existing table into the newly created hash partitioned table. With hash-partitioning, queries on

### 16.0 New Features Summary

a large number of rows (of the order of 1 billion rows) use less temp space and perform better with a large number of cores. In a multiplex environment, hash-partitioning significantly reduces shared temp bandwidth requirements, allowing for better scale-out across multiple servers.

### **Data Affinity**

Data affinity accesses cached data to boost query performance in multiplex servers.

For optimum scale-out performance, Sybase recommends that you have 4-8 multiplex nodes with total memory across the cluster that can hold most of the working set data for the queries. Affinity is automatically enabled for multiplex databases. No user intervention or maintenance is required.

## **Non-Partitioned Query Scale-Out**

For non-partitioned data, new JOIN and GROUP BY algorithms reduce the amount of intermediate results that are exchanged during distributed query execution.

These new features improve query performance in cases limited by shared temp or interconnect bandwidth. The optimizer automatically selects these new operators on a cost basis. No user intervention is required but some limitations apply:

- The optimizer has a limited cost mode for the new algorithms. It may not use them in all cases where they may provide benefit or may use them sub-optimal situations
- New grouping algorithms are limited to non-null data

## **Cache Ejection**

Caches are handled more efficiently with multiple writers in SAP Sybase IQ Multiplex.

Each serverin the Multiplex now hasto re-read only a fraction of pagesto determine what data pages have changed since the last read. Only the data pages that have changed are re-read and others are just read from the cache. This reduces I/O and thereby gains in overall load and queries.

## **Login Redirection**

Logical servers can redirect connections at login time.

Login Redirection lets you dynamically change the logical server group by adding or removing multiplex nodes to rebalance the workload as connections are redirected to servers in the logical server group at any given time. All redirection logic is contained in the client libraries and the server. There is no need to update existing applications. Applications willtry to connect to any server in the multiplex, and if login redirection is turned on for the login policy in question, the connection will be redirected to the appropriate node in the logical server group.
### **LDAPUA**

LDAP user authentication (LDAPUA) allows client applications to send user names and passwords to SAP Sybase IQ for authentication by an LDAP server.

Authentication using the LDAP server allows you to use server-wide passwords instead of SAP Sybase IQ or application-specific passwords. This feature requires an enterprise-wide, central LDAP server.

## **Security Management**

New features pertaining to security, user management, and LDAP user authentication.

### **Role-Based Security**

Role-based security, also called role-based access control (RBAC), allows the breakdown of privileged operations into fine-grained sets that can be individually granted to users.

It provides granular access control in a flexible and easy to use manner and enforces the separation of duties principle by making it possible to assign disjointed sets of privileged tasks to separate autonomous entities. Finally, it allows full control over which system privileges and roles can be granted to other entities.

Role-based security is based on the concepts of system and object-level privileges and roles. A privilege controls the ability to perform a specific task and can be granted directly to a user. A role is an entity to which system privileges and object-level privileges can be associated. Granting system and object-level privilegesto a role and then granting the role to users allows users to inherit the privileges of the role. You can also grant roles to other roles to create a hierarchical security structure.

Each system privilege or role has designated administrators whose responsibility it is to control which users are granted the system privilege or role, which users can themselves act as administrators of the system privilege or role, or which users can do both.

See these topics:

- Administration: User Management and Security > Security Management
- Administration: User Management and Security > Security Management > Plan and Implement Role-Based Security
- Administration: User Management and Security > Security Management > Roles
- Administration: User Management and Security > Security Management > Privileges
- Administration: User Management and Security > Security Management > Users

### Ability to Impersonate Another User

TheSET USER system privilege allows a user to assume the exact roles and system privileges of (impersonate) another user. Once begun, impersonation of another user remains in effect until it is terminated or the current session ends.

To grant the SET USER system privilege:

- Each grantee (user doing the impersonating) must be an existing user or role.
- Each target user (user being impersonated) must be an existing user with a login password.
- The grantor (user granting the system privilege) must have administrative rights to the SET USER system privilege.
- Each grantee must have been granted at least all roles and system privileges with same or higher administrative options as the target user.

**Note:** Failure to meet the final condition does not prevent the system privilege from being granted to the user; it does, however, prevent the user from executing the SETUSER command to successfully impersonate another user.

**Note:** This functionality is not currently implemented in SAP Control Center.

See these topics:

• Administration: User Management and Security <sup>&</sup>gt; Security Management <sup>&</sup>gt; Impersonation

### Minimum Number of Role Administrators

The ability to manage roles is a privilege granted to select users and roles.

Through the process of dropping roles and users or revoking roles and system privileges, you might have a scenario where there are no users or roles left with sufficient system privilege to manage the remaining roles. This configurable option ensures that no role can be revoked or dropped if doing so reduces the remaining number of role administrators below a set value.

See these topics:

• Administration: User Management and Security > Security Management > Roles > User-Defined Roles > Role and Global Role Administrators

### **User Management**

Enhancements to user management now support dual control password change and the elimination of an potential lockdown scenario due to failed login attempts.

### Dual Control of User Password Management

The dual control option provides an added level of security for users resetting passwords for other users. It ensures that no single user knows or controls the password of another user.

This option requires that two users participate when resetting the password of a user other than themselves. Each user defines a portion of the password. The reset password then becomes the union of the two passwords.

**Note:** This functionality is not currently implemented in SAP Control Center.

See these topics:

• Administration: User Management and Security > Security Management > Manage Passwords

### Automatic Unlocking of User Accounts

User accounts are locked if users exceed the maximum failed login attempts limit. Once locked, the account must be manually unlocked by a user granted the MANAGE ANY USER system privilege.

However, since users with the MANAGE ANY USER system privilege are also subject to lockdown due to failed login attempts, you might have a scenario whereby all users with the necessary system privilege to unlock accounts are themselves locked out. The automatic unlocking of user accounts feature prevents this lock-down scenario from occurring.

See these topics :

• Administration: User Management and Security > Security Management > Login Policies

### **SAP Sybase IQ LDAP Authentication**

SAP Sybase IQ can be integrated into any existing enterprise-wide directory access framework based on Lightweight Directory Access Protocol (LDAP), a widely accepted international standard.

Integration with LDAP user authentication supports:

- Authentication using searched distinguished name (DN)
- Failover to a secondary LDAP server for high availability
- Automatic failback to previously failed servers
- Integration with OpenLDAP third-party libraries
- Secure communication with LDAP servers
- Efficient design for frequent, short-lived connections
- Extensibility to multiple domains and multiple LDAP servers

See these topics in the SAP Sybase IQ 16.0 Administration: User Management and Security documentation:

• See Administration: User Management and Security > Advanced Security Options in SAP Sybase IQ > LDAP Authentication Support in SAP Sybase IQ

#### **Transport Layer Security for Multiplex**

SAP Sybase IQ supports encrypted communication connections on multiplex.

Use the -ec server option to specify FIPS-certified RSA encryption on packets transmitted to and from clients.

See these topics in the SAP Sybase IQ 16.0 documentation:

- Administration: User Management and Security > Security Management > Transport Layer Security > Setting up transport-layer security
- Utility Guide > start\_iq Database Server Startup Utility > start\_iq Server Options > -ec iqsrv16 database server option

### **Running Privileged System Procedures**

SAP Sybase IQ provides increased security when running privileged system procedures.

For new databases, system procedures that perform authorized tasks now execute with the privileges of the person running the procedure rather than the privileges of the creator of the procedure.

This increased security can be enabled on migrated databases, with some considerations. See Migration > Database Upgrades > Changes to System Procedures that Perform Privileged **Operations** 

# **Shared System Temporary Store**

A multiplex configuration with shared temporary storage can use the IQ\_SHARED\_TEMP dbspace as a shared system temporary store instead of requiring a separate local store for each secondary server. The shared system temporary store simplifies multiplex configuration, improves performance, and supports distributed query processing.

On multiplex systems:

- When you set the logical server policy option TEMP\_DATA\_IN\_SHARED\_TEMP ON, SAP Sybase IQ creates all temporary objects on the IQ\_SHARED\_TEMP dbspace. You must restart secondary nodes after setting this option or after adding a read-write file to the shared temporary store. (If the shared temporary store contains no read-write file, or if you do not restart secondary nodes, data instead writes to IQ\_SYSTEM\_TEMP.)
- Temporary user objects (such as tables or table indexes) that you create using the **IN IQ\_SYSTEM\_TEMP** clause go in either IQ\_SYSTEM\_TEMP or IQ\_SHARED\_TEMP, depending on the value of the logical server option TEMP\_DATA\_IN\_SHARED\_TEMP:
	- If TEMP\_DATA\_IN\_SHARED\_TEMP is 'OFF', objects go in IQ\_SYSTEM\_TEMP.
	- If TEMP\_DATA\_IN\_SHARED\_TEMP is set 'ON', objects go in IQ\_SHARED\_TEMP.

SAP Sybase IQ does not support creating temporary user objects using the **IN IQ\_SHARED\_TEMP** clause.

- The **WITH STOP SERVER** clause automatically shuts down all servers in the logical server. These statements support **WITH STOP SERVER**:
	- **ALTER LOGICAL SERVER**
	- **ALTER LS POLICY**
	- **CREATE LOGICAL SERVER**
	- **DROP LOGICAL SERVER**
- If you use **ALTER LS POLICY ... WITH STOP SERVER** to change the TEMP\_DATA\_IN\_SHARED\_TEMP option 'ON|OFF', all servers in that logical server shut down automatically. You must restart the servers to force the logical server to place temporary data in the store specified by the TEMP\_DATA\_IN\_SHARED\_TEMPoption.
- If you use **ALTER LS POLICY** to set TEMP\_DATA\_IN\_SHARED\_TEMP 'OFF', the logical server starts placing temporary data in the SYSTEM temporary area after the next normal server startup.
- You can also change the TEMP\_DATA\_IN\_SHARED\_TEMP value indirectly using **CREATE LOGICAL SERVER**, **ALTER LOGICAL SERVER**, or **DROP LOGICAL SERVER** statements and the **WITH STOP SERVER** clause.

### **Table Partitioning**

Table partitioning can improve performance by dividing large tables into smaller, more manageable storage objects. SAP Sybase IQ 16.0 now supports range, hash, and hash-range partitioning schemes.

- Range partitioning divides large tables by a range of partition-key values established for each partition. As part of an information life cycle management strategy, range partitioning can shorten backup and restore times; provide a finer level of granularity for data validation; and support tiered storage.
- Hash partitioning maps data to partitions based on *partition-key* values processed by an internal hashing function. Hash partitioning can enhance join performance on large tables and distributed queries (DQP).
- Hash-range partitioning provides the benefits of hash partitioning and range partitioning. Hash partitioning provides the best distributed query performance; range sub-partitioning enhances administrative tasks as part of an information life cycle management strategy.

**Note:** Range-partitions and composite partitioning schemes, like hash-range partitions, require the separately licensed VLDB Management option.

#### Additional Information

- Administration: Database > Manage SAP Sybase IQ Database Objects > Table Partitions
- Administration: Load Management > Bulk Loads with the LOAD TABLE Statement > Considerations for Partitioned Table Loads
- Reference: Statements and Options > SQL Statements > ALTER TABLE Statement
- Reference: Statements and Options > SQL Statements > CREATE TABLE Statement

### **System Secure Feature Keys**

The system secure feature key now allows you to create customized secure feature keys that are assigned to a specific users, limiting users' access to only the features secured by the administrator for that key.

Customized secure feature keys are managed by system procedures.

See these topics in the SAP Sybase IQ 16.0 documentation:

• Administration: User Management and Security > Security Management > Data Security.

# **Performance Improvements**

Distributed query processing and micro query performance has improved in SAP Sybase IQ 16.0. The new Cache Ejection feature improves performance by eliminating unnecessary cache page reads.

### **Cache Ejection**

This enhancement prevents the buffer manager from performing unnecessary rereads of cached pages from disk, improving performance through a reduction of disk I/O and internode communication.

A cache ejection policy determines how a systemidentifies and replacesstale cache data. Each server in a multiplex system has its own cache.

### **DQP Performance Improvements**

Distributed Query Processing (DQP) performance is improved in SAP Sybase IQ 16.0.

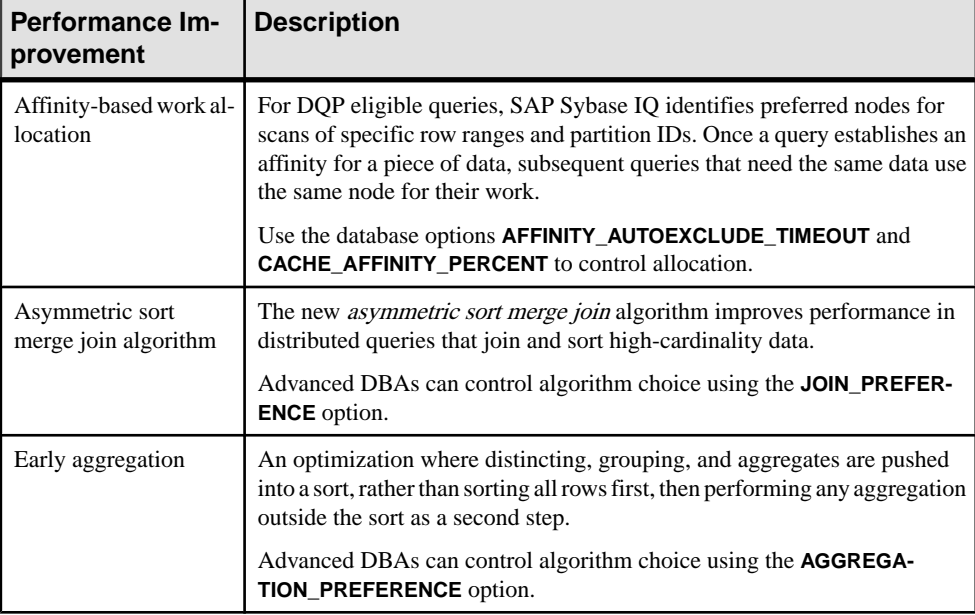

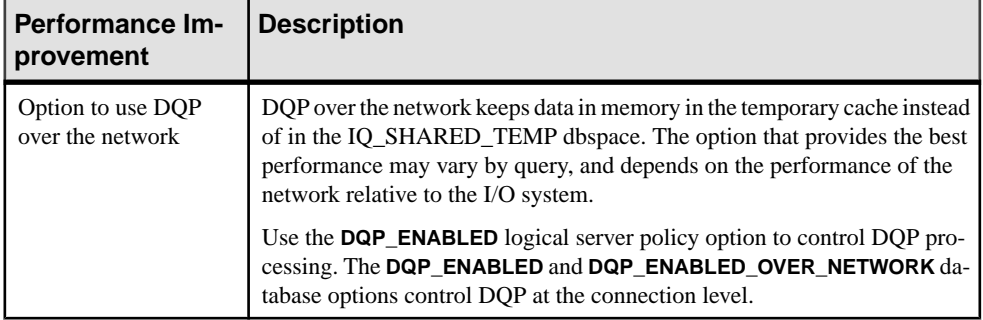

### **Micro Query Performance Improvement**

In previous releases, the  $\overline{OUERY}$  PLAN option was ON by default, meaning that every query generated a query plan regardless of the size of the query. InSAPSybase IQ 16.0, use the new QUERY\_PLAN\_MIN\_TIME option when QUERY\_PLAN is ON to prevent the server from generating query plans for micro queries, resulting in a database server performance improvement.

See these topics in the SAP Sybase IQ 16.0 documentation:

- Performance and Tuning Guide > Optimizing Queries and Deletions > Planning Queries > Using Query Plans > Preventing Query Plan Generation for Micro Queries
- Reference: Statements and Options > Database Options > Alphabetical List of Options > QUERY\_PLAN Option
- Reference: Statements and Options > Database Options > Alphabetical List of Options > QUERY\_PLAN\_MIN\_TIME Option

# **Discontinued Features**

If you are upgrading from an earlier release of SAP Sybase IQ 16.0, note the features and functionality discontinued in this release. Discontinued features and functionality are not supported by SAP.

## **JDBC™ 3 Connectivity**

SAP Sybase IQ no longer supports JDBC 3 connectivity.

SAP Sybase IQ 16.0 supports JDBC 4 and supplies the  $\dot{\circ}$  odbc4.jar file in  $\frac{\circ}{2}$  IQDIR16/ java on UNIX or %IQDIR16%\Java on Windows. The jodbc.jar file is no longer supplied.

SAP Sybase IO 16.0 also supports jConnect<sup>™</sup> for JDBC 7.0.

### **JDBC-Based Server Classes**

JDBC-based server classes are no longer supported and generate errors.

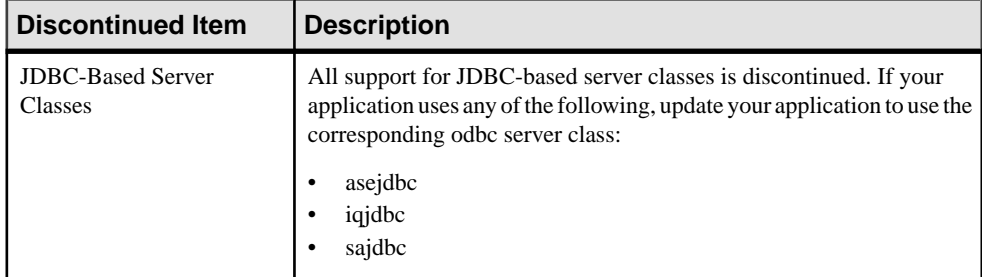

### **LOAD TABLE Statement: Discontinued Syntax**

Several clauses of the LOAD TABLE statement, deprecated in previous releases, are discontinued in SAP Sybase IQ 16.0.

The STRIP ON clause of the LOAD TABLE statement is discontinued. Using the STRIP ON clause will result in an error. Use STRIP RTRIM instead.

The BLOCK FACTOR clause of the LOAD TABLE statement, deprecated in release 15.2, is discontinued. Using the BLOCK FACTOR clause will result in an error.

The BLOCK SIZE clause of the LOAD TABLE statement, deprecated in release 15.2, is discontinued. Using the BLOCK SIZE clause will result in an error.

The UNLOAD FORMAT clause of the LOAD TABLE statement, deprecated in release 15.2, is discontinued. Using the UNLOAD FORMAT clause will result in an error.

### **Time Series Analysis**

The time series analysis feature has been removed from SAP Sybase IQ 16.0. The Visual Numerics Inc. (VNI) third-party external libraries IMSL C Stat and C Math have been removed from the product.

These time series manuals have been removed from the SAP Sybase IQ documentation collection:

- Time Series Guide
- IMSL C Numerical Library User Guide Volume 2 of 2: C Stat Library

Time series functions are no longer bundled with the server. Users can still continue to build their own UDFs.

# **Discontinued Database Server Startup Options**

The **start\_iq** options -cw, -cm, and -ec are no longer supported.

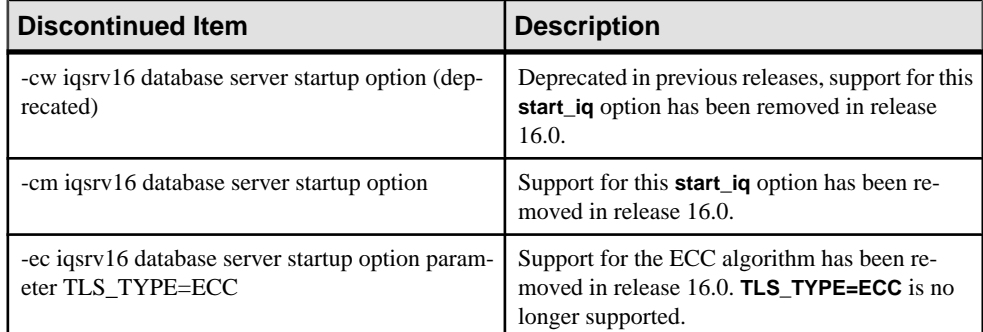

### **Discontinued Indexes**

JOIN, LD, FP(1), FP(2), and FP(3) indexes are not supported in SAP Sybase IQ 16.0.

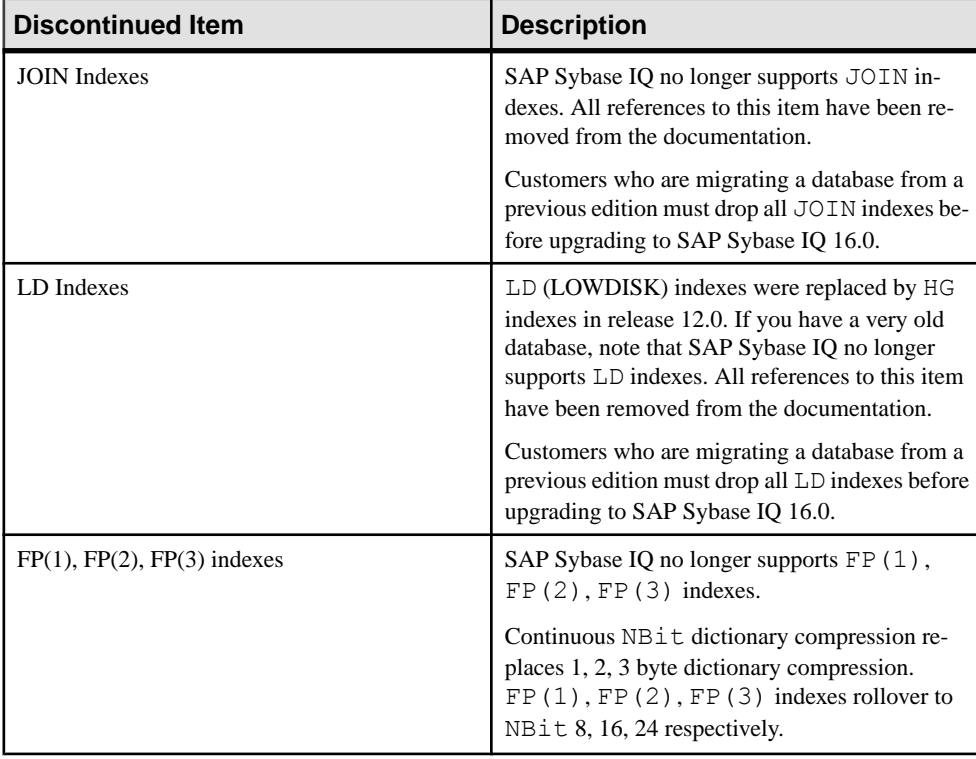

**Note:** Failing to drop all LD or JOIN indexes before an ALTER DATABASE UPGRADE in SAP Sybase IQ 16.0 causes the upgrade to fail, and the server will return a message that indicates that a database upgrade is not possible when these objects are in use.

To recover, shutdown the 16.0 server, open the database with SAP Sybase IQ 15.x, and drop all LD and all JOIN indexes before proceeding with the migration.

# **Discontinued Login Policy Option**

The dqp\_enabled login policy option is not a valid login policy option in SAP Sybase IQ 16.0.

On upgrade, if you had configured this option for any login policy, these options will be lost.

After upgrading, configure the dqp\_enabled logical server policy option for the logical servers where Distributed Query Processing (DQP) is required. You can to choose whether DQP should use the network for intermediate result sets, or use shared temporary storage.

For details, see DQP\_ENABLED Option and DQP\_ENABLED\_OVER\_NETWORK Option in Administration: Multiplex.

# **Discontinued Time Series SQL Functions**

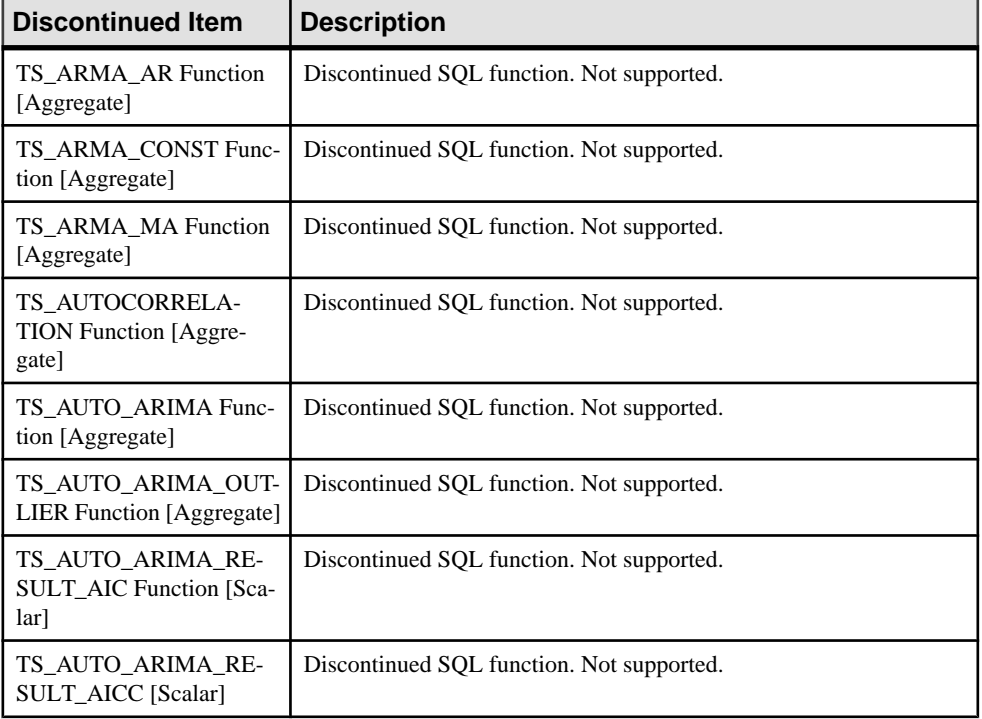

Time series functions are not supported in SAP Sybase IQ 16.0.

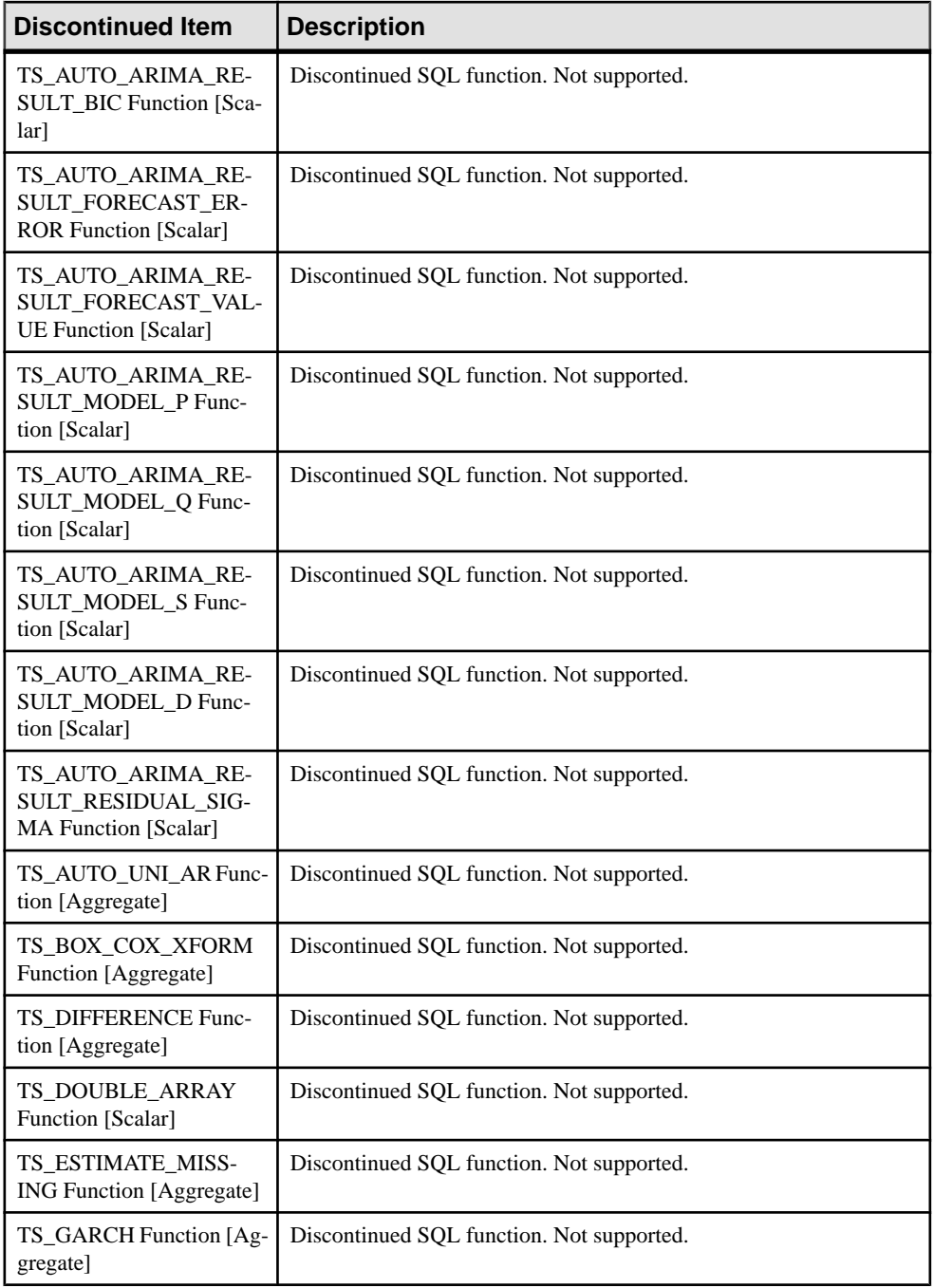

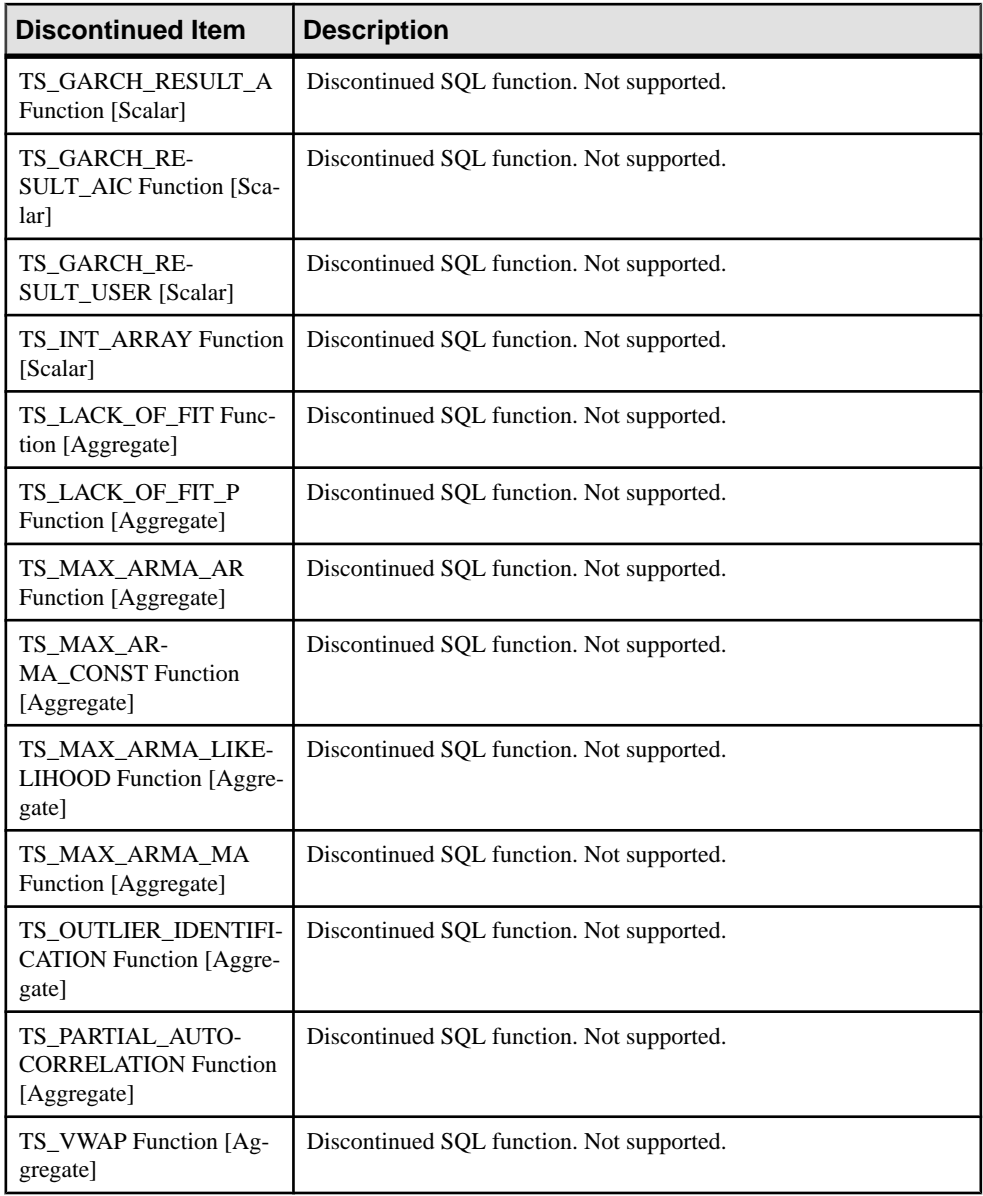

# **Discontinued TLS and HTTPS Certificate and Certificate\_Password Protocol Options**

TLS and HTTPS certificate and certificate password protocol options were renamed to identity and identity password, respectively, in an earlier release.

Attempting to use the discontinued names certificate and certificate\_password in SAP Sybase IQ 16.0 results in an error.

# **Discontinued Tables and Views**

The system tables ISYSIQJOINIDX and ISYSIQJOINIXCOLUMN are no longer supported. Their corresponding system views SYSIQJOINIDX and SYSIQJOINIXCOLUMN are no longer supported.

#### System Tables

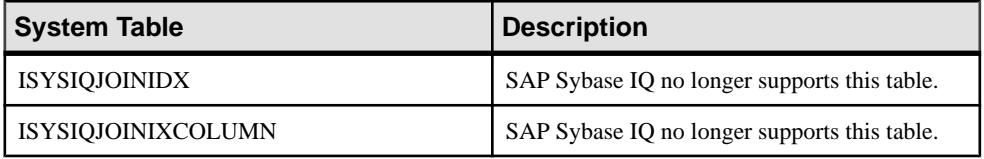

#### System Views

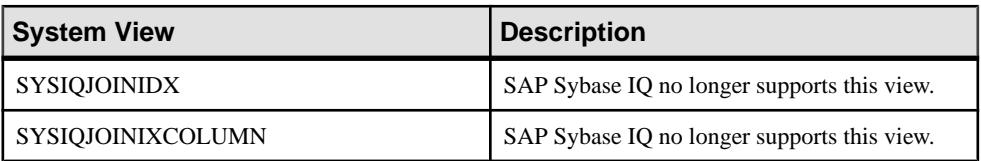

### **Discontinued Tools and Utilities**

Sybase CentralTM, the SQL Anywhere® debugger, iqdsedit, and iqisql are discontinued in SAP Sybase IQ 16.0.

#### **Debugger**

The SQL Anywhere debugger has been discontinued in SAP Sybase IQ 16.0. The debugger was used during the development of SQL stored procedures.

A debugging tool will be available in a future release.

### **iqdsedit Utility**

All support for the iqdsedit utility has been discontinued. Use the DSEdit utility (dsedit.exe) instead.

#### **iqisql Utility**

All support for the iqisql utility has been discontinued.

Use the isql Interactive SQL utility instead.

### **Sybase Central**

The Sybase Central graphical administration tool has been discontinued. Sybase Control Center replaces it.

Sybase Control Center is included with your SAP Sybase IQ 16.0 installation.

# **Deprecated Features**

If you are upgrading from an earlier release of SAP Sybase IQ, note the features and functionality deprecated in release 16.0. Deprecated features and functionality are supported for backward compatibility, but are not recommended. Support will be removed in an upcoming release.

### **Deprecated Database Options**

Some database options, and the **DQP\_ENABLED** login policy option, are deprecated or discontinued in SAP Sybase IQ 16.0.

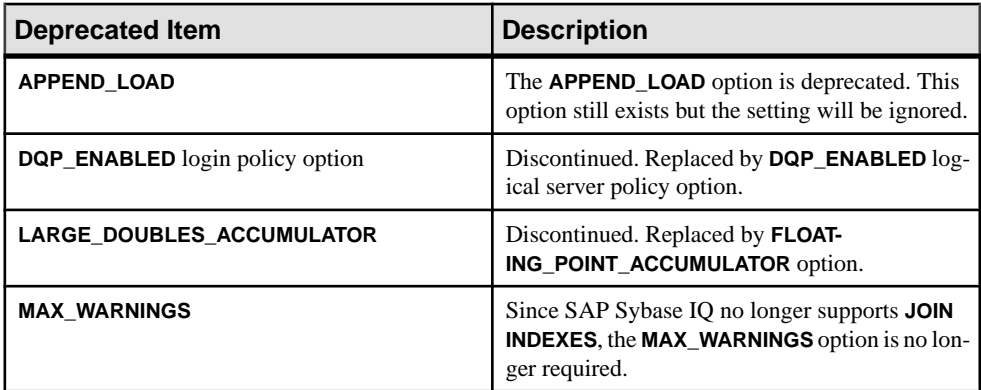

## **Deprecated Database Server Startup Options**

The **host** parameter of **start\_iq** option -x is deprecated in SAP Sybase IQ 16.0.

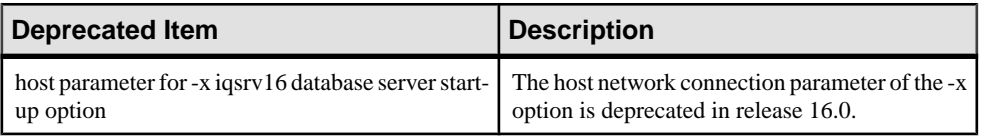

## **Deprecated Stored Procedures**

Several stored procedures are deprecated in SAP Sybase IQ 16.0.

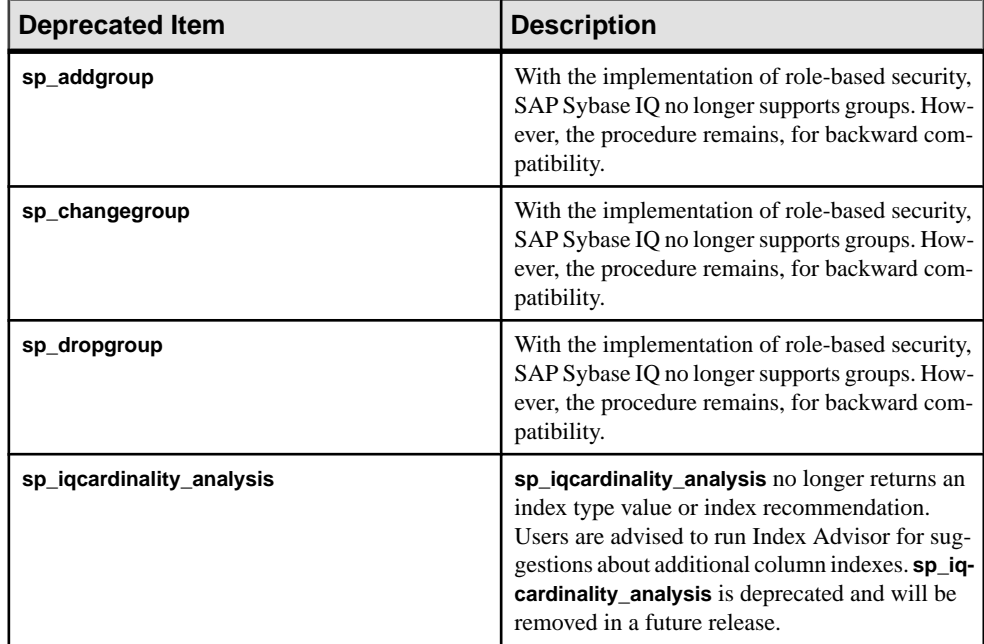

### **Deprecated System Tables and Views**

Several system tables and views are deprecated in SAP Sybase IQ 16.0.

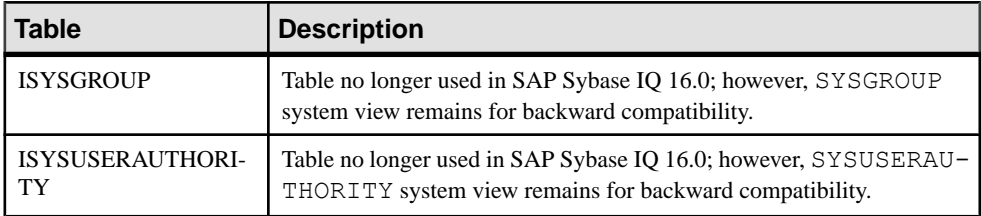

# **Deprecated User Management Functionality**

Authorities and groups are deprecated inSAPSybase IQ 16.0 and are replaced by role-based security. However, role-based security is backwards compatible with authorities and groups.

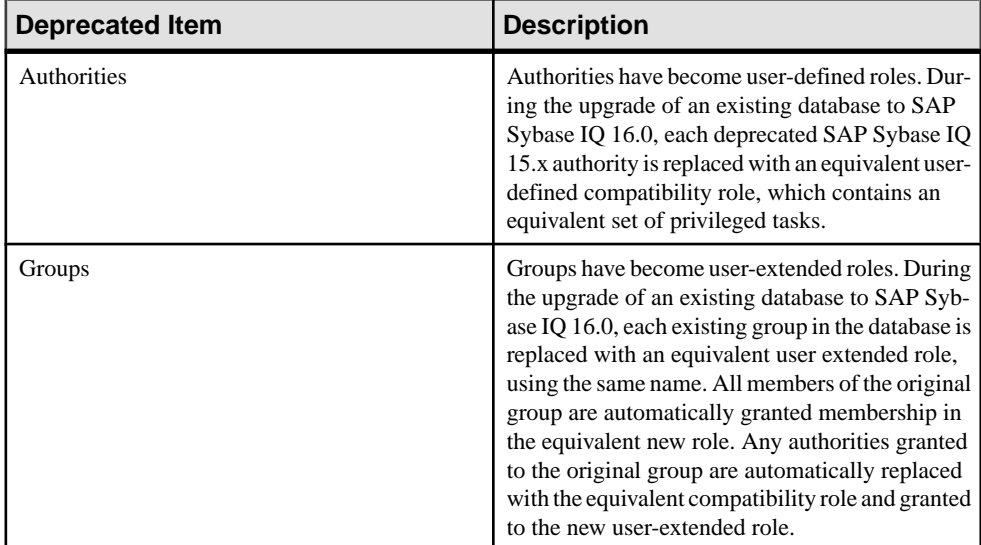

## **Deprecated Environment Variables**

Several environment variables are deprecated in SAP Sybase IQ 16.0.

The following SYBASE\_JRE6 Java environment variables are deprecated:

- SYBASE JRE6 64
- SYBASE JRE6
- SYBASE\_JRE6\_32
- SYBASE\_JRE5\_64

# **Behavior Changes**

Several behavior changes have been introduced in SAP Sybase IQ 16.0.

# **Backward Compatibility: Changes to Default Behavior**

The default behavior of the initial 16.0 version has changed in some areas.

### **Constraint Violation Checks**

The order in which the database server evaluates check constraints and unique constraints has changed in SAP Sybase IQ 16.0. This behavior change occurs only for **LOAD** or **INSERT** statements containing the clause IGNORE CONSTRAINT CHECK  $\langle x \rangle$ , UNIQUE  $\langle y \rangle$ .

Check constraints are now evaluated before unique constraints. This behavior change may lead to different load results compared to 15.4, depending on the constraints specified, and the data being loaded.

Consider this simple **LOAD TABLE** example comparing 15.4 constraint evaluation behavior with  $16.0$ 

**1.** Create the table:

```
CREATE TABLE t1 ( c1 int, c2 int, primary key(c1), CHECK( c1 <
c2) );
```
**2.** Load values:

```
LOAD TABLE t1 \{4,3\}, \{4,5\} FROM 'sample data.dat' IGNORE
CONSTRAINT CHECK 0, UNIQUE 0
```
In 15.4, the database server detects unique constraint violations before check constraint violations:

- HG index detects a unique violation on  $\{4, 5\}$ , so row 2 is removed.
- This leaves row 1 which contains  $\{4,3\}$ . This violates the check constraint, so row 1 is removed.
- The result is zero rows in the table.

In 16.0, check constraint violations are detected first, resulting in a different outcome:

- Row  $\{4,3\}$  is discarded due to the check constraint violation.
- HG index only sees one row so there is no unique constraint violation.
- The resulting row  $\{4, 5\}$  does not violate the check constraint.
- The result is one row in the table:  $\{4, 5\}$ .

A related behavior change affects column defaults in statements containing the clause IGNORE CONSTRAINT CHECK. In SAP Sybase IQ 16.0, column default violations are never ignored.

#### Constraint Violation Checks: Message Log and Row Log

In previous versions, the row ID listed in msg.log and row.log indicated the actual row ID. In SAP Sybase IQ 16.0, the row ID represents the *logical row ID* of the specified constraint violation.

#### **Database Options: Changed Defaults**

If you are upgrading from an earlier release of SAP Sybase IQ, note that default values of some database options changed in release 16.0.

#### JOIN\_SIMPLIFICATION\_THRESHOLD Option

The default value for the JOIN\_SIMPLIFICATION\_THRESHOLD database option changed to12 in SAP Sybase IQ 16.0.

#### MIN\_PASSWORD\_LENGTH Option

The default value for the MIN\_PASSWORD\_LENGTH database option changed to 3 in SAP Sybase IQ 16.0.

In previous releases, any length or an empty password were permitted.

#### QUERY\_PLAN Option

The default value for the OUERY\_PLAN database option changed to OFF in SAP Sybase IO 16.0.

In previous releases, the default was ON.

#### QUERY\_DETAIL Option

The default value forthe QUERY\_DETAIL database option changed to ON inSAPSybase IQ 16.0.

In previous releases, the default was OFF.

#### QUERY\_PLAN\_AFTER\_RUN Option

The default value for the QUERY\_PLAN\_AFTER\_RUN database option changed to ON in SAP Sybase IQ 16.0.

In previous releases, the default was OFF.

#### QUERY\_TIMING Option

The default value for the QUERY\_TIMING database option changed to ON in SAP Sybase IQ 16.0.

In previous releases, the default was OFF.

### **Reserved Words**

Reserved words in SAP Sybase IQ 16.0.

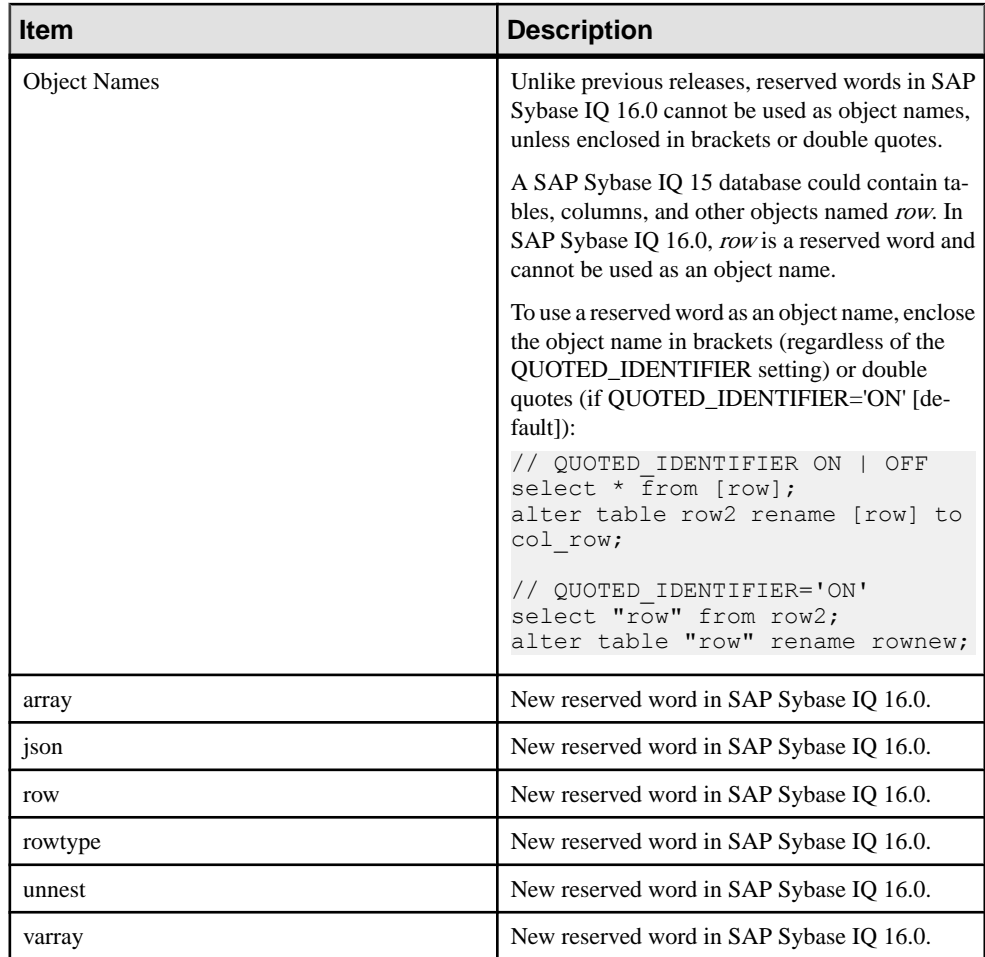

## **Backward Compatibility: Migration Considerations**

If you are upgrading from an earlier release of SAP Sybase IQ, several new features and functionality introduced in the initial 16.0 version are backward compatible.

### **GRANT/REVOKE Syntax**

The syntax to grant and revoke system privileges in the role-based security model has changed significantly.

However, support for the previous syntax continues. One-to-one mappings between the authority-based and role-based models and group-based and role-based syntax assist in the transition to the new role-based syntax.

See:

- Migration > Upgrading to Role-Based Security > Changes to the GRANT Statement Syntax.
- Migration > Upgrading to Role-Based Security > Changes to the REVOKE Statement Syntax.

### **Role-Based Security in Stored Procedures**

The enhanced role-based security model of SAP Sybase IQ 16.0 retains backward compatibility with authority-based syntax.

All user-defined stored procedures, functions, and queries created on SAP Sybase IQ 15.x databases will continue to run after they are upgraded.

### **Privileged System Procedure Execution**

As part of role-based security, the way in which privileged system procedures run has changed.

In pre-16.0 databases, privileged system procedures ran with the privileges of its owner, referred to as the SYSTEM PROCEDURE DEFINER model. In new 16.0 databases, privileged system procedures run with the privileges of the person executing it, referred to as the SYSTEM PROCEDURE INVOKER model.

To minimize potentialloss of functionality as a result of this behavior change, after upgrading using the default options, all pre-16.0 system procedures continue to run using the SYSTEM PROCEDURE DEFINER model. Any system procedures introduced in 16.0 or later run using the SYSTEM PROCEDURE INVOKER model.

See:

- Migration > Upgrading to Role-Based Security > Changes to System Procedures that Perform Privileged Operations
- Migration <sup>&</sup>gt; Upgrading to Role-Based Security <sup>&</sup>gt; Managing System Procedure Execution

# **Connection Changes**

SAP Sybase IQ 16.0 enhances database connections.

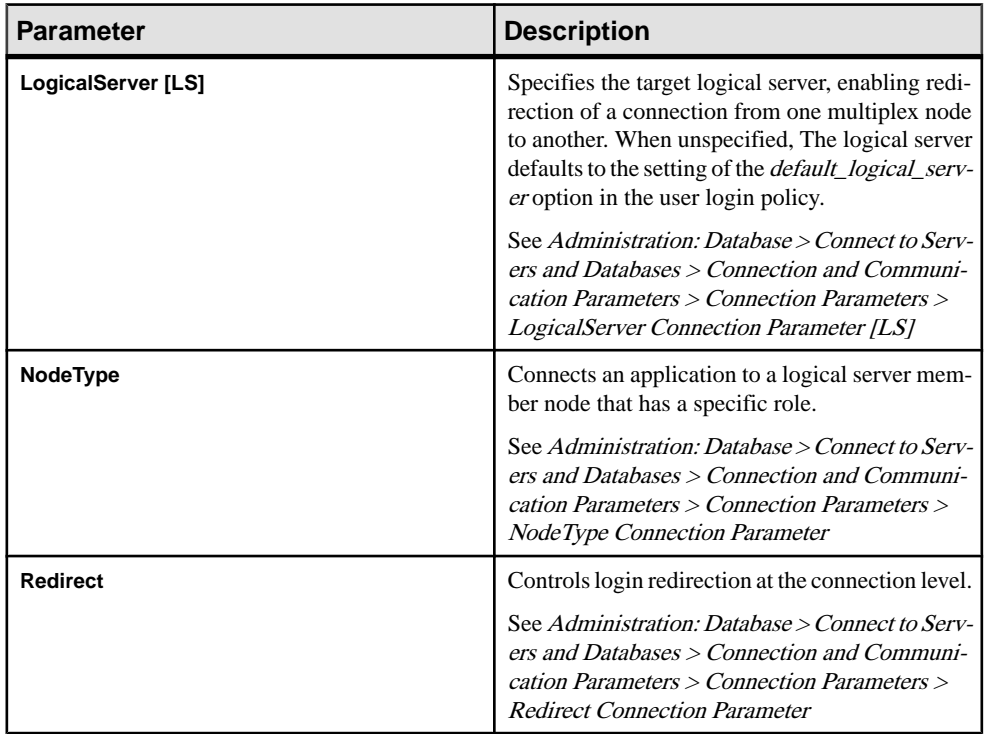

### **Table 4. Connection Parameter Changes**

## **Database Option Changes**

The initial 16.0 version includes database option changes.

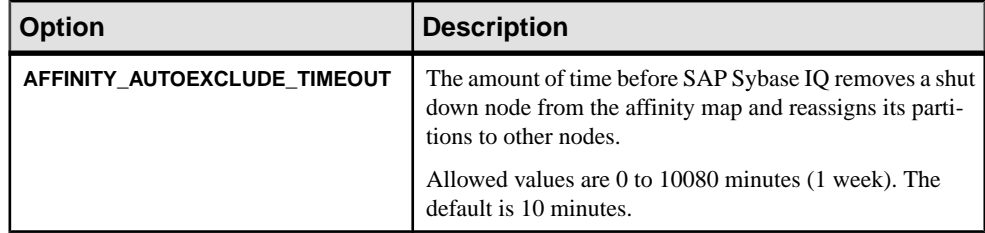

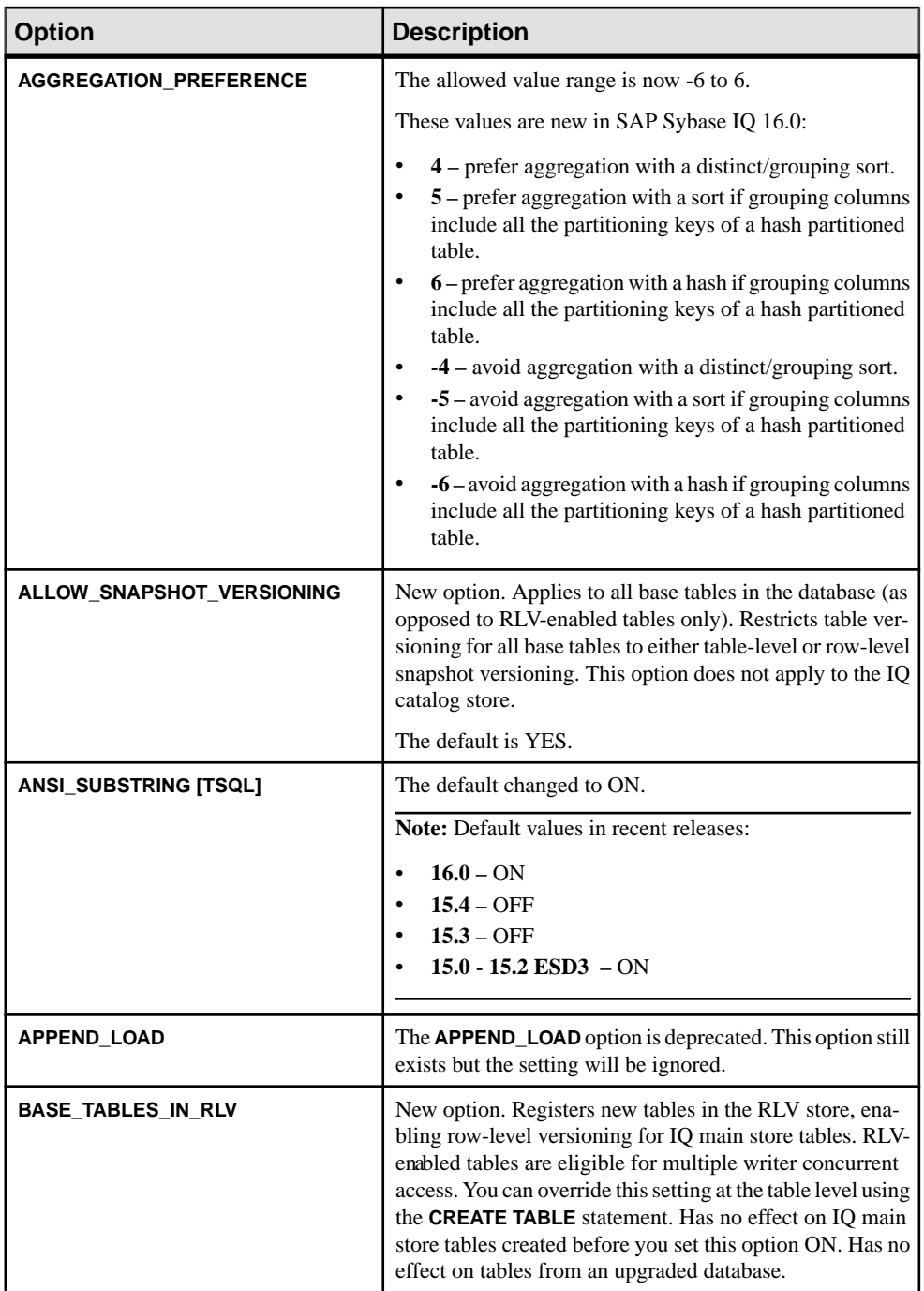

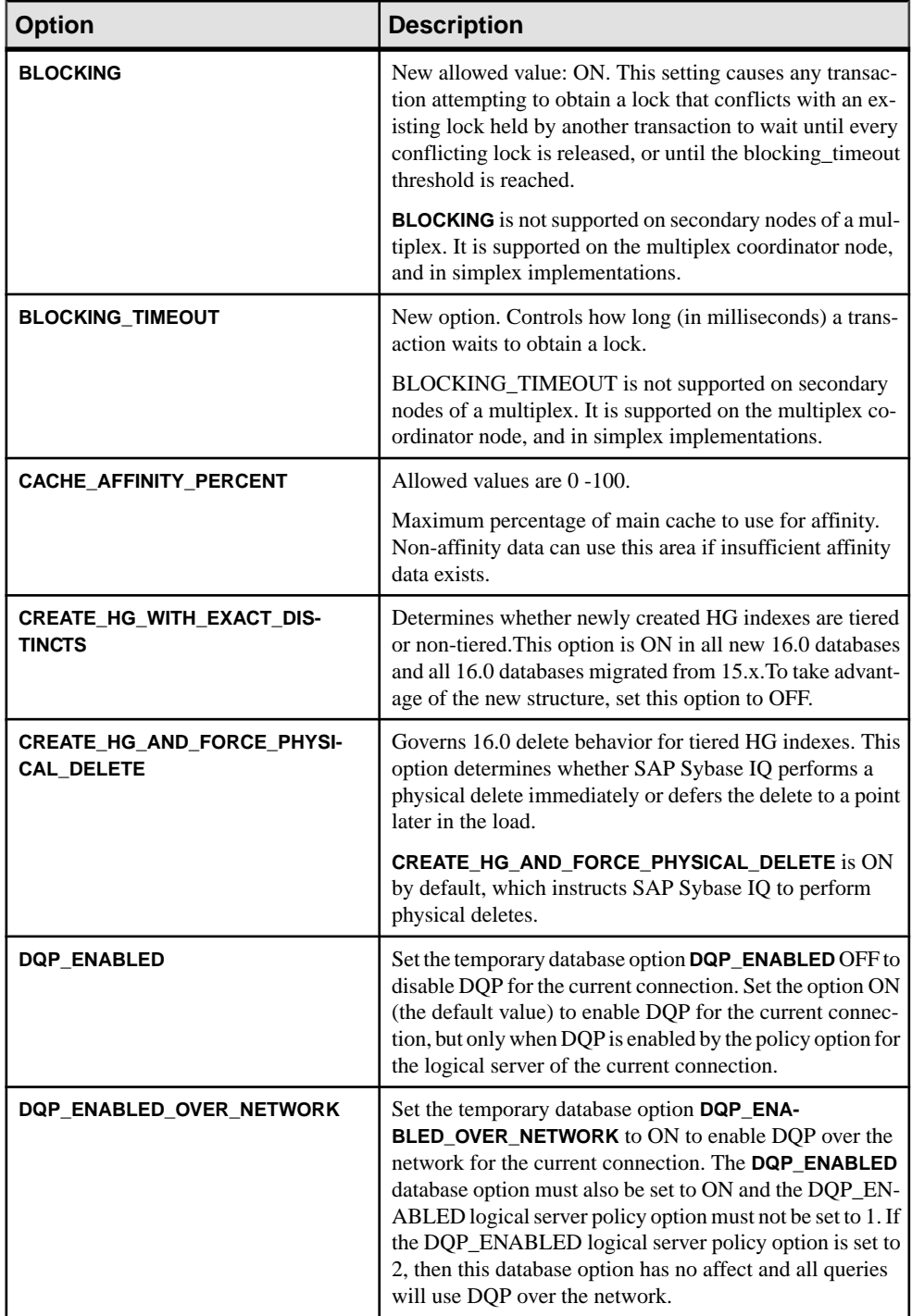

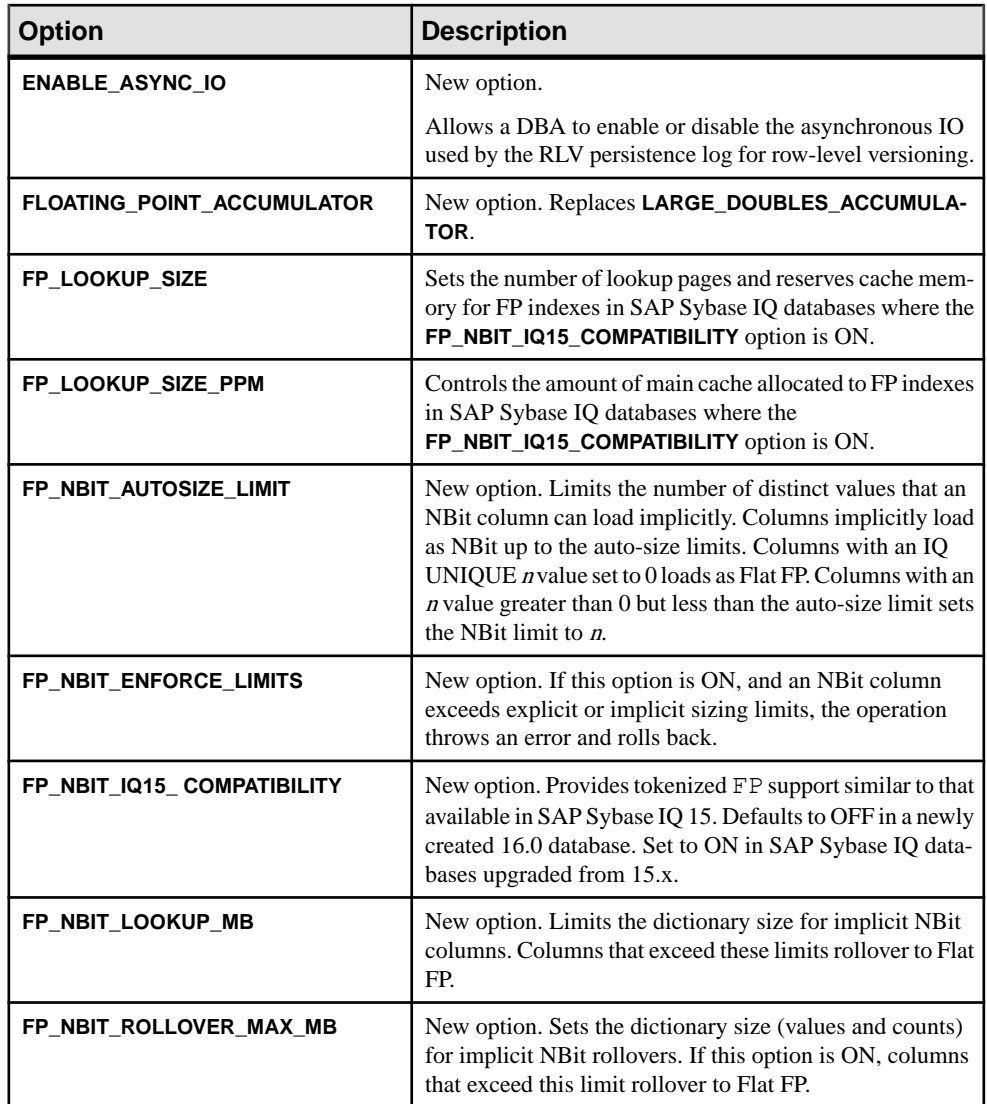

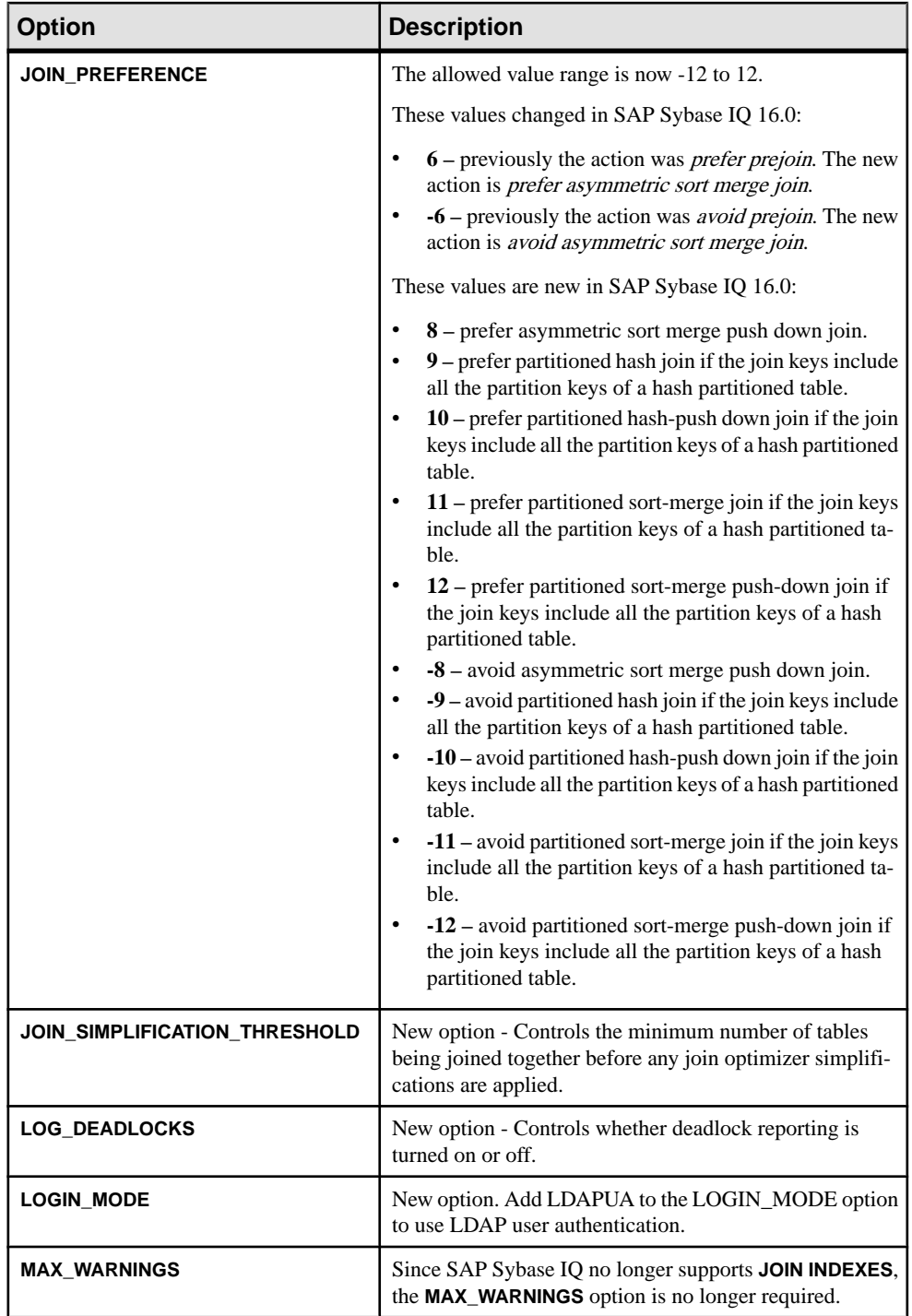

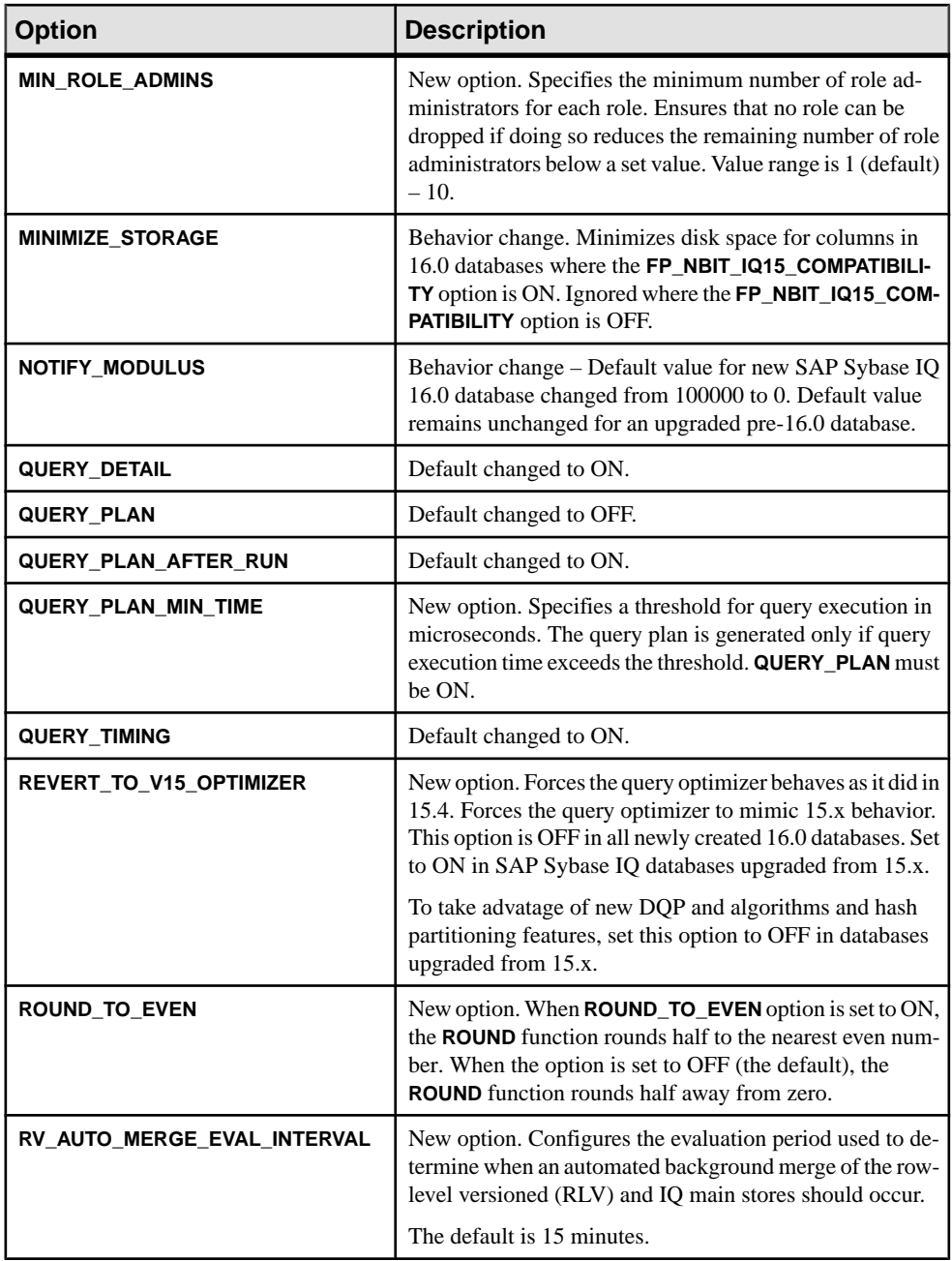

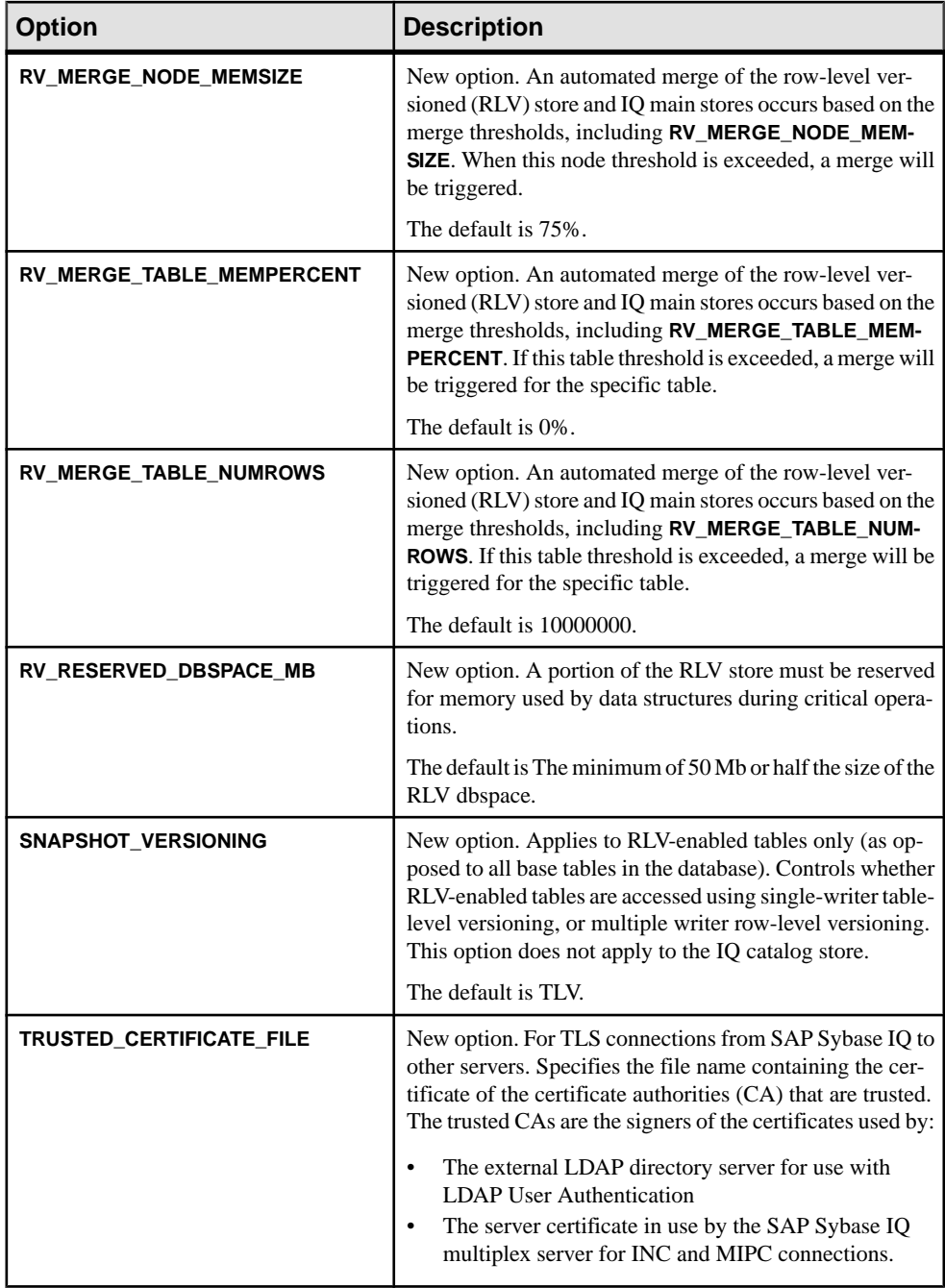

## **JRE and Java Runtime Environment Variable Changes**

SAP Sybase IQ 16.0 requires JRE 7. The SYBASE\_JRE Java environment variables have changed accordingly.

The SYBASE\_JRE7\_64, SYBASE\_JRE7\_32 environment variable specifies the location of the Java Runtime Environment used by Sybase Control Center. On startup, Sybase Control Center checks SCC\_JAVA\_HOME for Java version definition. If SCC\_JAVA\_HOME is undefined, Sybase Control Center checks for installed JREs in this order:

- SYBASE\_JRE7\_64
- SYBASE\_JRE7\_32

The following SYBASE\_JRE6 Java environment variables are deprecated:

- SYBASE JRE6 64
- SYBASE\_JRE6
- SYBASE\_JRE6\_32
- SYBASE JRE5\_64

## **Logical Server Policy Option Changes**

Changes affected logical server policy options in SAP Sybase IQ 16.0.

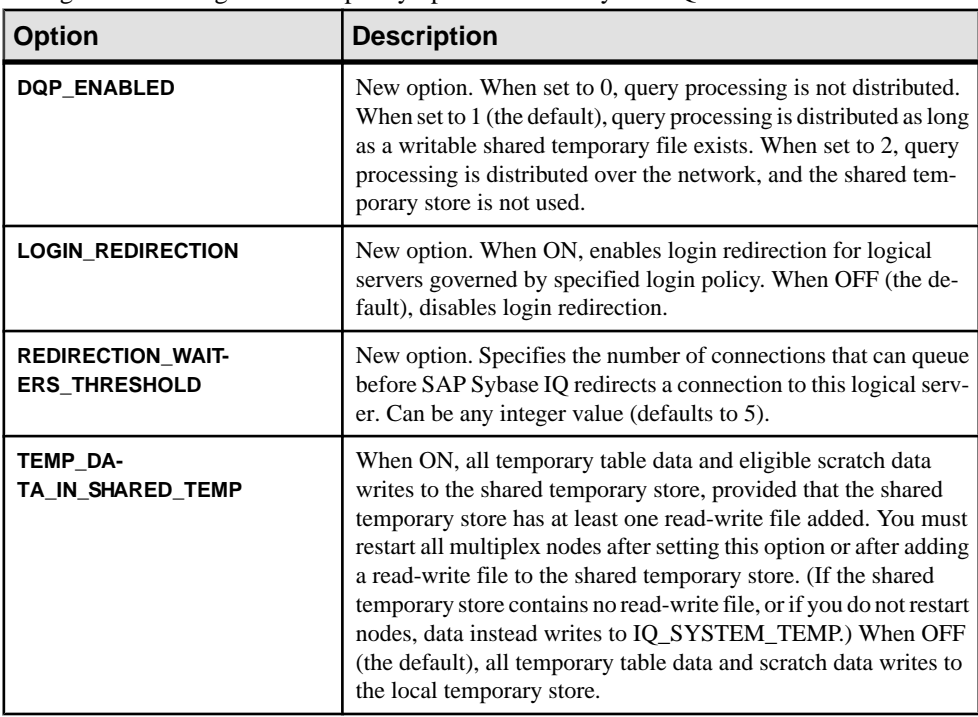

See Reference: Statements and Options > SQL Statements > ALTER LS POLICY Statement.

# **Login Policy Option Changes**

There are changes to some login policy options in SAP Sybase IQ 16.0.

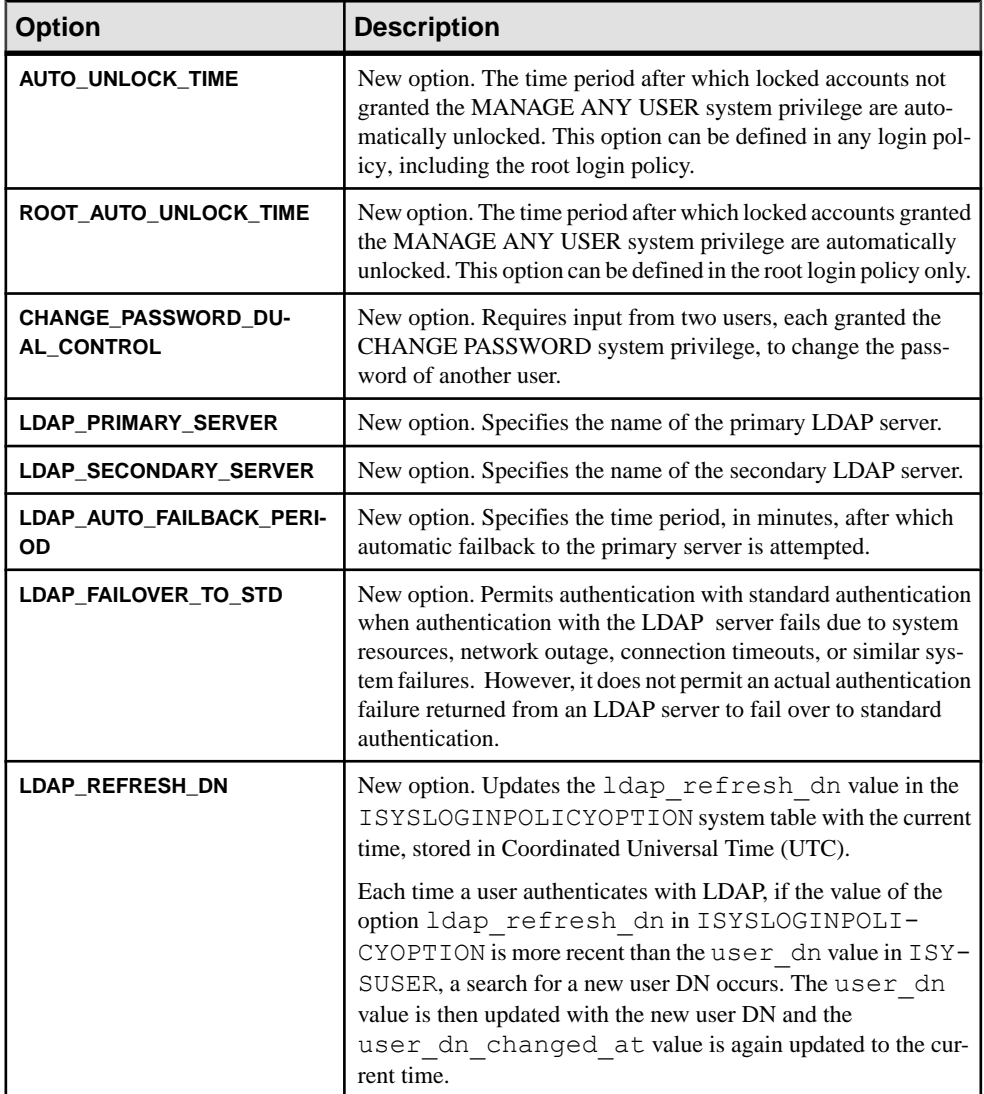

See Reference: Statements and Options > SQL Statements > ALTER LOGIN POLICY Statement.

### **ODBC Driver Changes**

The name of the ODBC driver (DBODBC16.DLL) changed in SAP Sybase IQ 16.0.

In 15.4, the driver name was *SQL Anywhere*. In 16.0, the driver name is *Sybase IQ*.

If you have an ODBC application that references the driver name directly, you will need to update the driver name in the application. If your ODBC application references the data source name, no application changes are required.

### **Query Plan Changes**

New load execution plans and query plan nodes in SAP Sybase IQ 16.0.

#### Load Execution Plans

The Interactive SQL Query Plan Viewer now supports SAP Sybase IQ load execution plans. Load execution plans detail the steps that the database engine uses to insert data into a table.

Load plans use the same database options as query execution plans. Text versions of the plan are written to the *.igmsg* file. HTML versions include a Data Flow Object (DFO) tree that identifies the number of rows processed at each stage of the load. Different SQL statements generate different DFO trees and the same statement may generate different trees for different kind of tables (un-partitioned, range partitioned, hash partitioned, hash-range partitioned, etc.).

Load execution plans support these SQL statements:

- LOAD..INTO
- INSERT..LOCATION
- INSERT..VALUES
- INSERT..INTO
- CREATE INDEX
- ALTER TABLE ADD column (with default value)
- DECLARE CURSOR FOR UPDATE
- PARALLEL IQ statements

To generate a load plan, set the appropriate QUERY\_PLAN options, then use the Interactive SQL Query Plan Viewer to create the plan.

**Note:** Use query plans only to evaluate the efficiency of a particular query or load. Running SAP Sybase IQ with the QUERY\_PLAN option set to ON can significantly impact performance, particularly as the volume of **INSERT...VALUE** statements increase.

New query plan nodes

| <b>Node Change</b>                    | <b>Description</b>                                                                                                    |
|---------------------------------------|----------------------------------------------------------------------------------------------------|
| Distinct Sort (inserter)              | New node indicating early aggregation algorithm<br>is used.                                                                                                    |
| Distinct Sort (retriever)             | New node indicating early aggregation algorithm<br>is used.                                                                                                    |
| Grouping Sort (inserter)              | New node indicating early aggregation algorithm<br>is used.                                                                                                    |
| Grouping Sort (retriever)             | New node indicating early aggregation algorithm<br>is used.                                                                                                    |
| Join (Asymmetric Sort-Merge)          | New node indicating an asymmetric sort-merge<br>join is used.                                                                                                    |
| Join (Asymmetric Sort-Merge PushDown) | New node indicating an asymmetric sort-merge.<br>join is used.                                                                                                    |
| Order By (Full Rewind)                | New node indicating an asymmetric sort-merge<br>join is used. Displays on the right branch of a Join<br>(Asymmetric Sort-Merge) node.                                                       |
| Order By (Per-Work-Unit)              | New node indicating an operator that performs a<br>sort on a work-unit worth of data. For example, it<br>displays on the left branch under a <b>Join</b> (Asym-<br>metric Sort-Merge) node. |

### Additional Information

- Reference: Statements and Options > Database Options > Alphabetical List of Options > QUERY\_DETAIL Option
- Reference: Statements and Options > Database Options > Alphabetical List of Options > QUERY\_NAME Option
- Reference: Statements and Options > Database Options > Alphabetical List of Options > QUERY\_PLAN Option
- Reference: Statements and Options > Database Options > Alphabetical List of Options > QUERY\_PLAN\_AFTER\_RUN Option
- Reference: Statements and Options > Database Options > Alphabetical List of Options > QUERY\_PLAN\_AS\_HTML Option
- Reference: Statements and Options > Database Options > Alphabetical List of Options > QUERY\_PLAN\_AS\_HTML\_DIRECTORY Option
- Reference: Statements and Options > Database Options > Alphabetical List of Options > QUERY\_PLAN\_MIN\_TIME
- Reference: Statements and Options > Database Options > Alphabetical List of Options > QUERY\_PLAN\_TEXT\_ACCESS Option
- Reference: Statements and Options > Database Options > Alphabetical List of Options > QUERY\_PLAN\_TEXT\_CACHING Option
- Reference: Statements and Options > Database Options > Alphabetical List of Options > QUERY\_ROWS\_RETURNED\_LIMIT Option
- Reference: Statements and Options > Database Options > Alphabetical List of Options > QUERY\_TEMP\_SPACE\_LIMIT Option
- Reference: Statements and Options > Database Options > Alphabetical List of Options > QUERY\_TIMING Option

# **SQL Function Changes**

Function changes for SAP Sybase IQ 16.0.

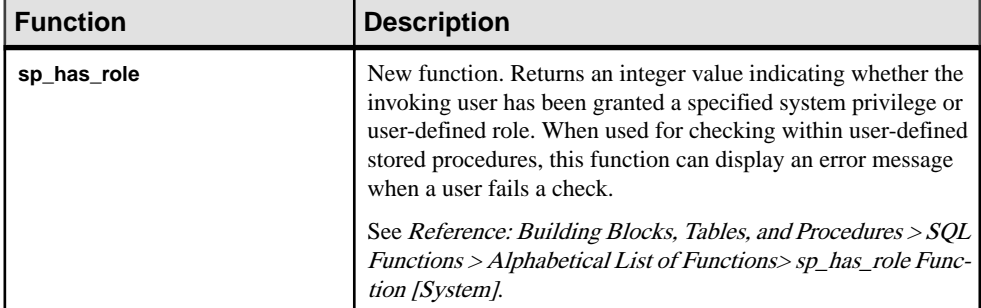

### **Table 5. System Functions**

# **SQL Statement Changes**

Syntax changes for SAP Sybase IQ 16.0.

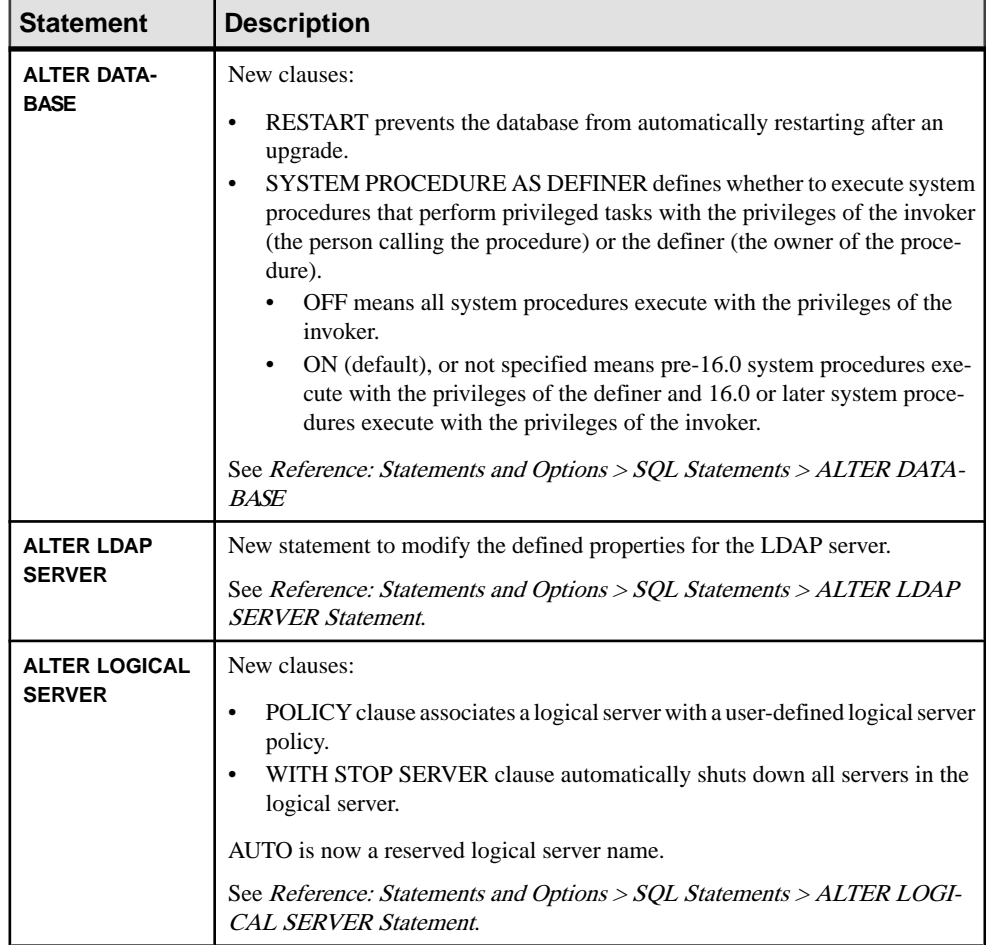

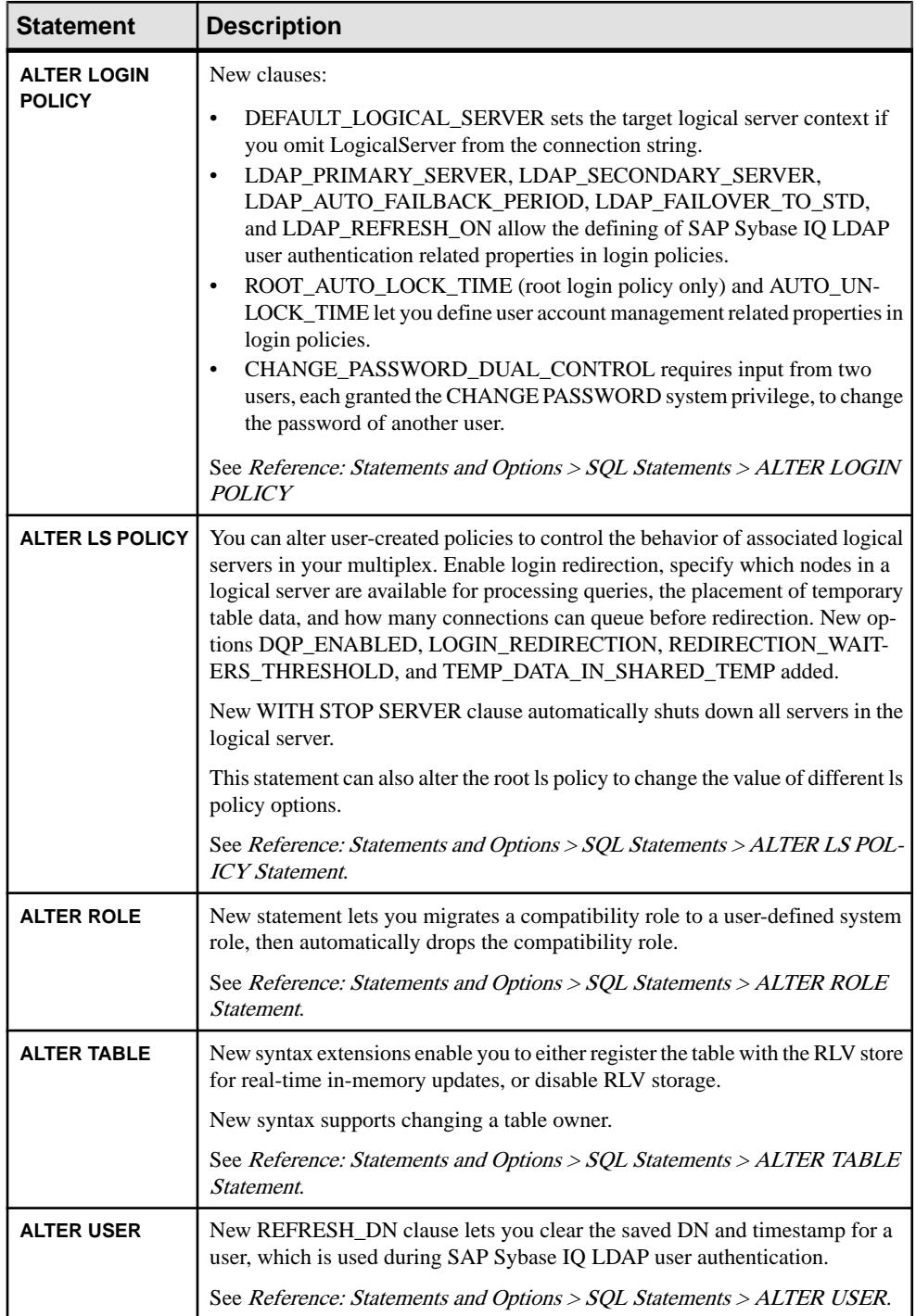

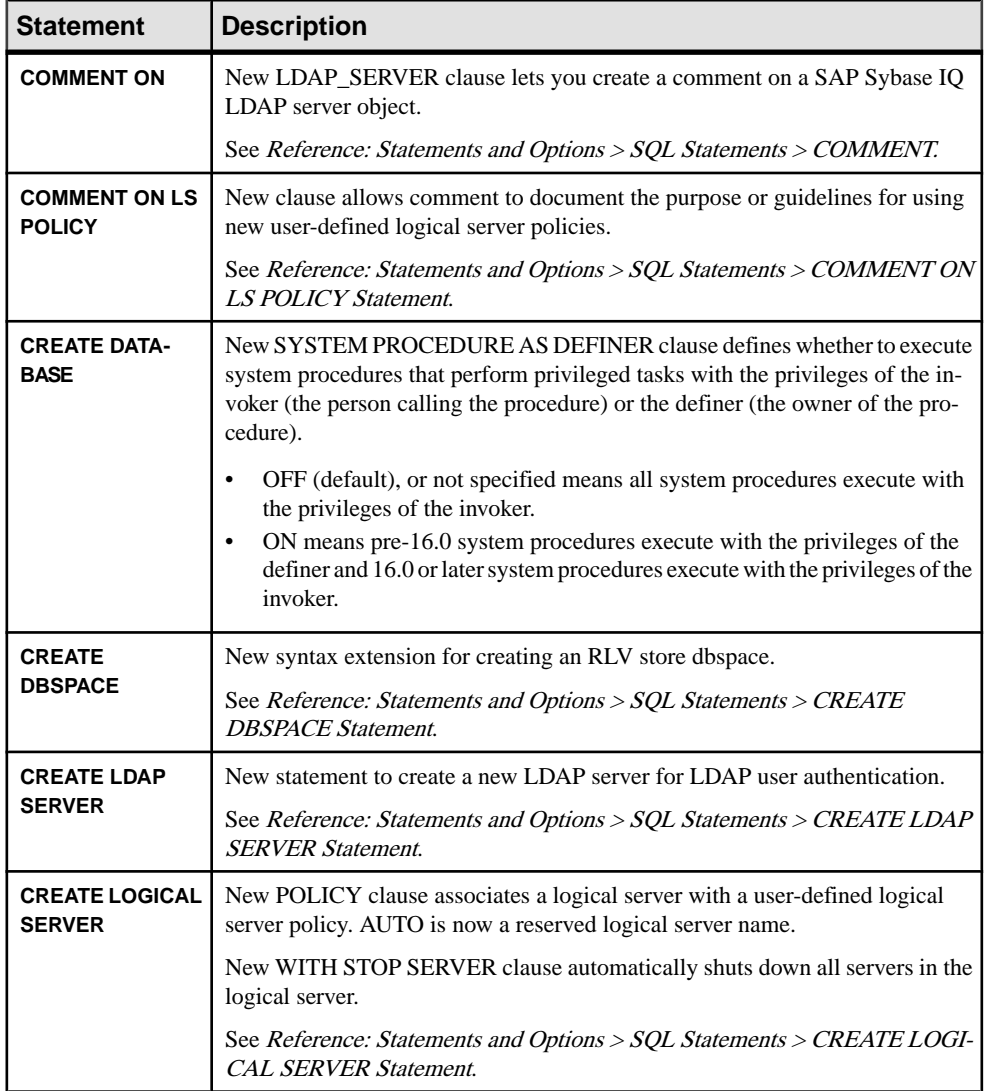

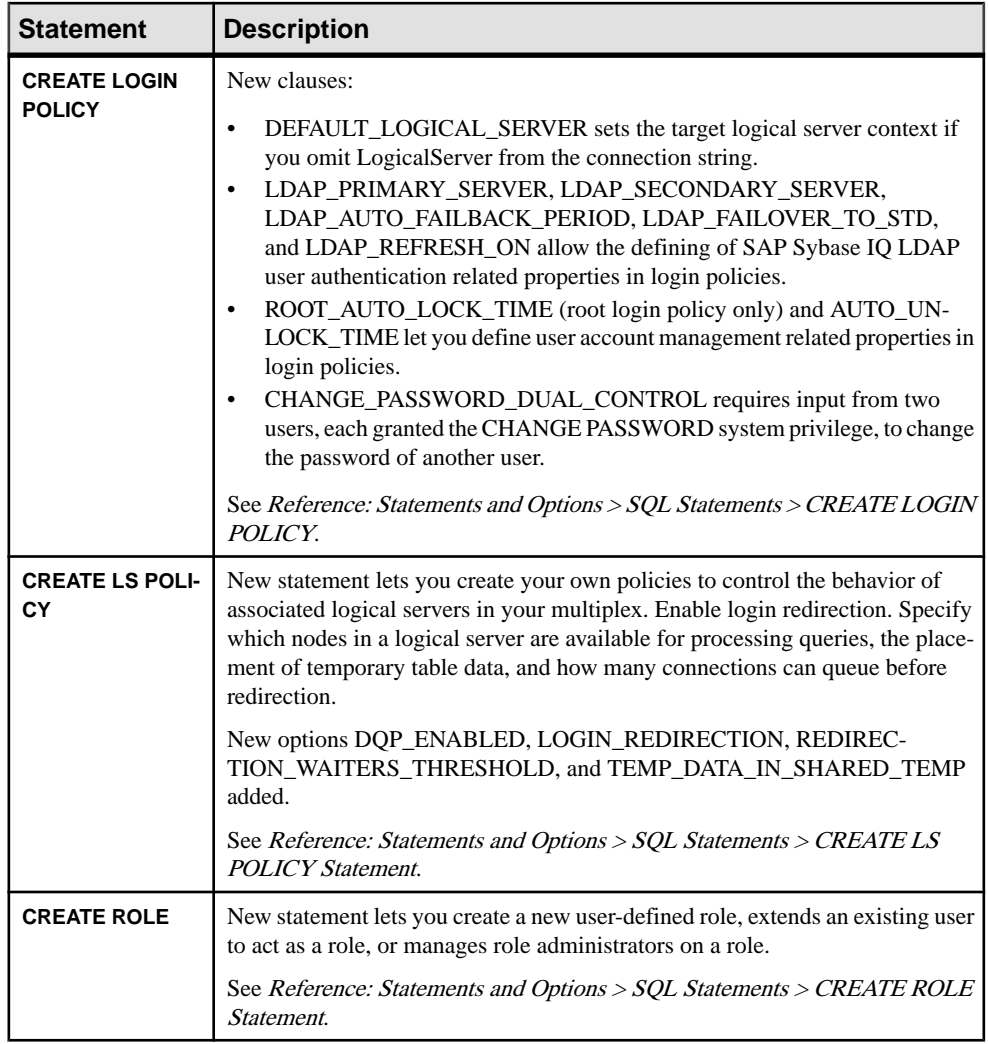
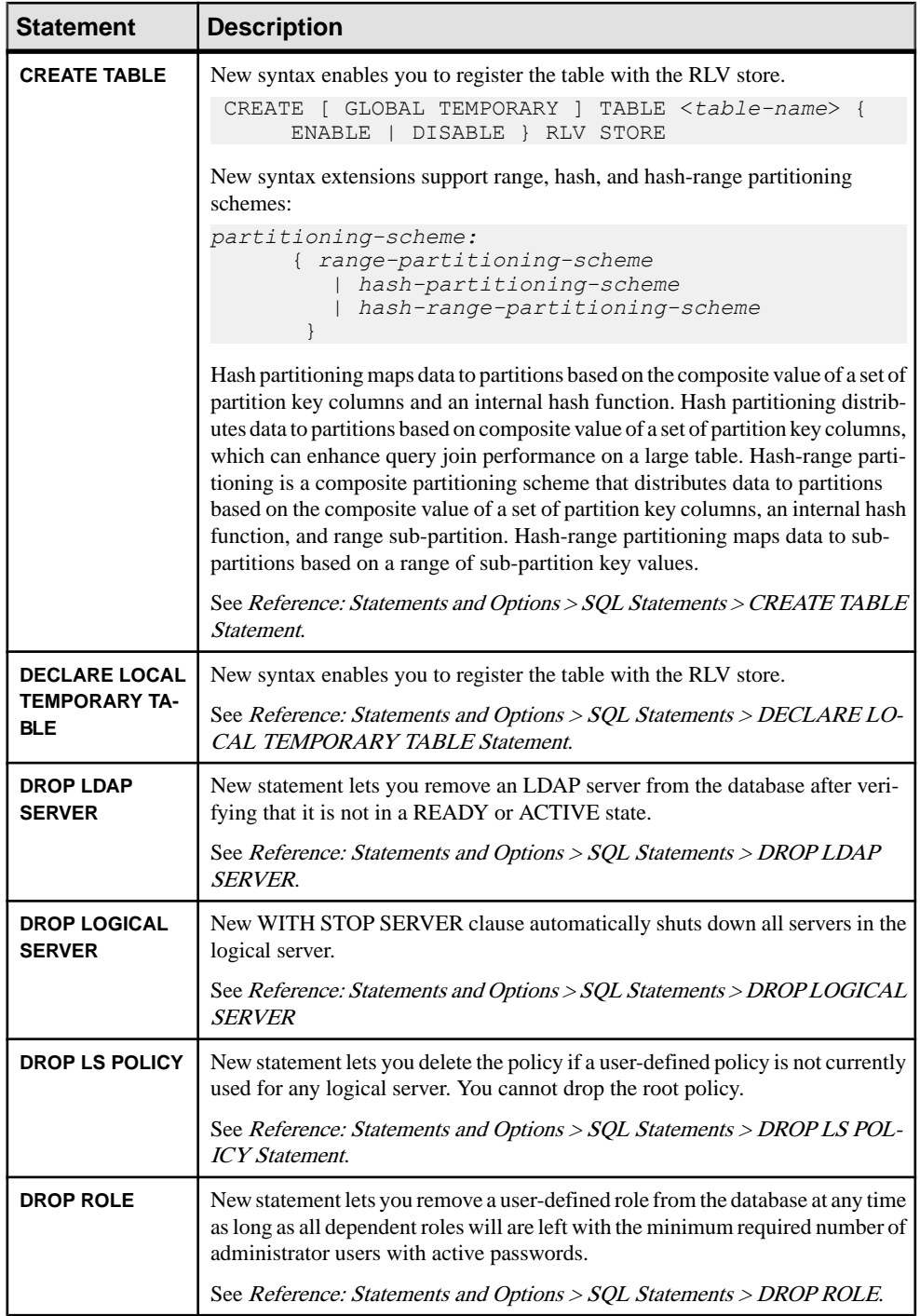

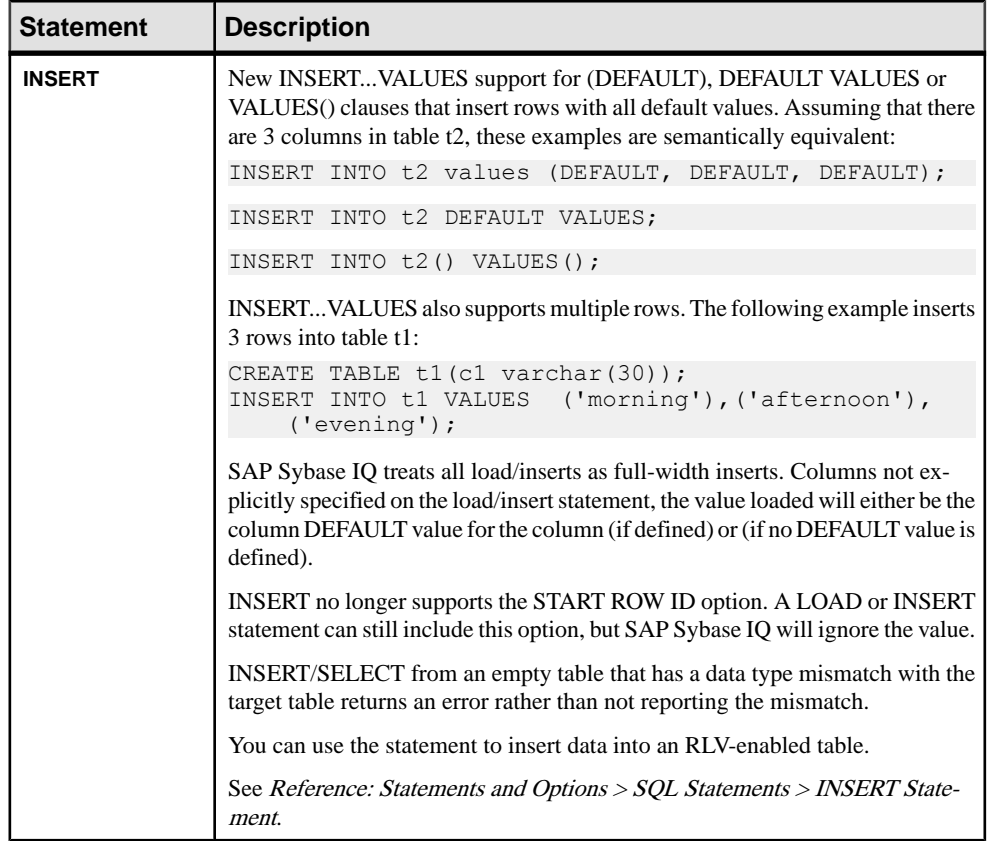

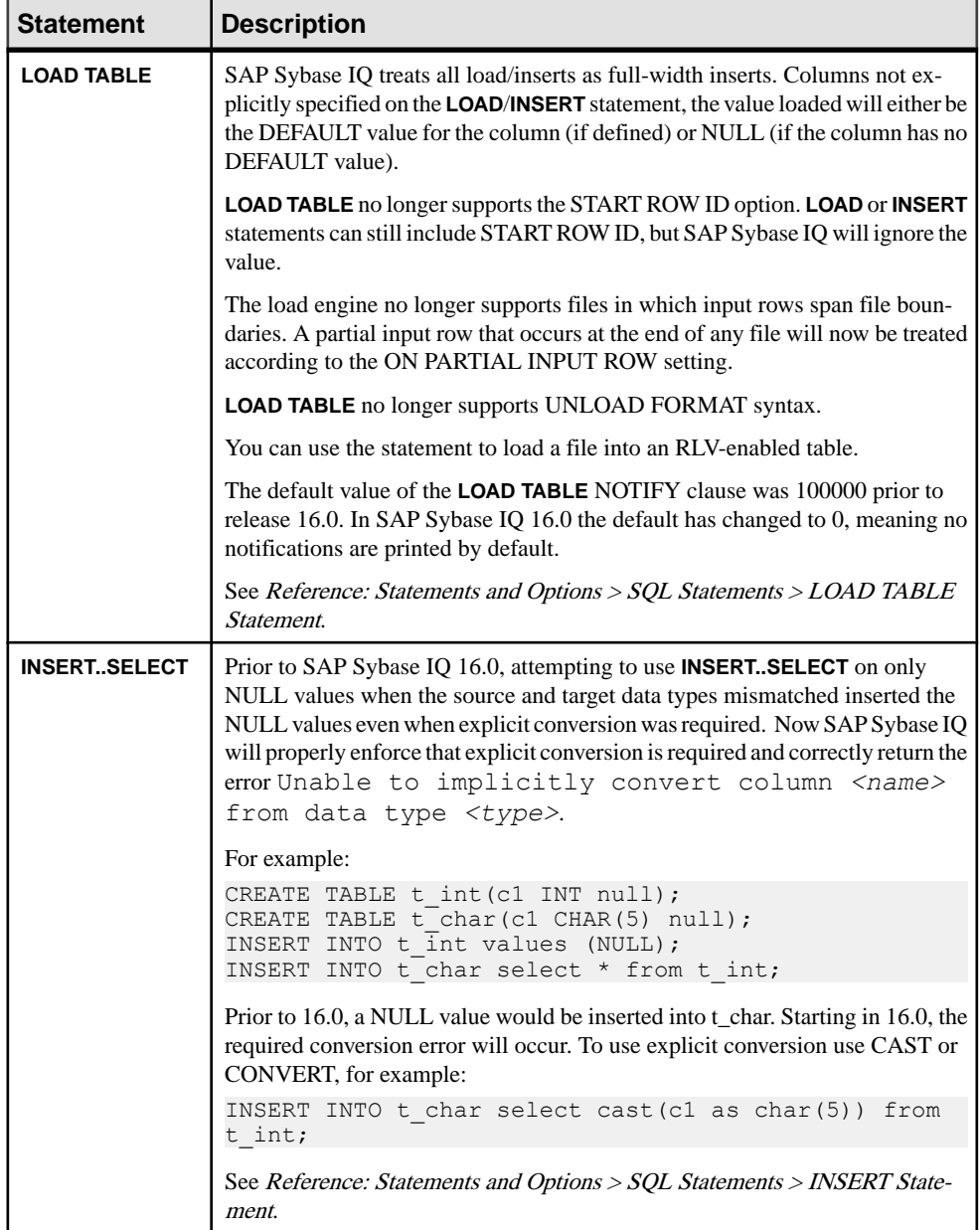

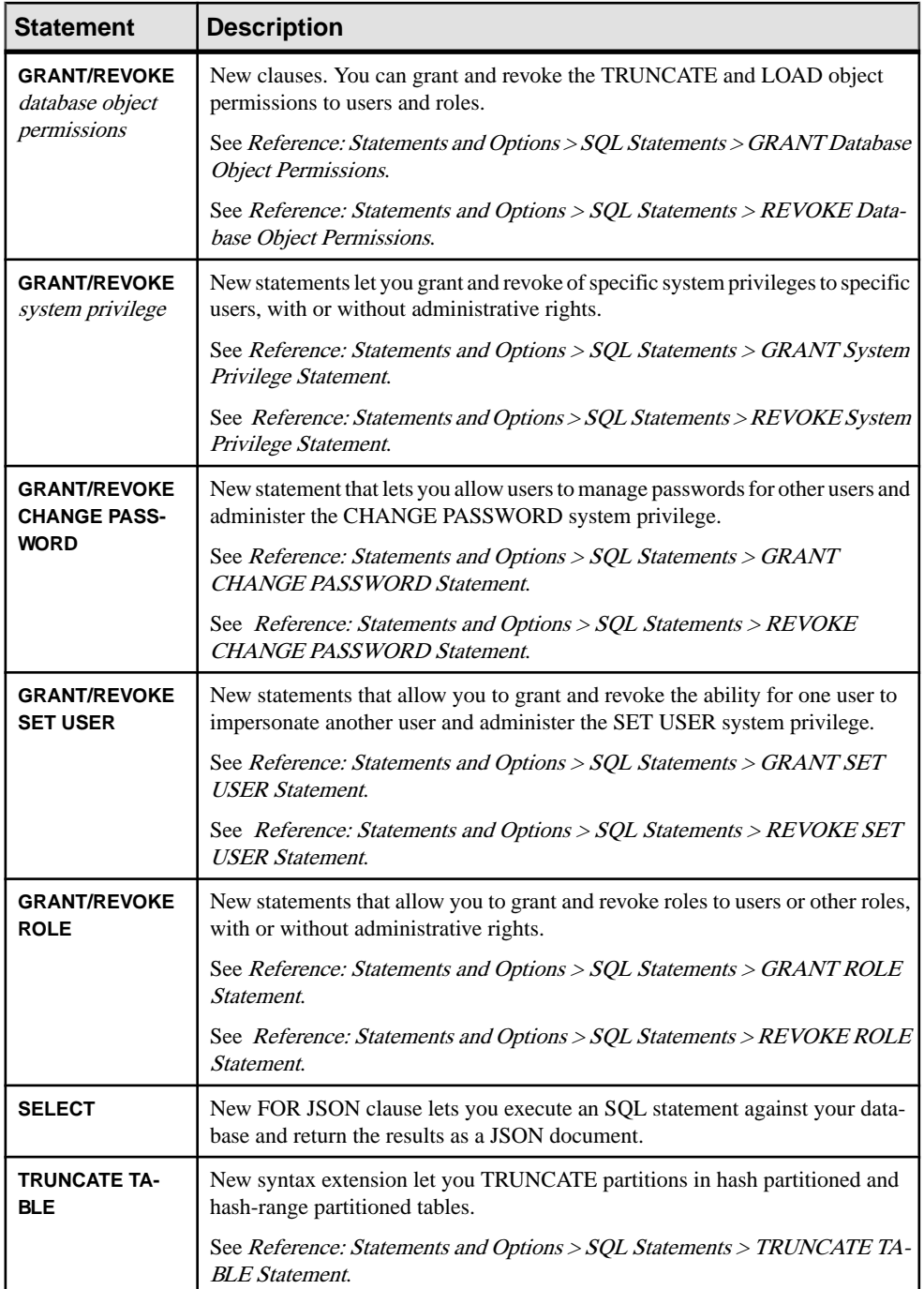

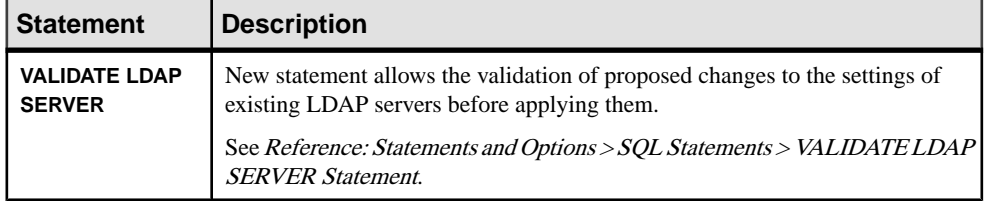

# **Stored Procedure Changes**

The initial 16.0 version includes catalog stored procedure and system stored procedure changes.

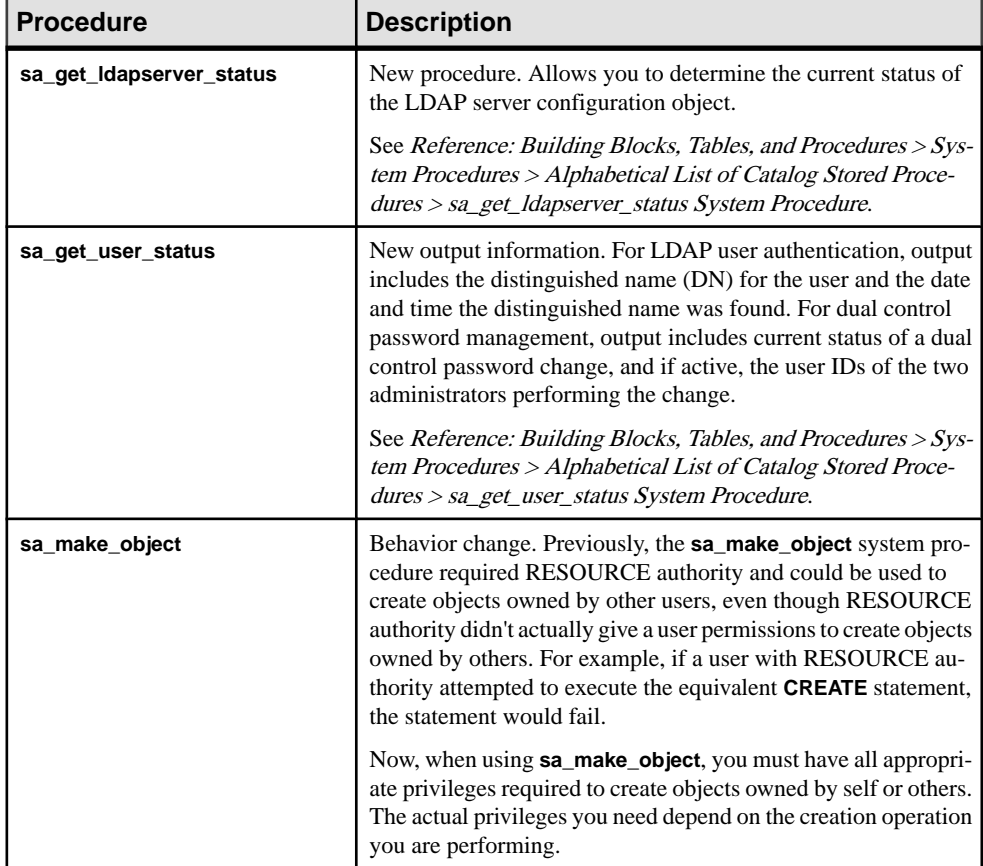

### **Table 6. Catalog Stored Procedures**

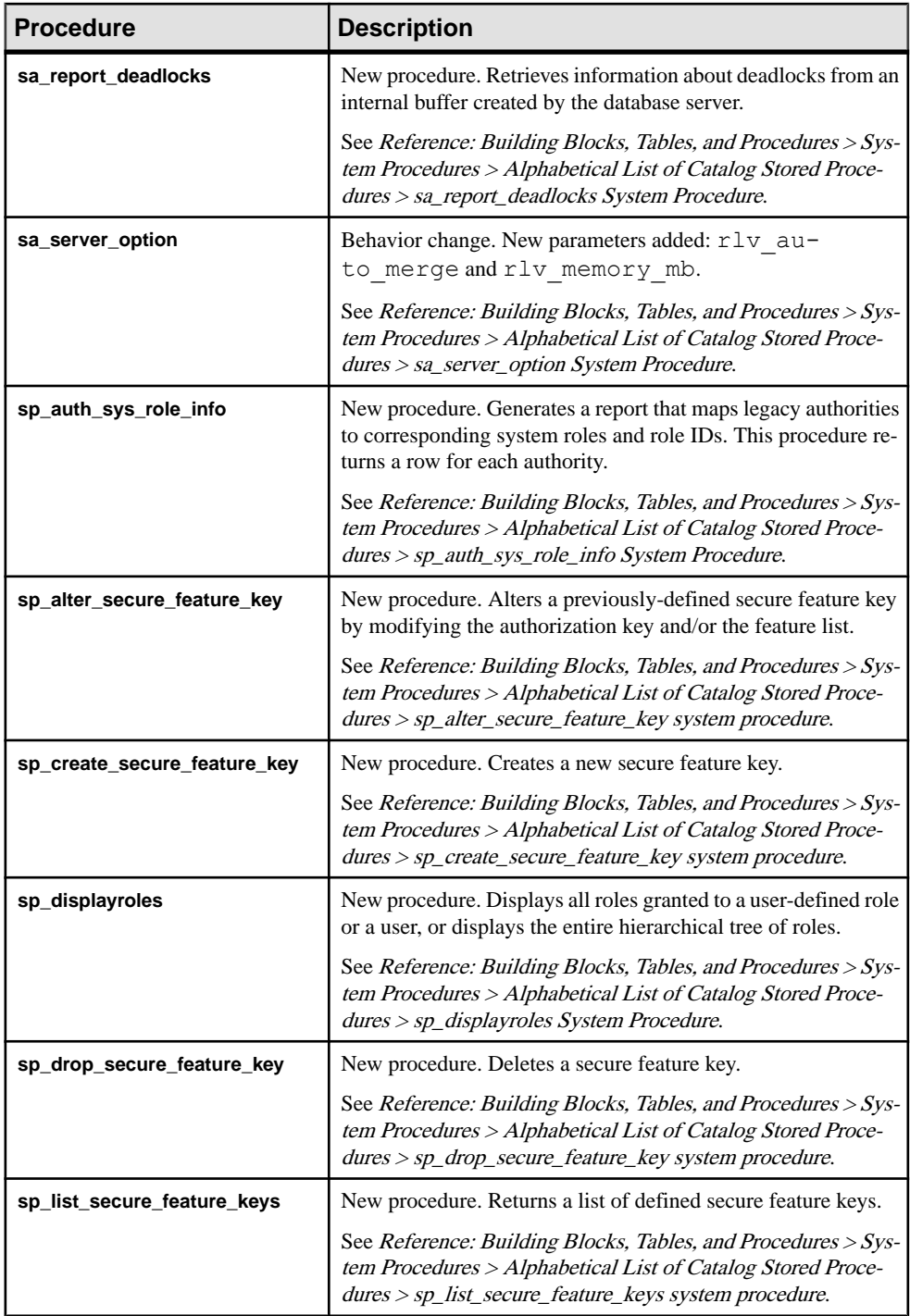

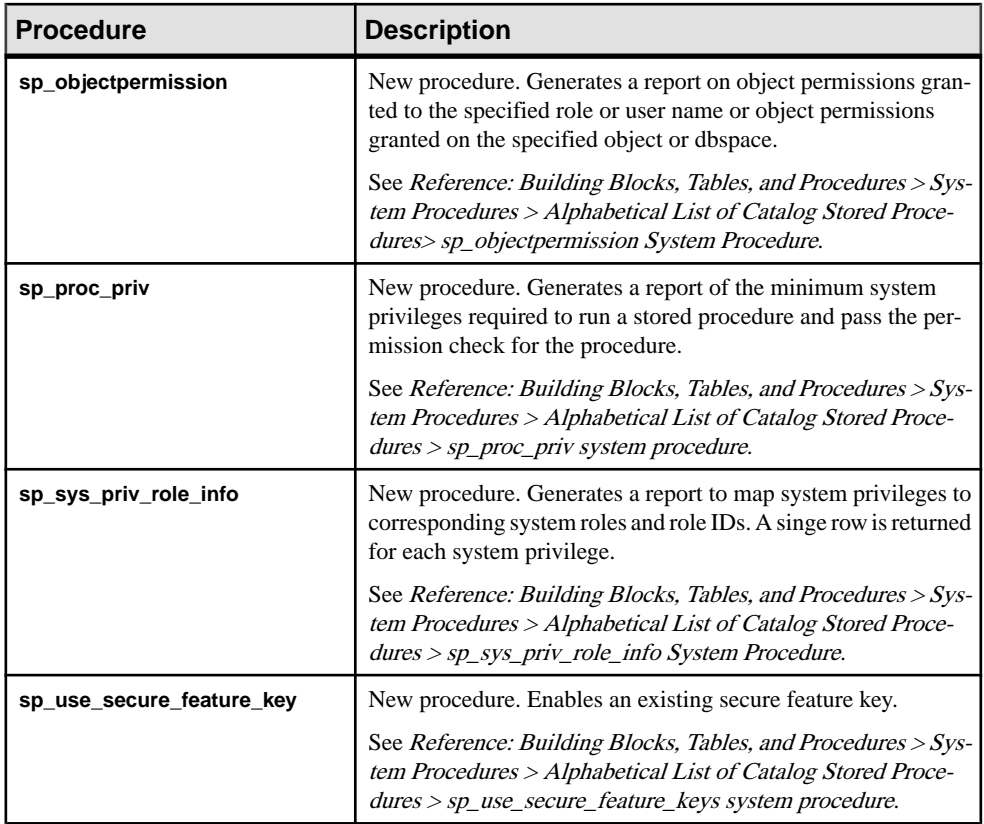

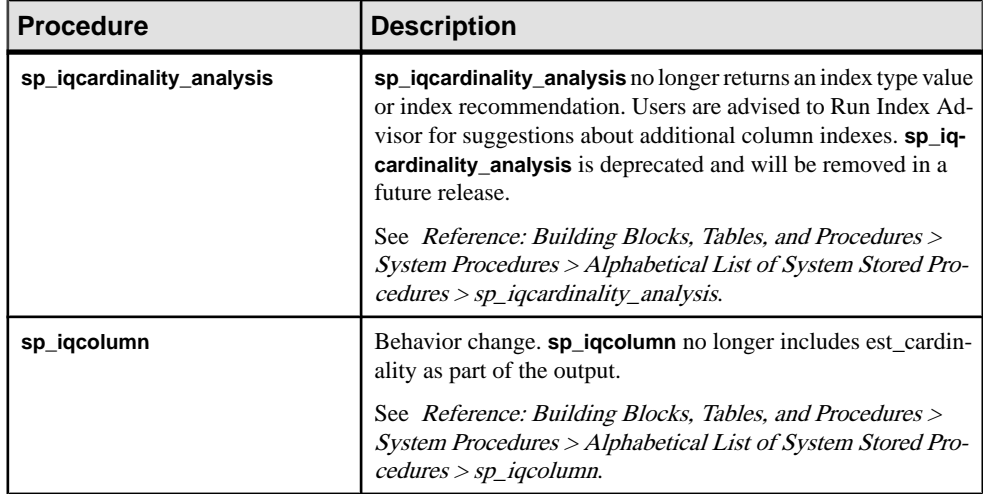

### **Table 7. System Stored Procedures**

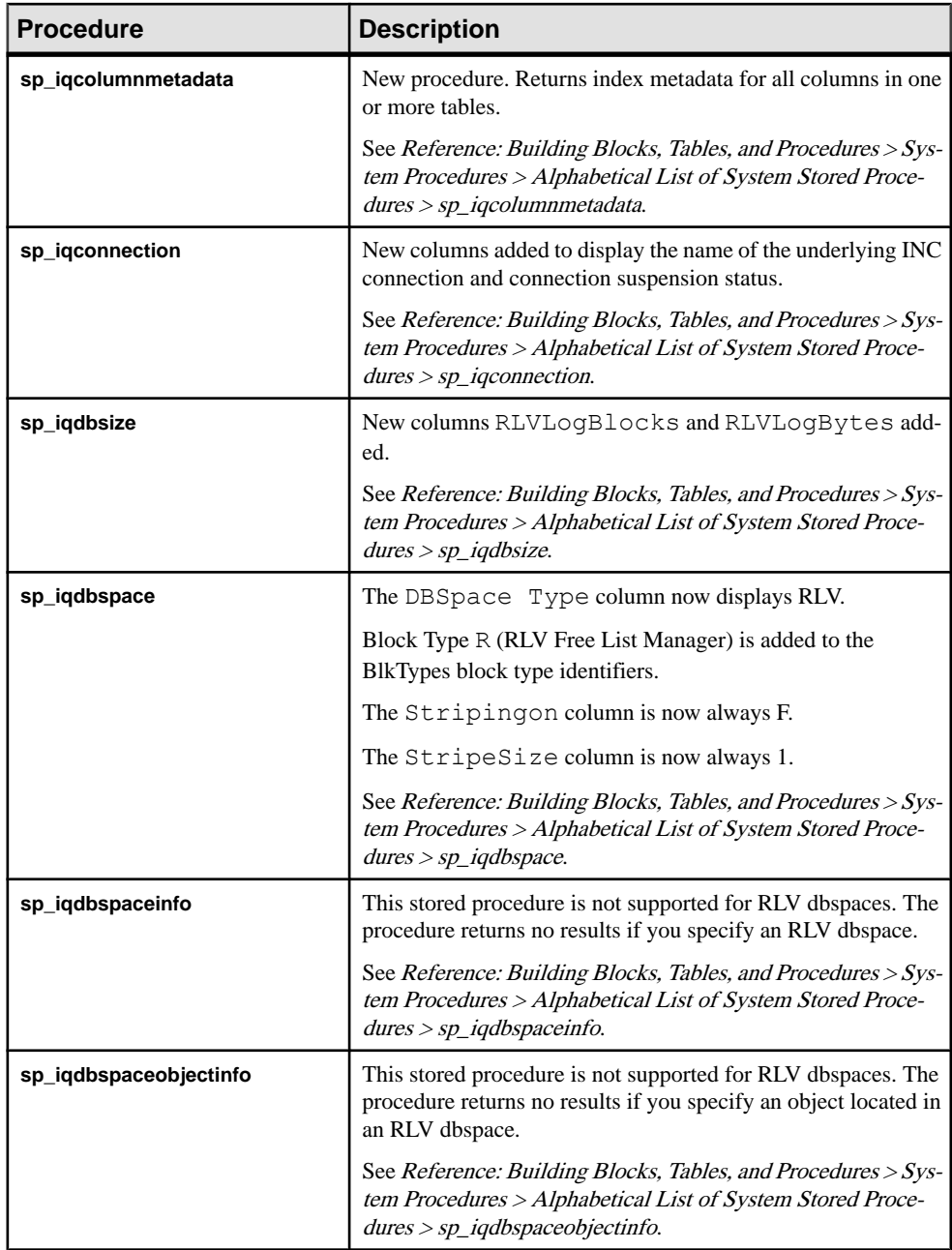

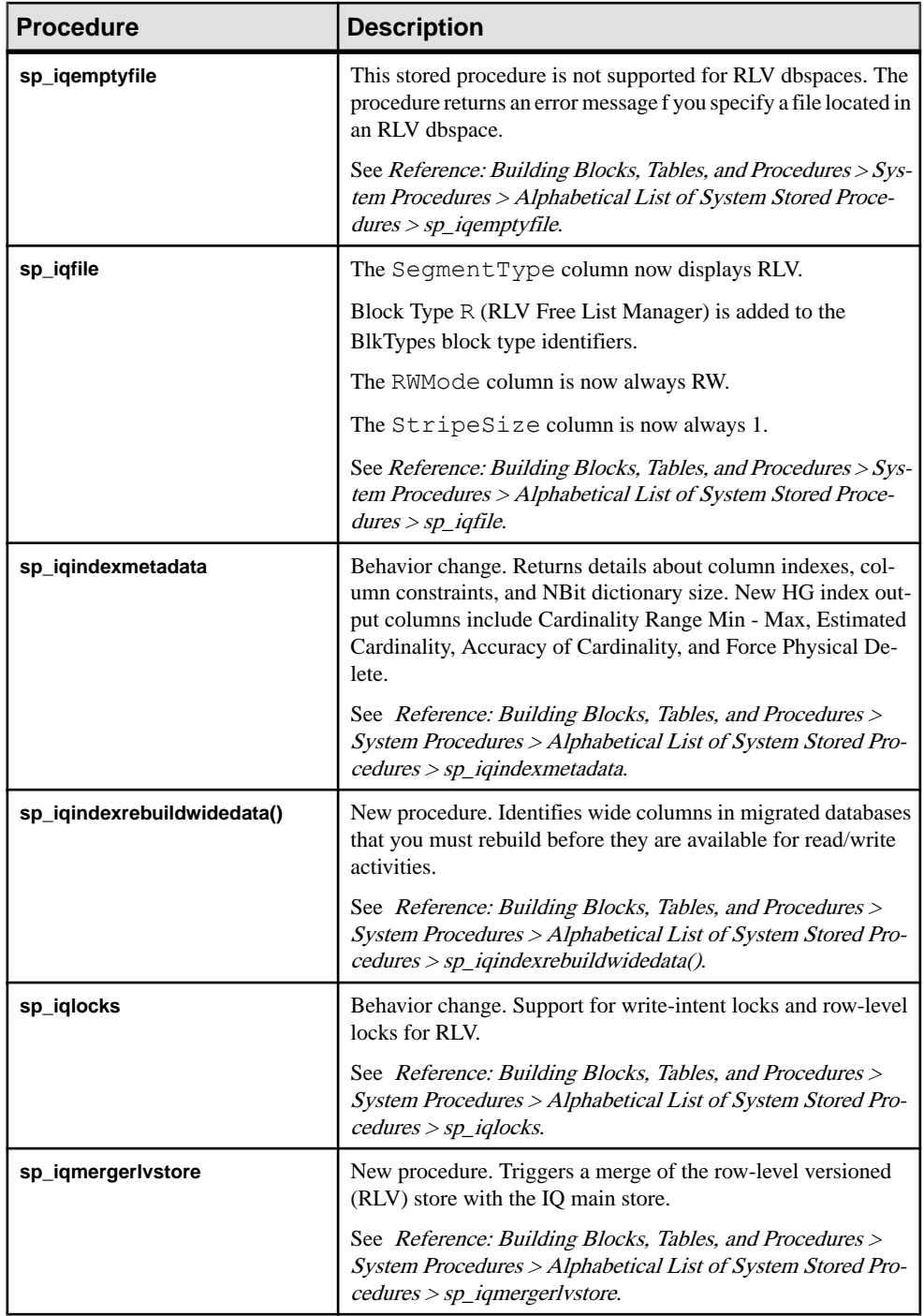

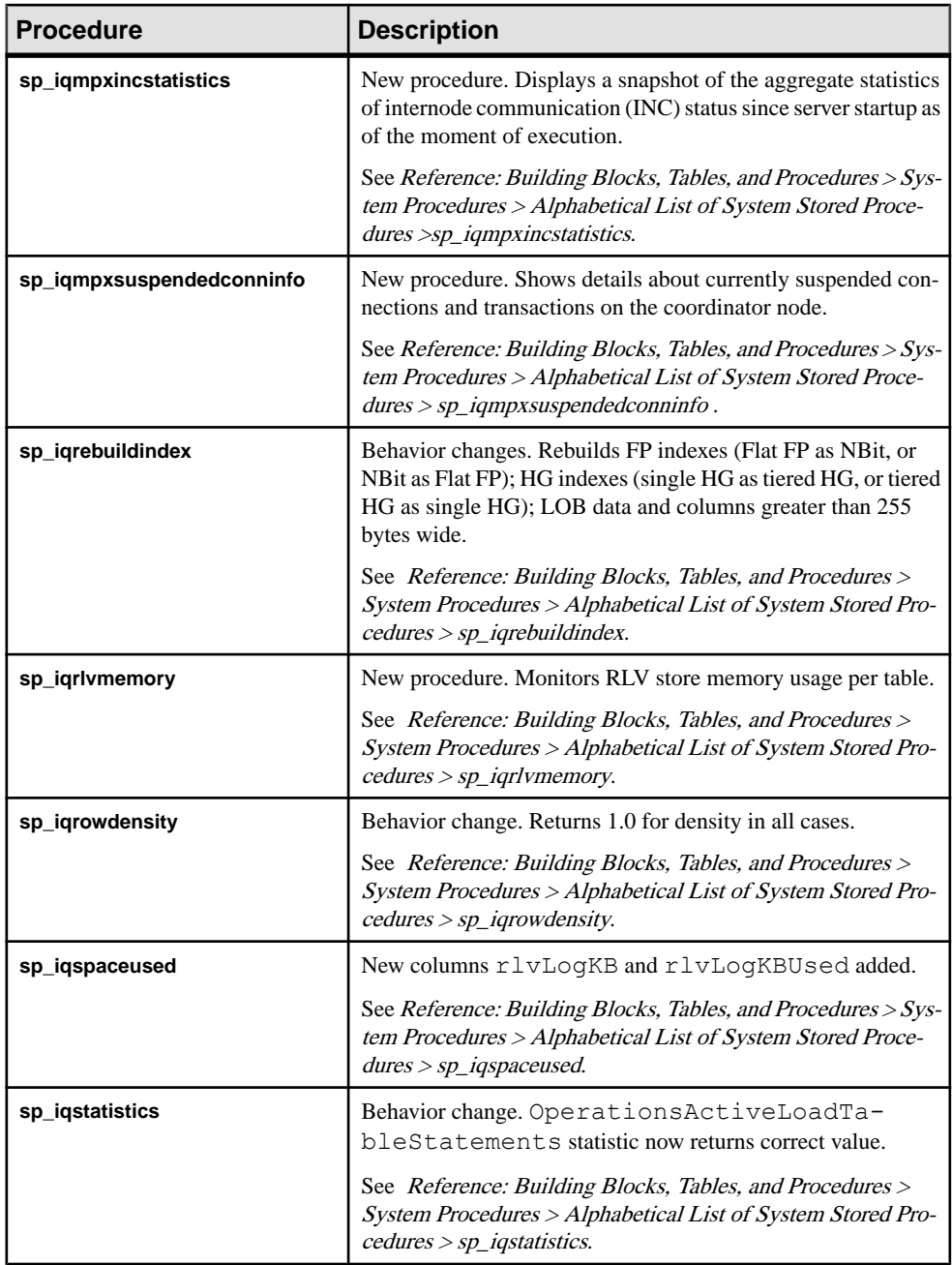

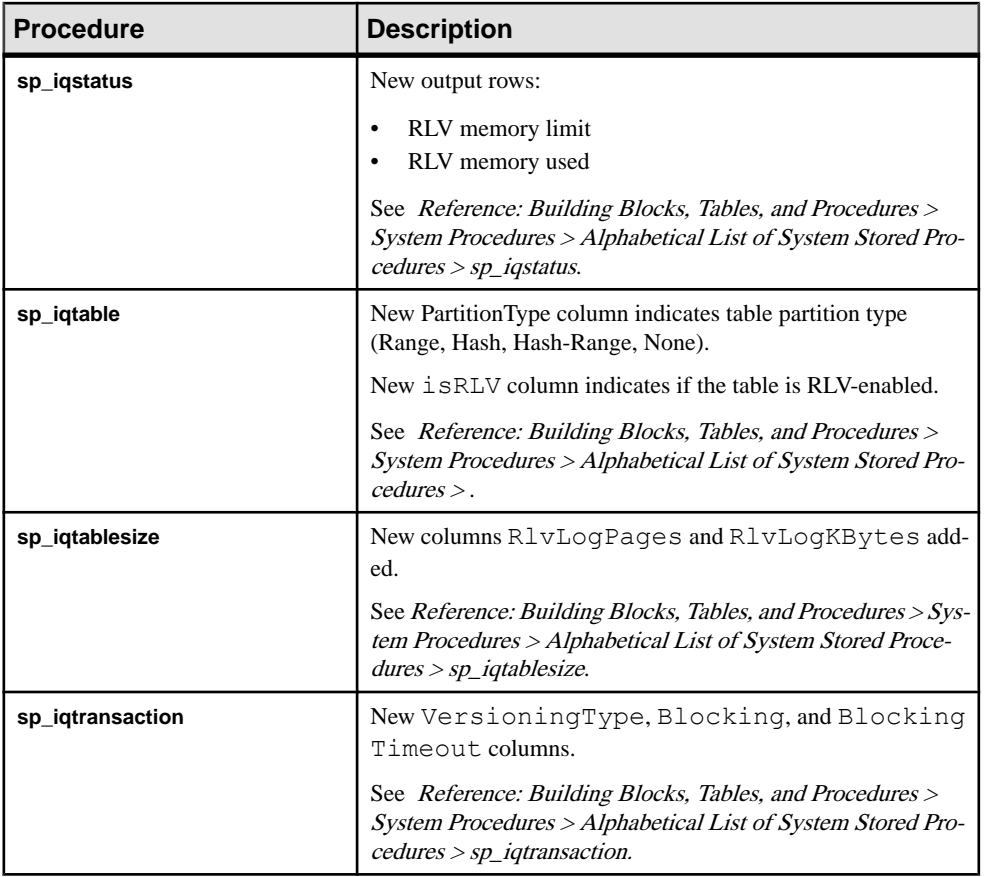

### **Table and View Changes**

SAP Sybase IQ 16.0 includes new and changed system tables and views.

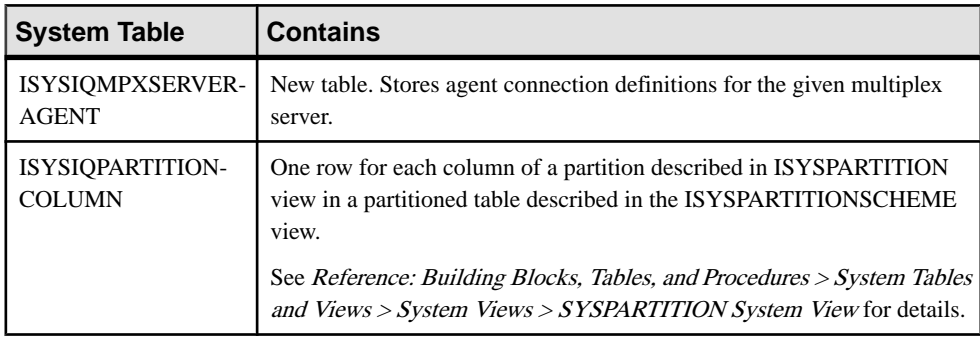

#### New System Tables

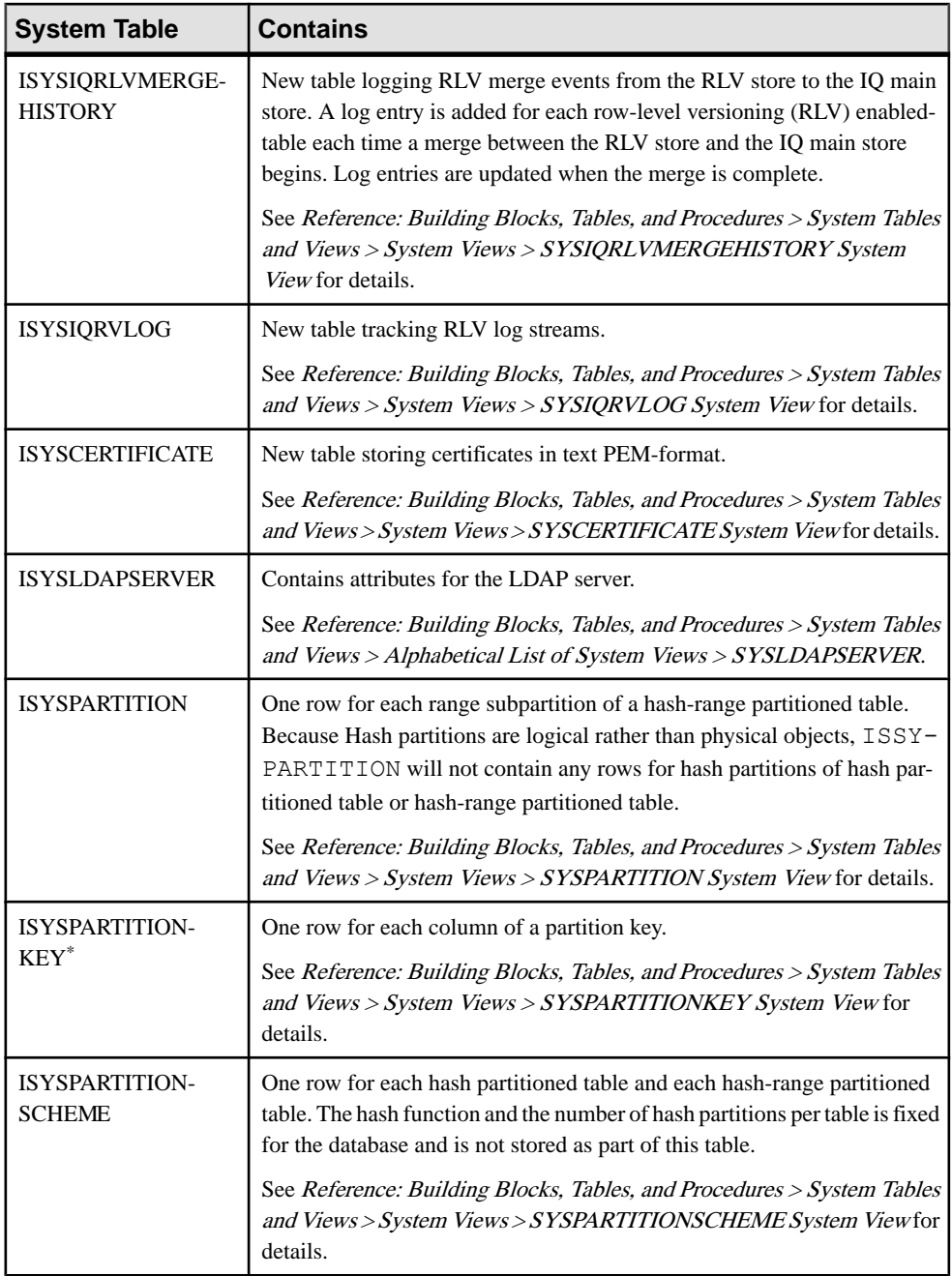

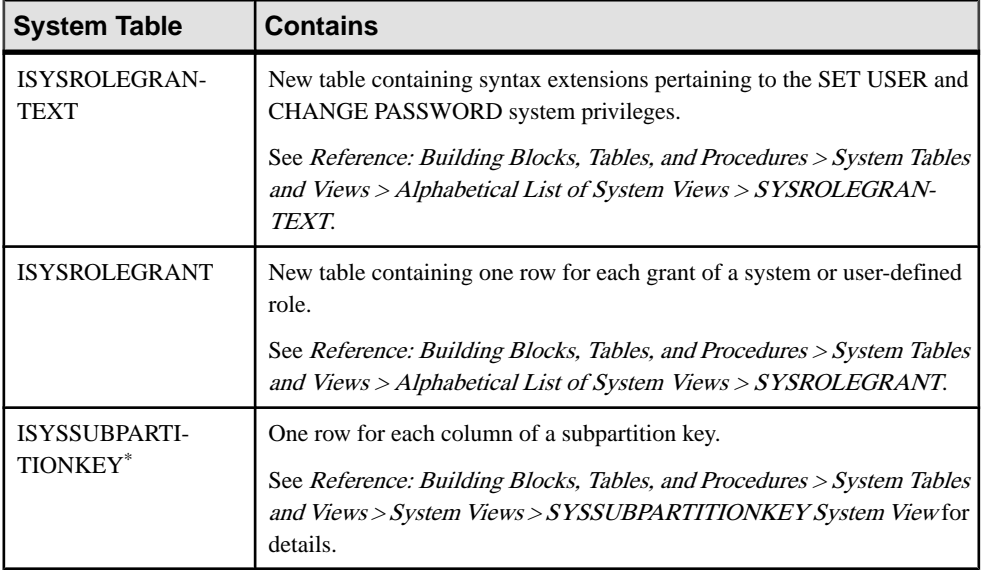

**Note:** \* ISYSPARTITIONKEY and ISYSSUBPARTITIONKEY share identical schemas.

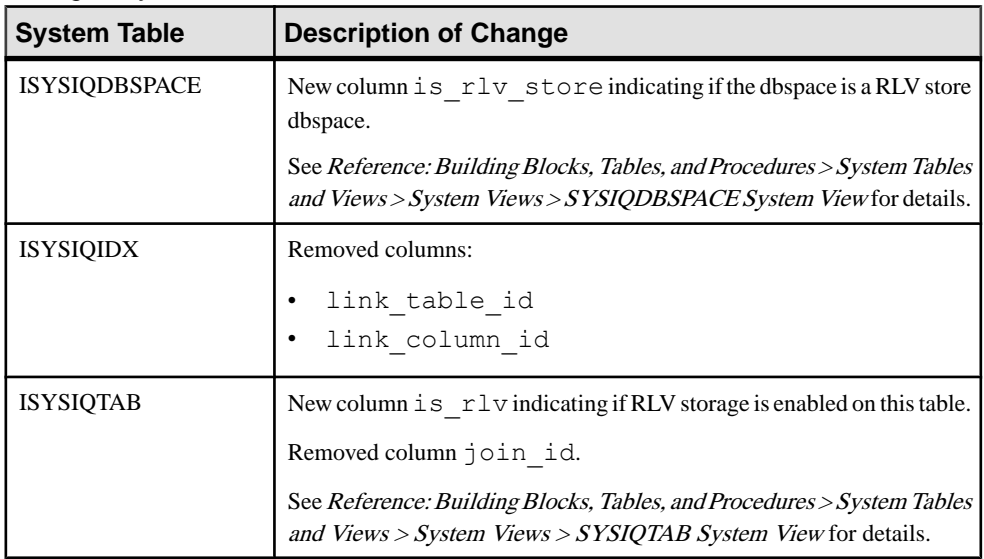

### Changed System Tables

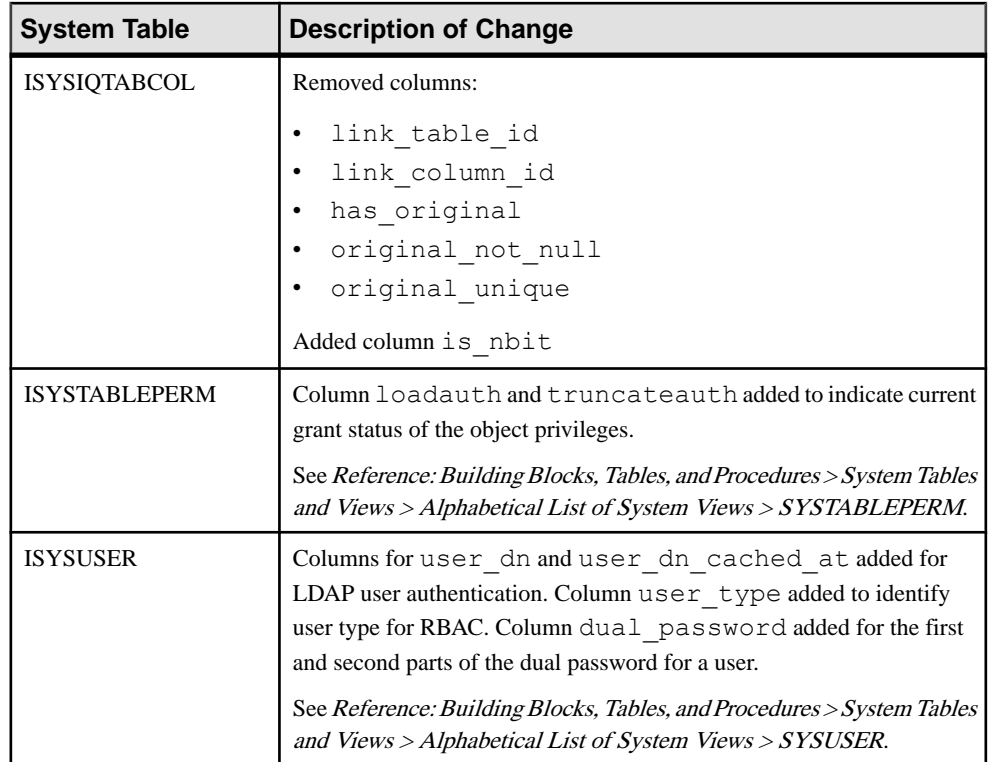

## **Utility Option Changes**

The initial 16.0 version includes option changes for the **isql** and **start\_iq** utilities.

### **Table 8. isql Changes**

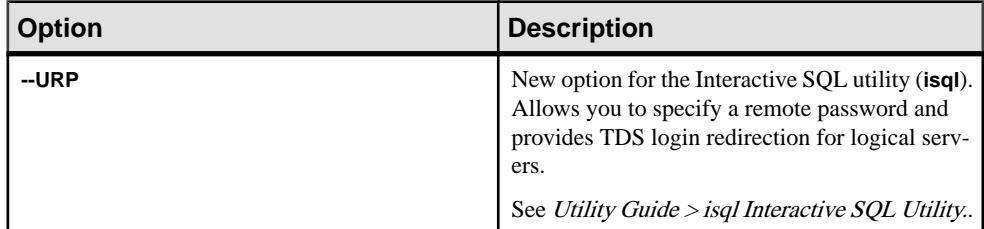

| <b>Utility</b> | <b>Description</b>                                                                                                    |
|----------------|----------------------------------------------------------------------------------------------------|
| -al            | New option for the start_iq utility, -al allows you to extend<br>authentication to select users using standard authentication.<br>This may be necessary when the <i>login_mode</i> database options<br>are restricted to SAP Sybase IQ LDAP user authentication<br>(LDAPUA) only, but no user or login policy exists that permits<br>LDAPUA authentication. |
|                | See start_iq > -al iqsrv16 Server Option or start_iq > -al iqsrv16<br>Database Option under start_iq Database Server Startup Utility<br>in the <i>Utility Guide</i> .                                                                                                    |
| -iqlm          | New option. The -iqlm startup option specifies the maximum<br>amount of memory that SAP Sybase IQ can dynamically re-<br>quest from OS for temporary use. Set-iqlm as a switch as part of<br>the command or configuration file that starts the server.                                                                                                    |
|                | Default large memory is 2048MB. Large memory requirements<br>represent one third of the total available physical memory. To<br>ensure adequate memory for the main and temporary IQ stores,<br>set the -iqlm, -iqtc, and -iqmc startup parameters so that each<br>parameter receives one third of all available memory.                                     |
|                | See Utility Guide > start_iq Database Server Startup Utility ><br>start_iq Server Options > -iqlm iqsrv16 Server Option.                                                                                                    |
| -iqmc          | Behavior change. Default memory for -iqmc is 64MB.                                                                                                    |
|                | Large memory requirements are one third of all available phys-<br>ical memory. To ensure adequate memory for the main store, set<br>the -iqmc startup parameter to one third of available physical<br>memory.                                                                                                    |
|                | See Utility Guide > start_iq Database Server Startup Utility ><br>start_iq Server Options > -iqmc iqsrv16 Server Option.                                                                                                    |
| -iqrlvmem      | New option. Server startup argument to govern the RLV store<br>memory usage. Only used if RLV storage is enabled. The de-<br>fault is 2GB.                                                                                                    |
| $-iqtc$        | Behavior change. Default memory for -iqtc is 64MB.                                                                                                    |
|                | Large memory requirements are one third of all available phys-<br>ical memory. To ensure adequate memory for the IQ temporary<br>store cache, set the -iqtc startup parameter to one third of<br>available physical memory.                                                                                                    |
|                | See Utility Guide > start_iq Database Server Startup Utility ><br>start_iq Server Options > -iqtc iqsrv16 Server Option.                                                                                                    |

**Table 9. start\_iq Changes**

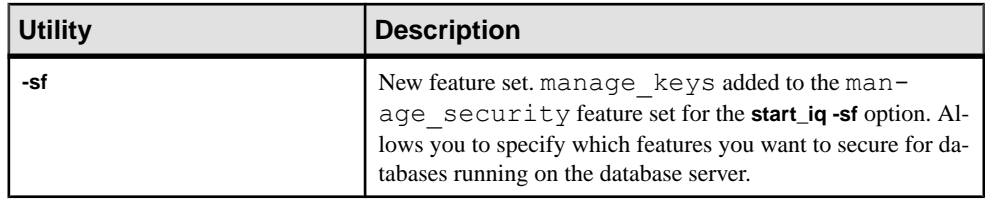

# **Administration Tool Changes**

## **Sybase Control Center Changes**

The SAP Sybase IQ plug-in for Sybase Control Center (SCC) 3.2.7 provides complete administration and management functionality. SCC replaces the Sybase Central administration tool.

For documentation on administering SAP Sybase IQ with SCC, see the Sybase Control Center for SAP Sybase IQ online help at [http://sybooks.sybase.com/sybooks/sybooks.xhtml?](http://sybooks.sybase.com/sybooks/sybooks.xhtml?prodID=10680) [prodID=10680](http://sybooks.sybase.com/sybooks/sybooks.xhtml?prodID=10680).

Brief descriptions of new and enhanced features in SCC 3.2.7:

| <b>New/Enhanced Fea-   Description</b><br>ture |                                                                                                    |
|------------------------------------------------|----------------------------------------------------------------------------------------------------|
| <b>External Environments</b>                   | External environment administration - In previous releases, only the<br>Java external environment was supported. In SCC 3.2.7, you can ad-<br>minister these external environments: ODBC, ESQL, .NET, Java, Perl,<br>PHP. |

**Table 10. Sybase Control Center Changes**

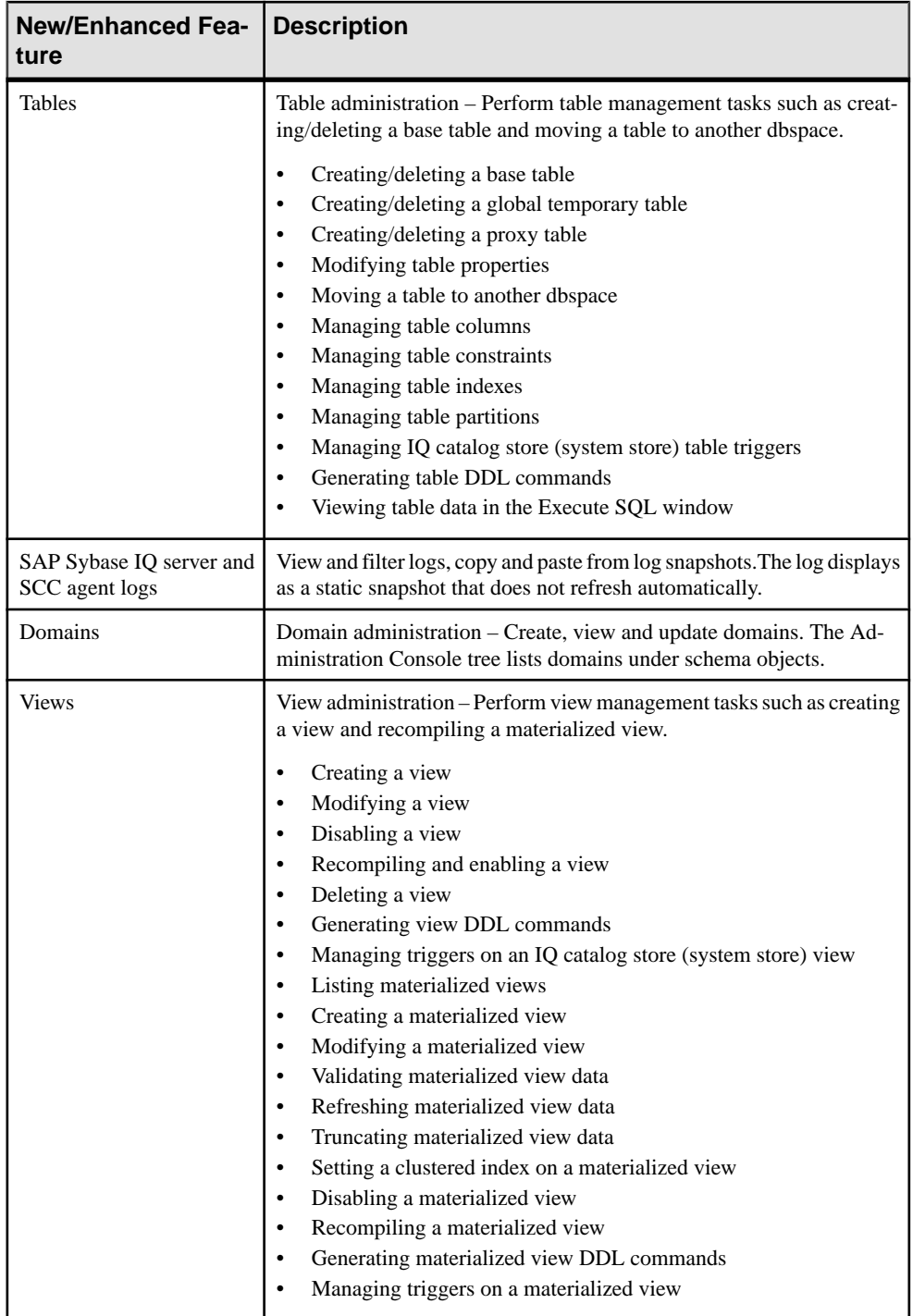

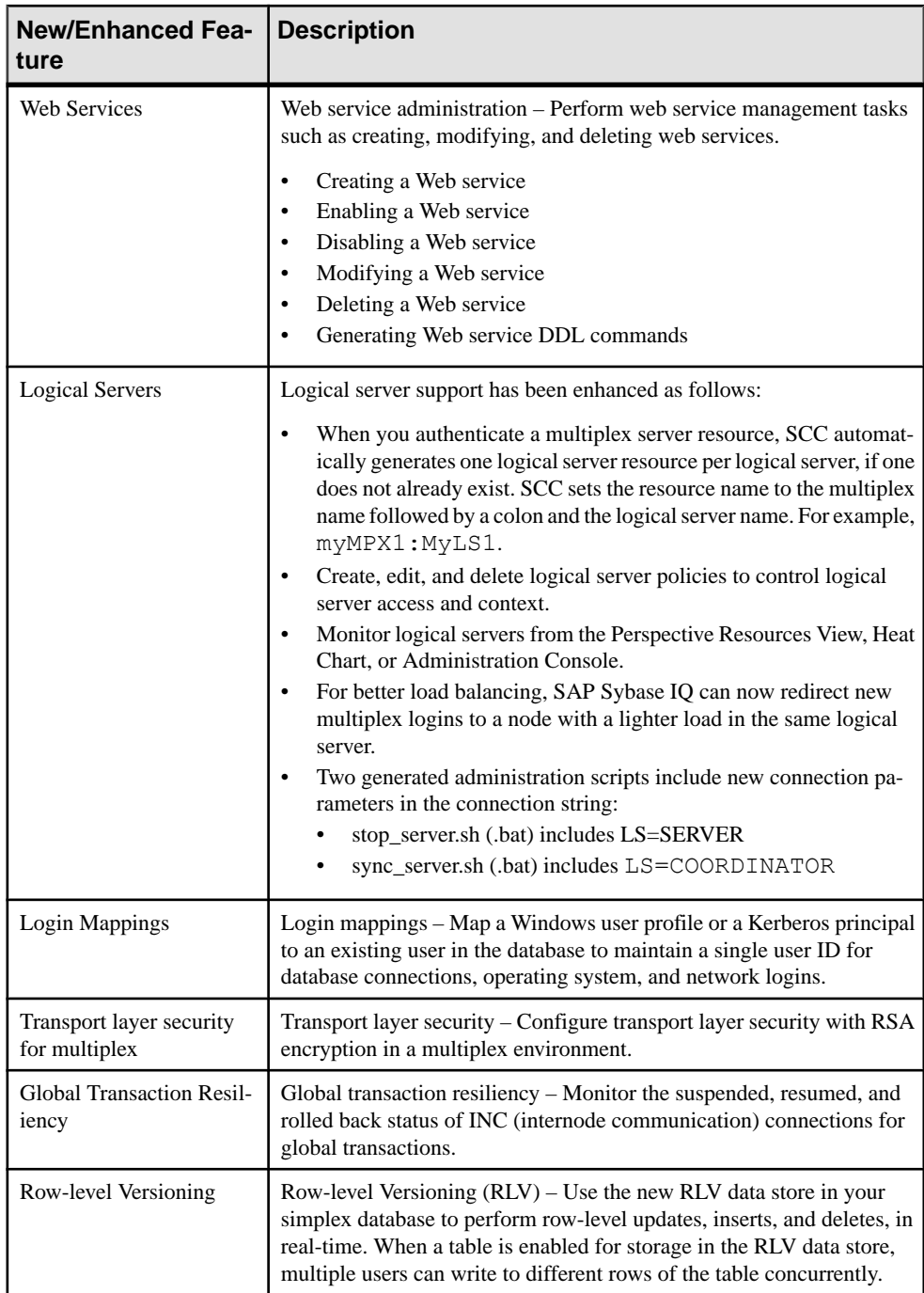

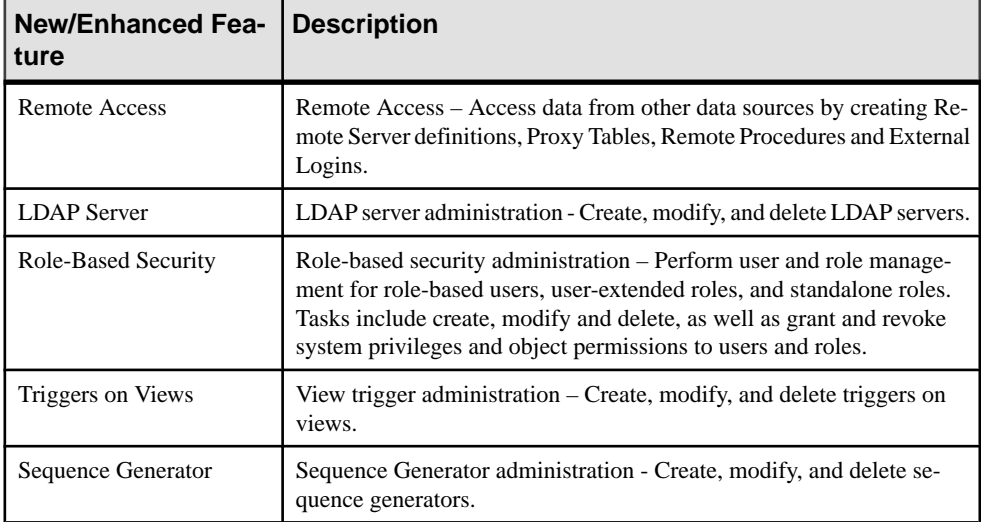

# **Documentation Collection Changes**

The SAP Sybase IQ 16.0 documentation collection contains new documentation, redesigned manuals, and retitled manuals. This topic helps you locate content in the 16.0 collection.

| <b>Location in 15.4 Collection</b>                                                           | <b>New Location in 16.0 Collection</b>                                                                                                    |
|----------------------------------------------------------------------------------------------|----------------------------------------------------------------------------------------------------|
| Sybase Central online help                                                                   | Sybase Control Center online help, available<br>from:<br>The SCC GUI<br>The SAP Sybase IQ documentation col-<br>lection<br>The SCC documentation collection at<br>http://sybooks.sybase.com/sybooks/syb-<br>ooks.xhtml?prodID=10680.       |
| <b>System Administration Guide: Volume 1</b><br><b>System Administration Guide: Volume 2</b> | Administration: Database<br>٠<br>Administration: Backup, Restore, and Data<br>٠<br>Recovery<br>Administration: Globalization<br>Administration: User Management and Se-<br>curity<br><b>Administration: Load Management</b><br>Programming |

**Table 11. Documentation Collection Changes in SAP Sybase IQ 16.0**

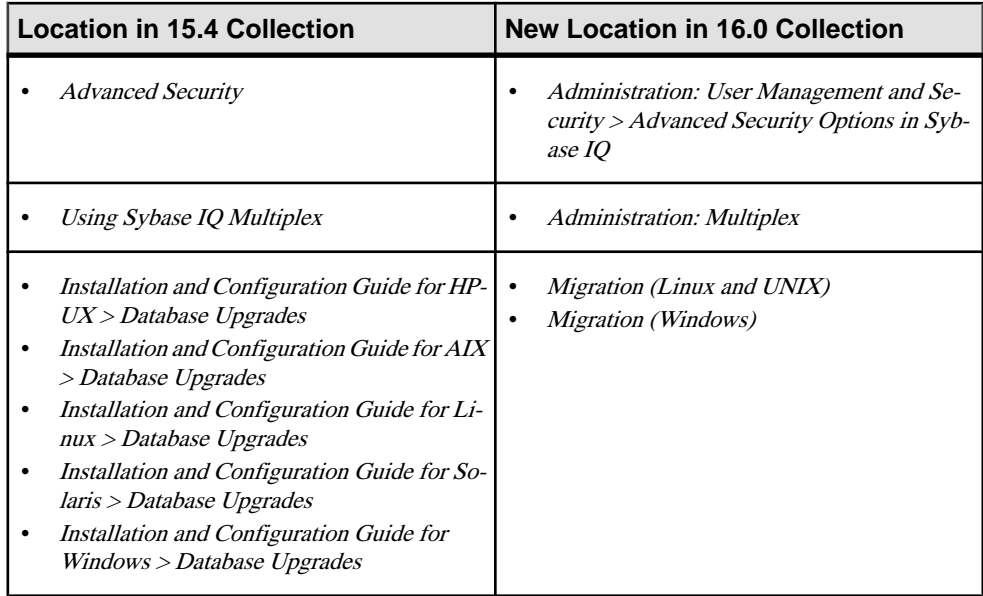

# **SAP Sybase IQ Documentation Collection**

Refer to this summary to locate information about specific subject areas.

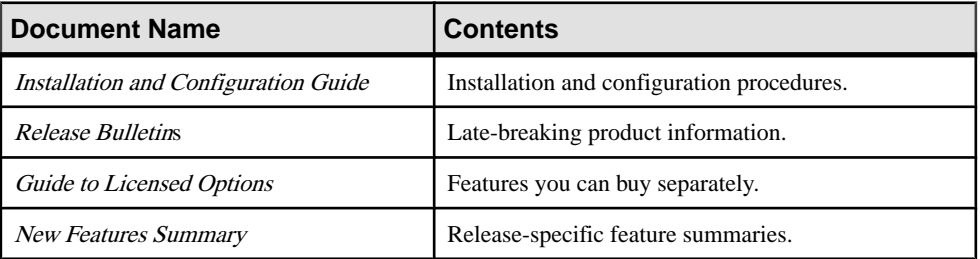

### New Release Information

#### Getting Started

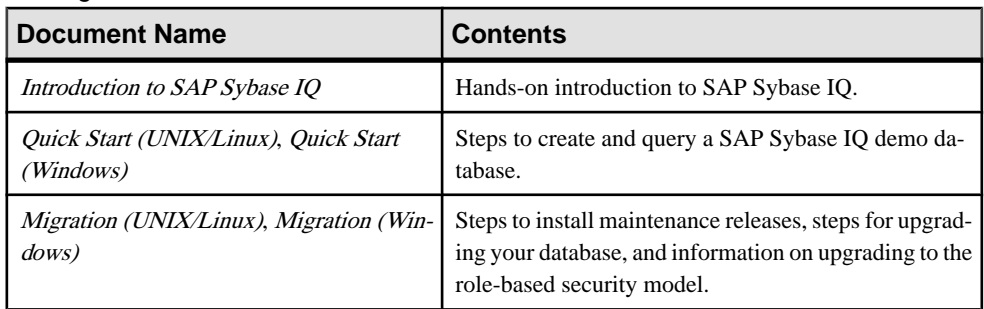

### Administration

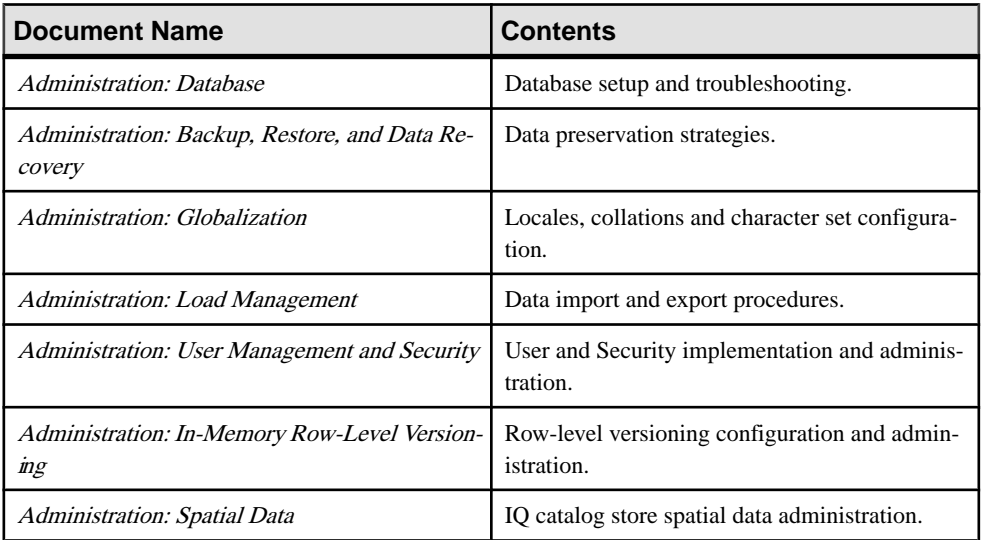

#### Reference

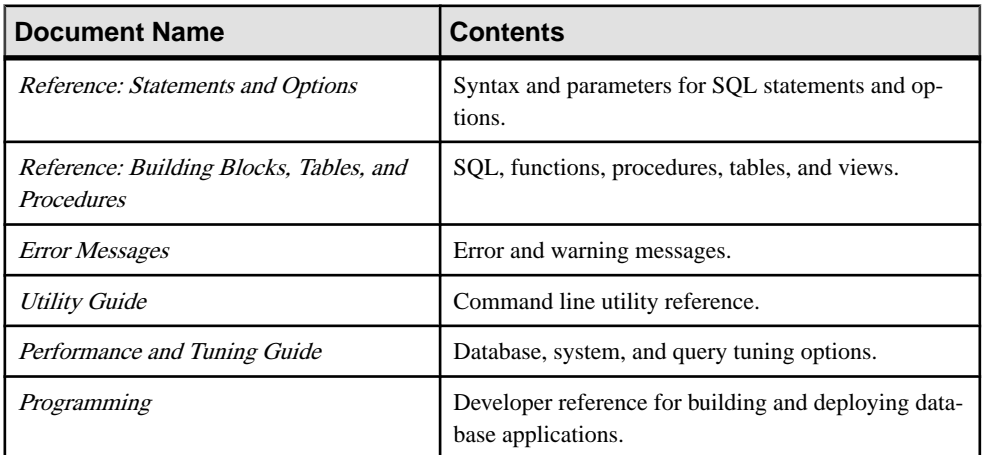

### Optional Features

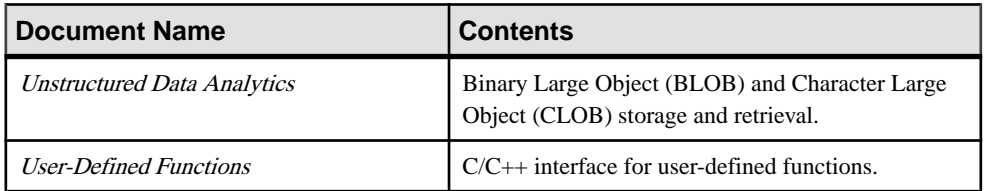

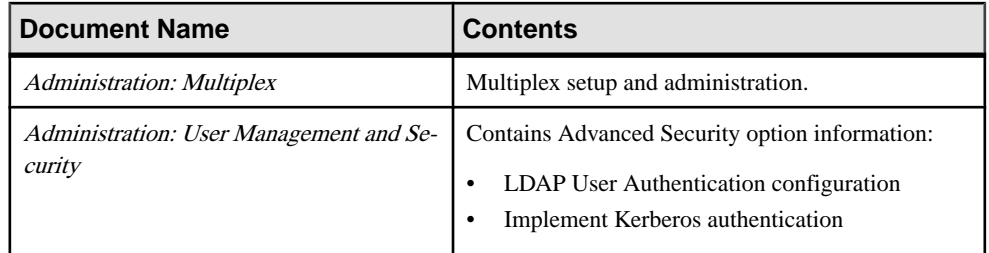

### Licensing

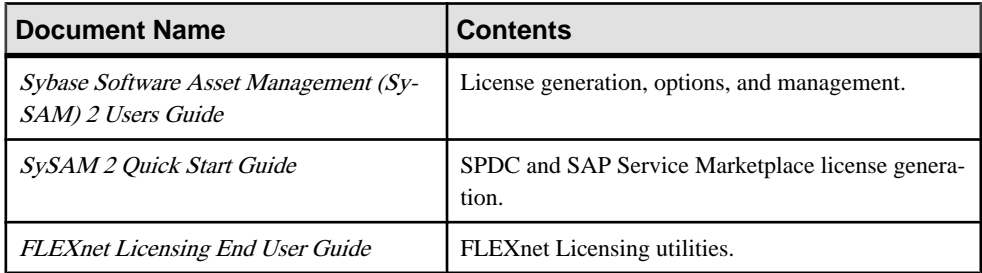